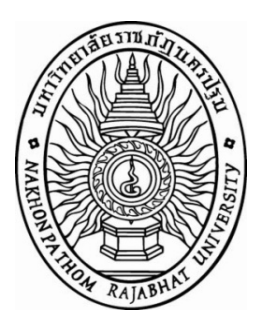

## **ระบบควบคุมเครื่องปรับอากาศไรสายผานเว็บไซต The Air Condition Control Wifi System On the Website**

นายจตุภูมิ เกิดประกอบ นายสุริยา นิลเปยม

ปริญญานิพนธนี้เปนสวนหนึ่งของการศึกษาตามหลักสูตรวิทยาศาสตรบัณฑิต สาขาวิชาเทคโนโลยีคอมพิวเตอรอุตสาหกรรม คณะวิทยาศาสตรและเทคโนโลยี มหาวิทยาลัยราชภัฏนครปฐม ปการศึกษา 2557

**ระบบควบคุมเครื่องปรับอากาศไรสายผานเว็บไซต**

นายจตุภูมิ เกิดประกอบ นายสุริยา นิลเปี่ยม

ปริญญานิพนธนี้เปนสวนหนึ่งของการศึกษาตามหลักสูตรวิทยาศาสตรบัณฑิต ิสาขาวิชาเทคโนโลยีคอมพิวเตอร์อุตสาหกรรม คณะวิทยาศาสตร์และเทคโนโลยี มหาวิทยาลัยราชภัฏนครปฐม ปการศึกษา 2557

**The Air Condition Control Wifi System On the Website**

Mr.Jatupoom Kerdprakob Mr.Suriya Ninpiam

This Project Report Submitted in Partial Fulfillment of the Requirement For Degree Of Bachelor of Science Program Program in Industrial Computer Technology Faculty of Science and Technology Nakonpathom Rajabhat University Academic Year 2014

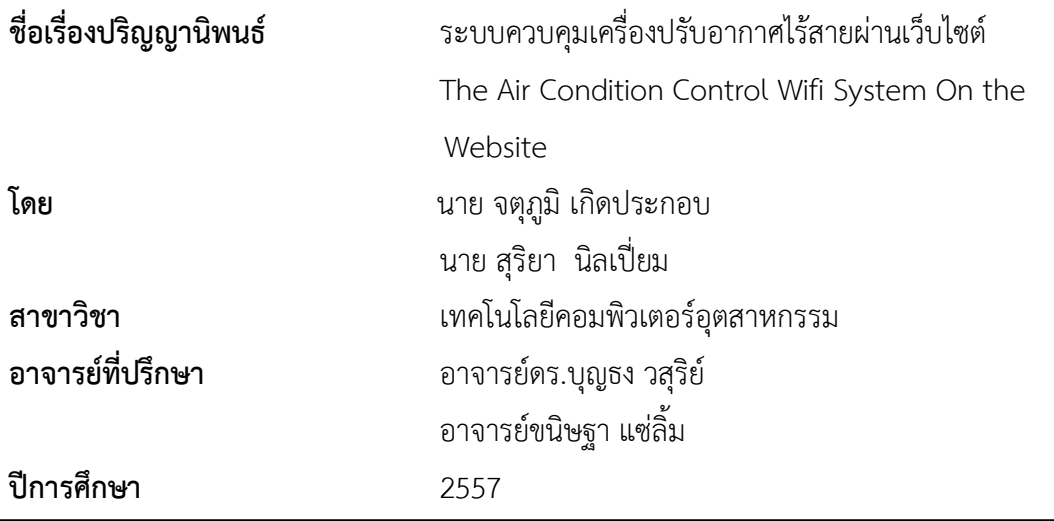

สาขาวิชาเทคโนโลยีคอมพิวเตอร์อุตสาหกรรม คณะวิทยาศาสตร์และเทคโนโลยี

มหาวิทยาลัยราชภัฏนครปฐม

้ อนุมัติให้ปริญญานิพนธ์ฉบับนี้เป็นส่วนหนึ่งของการศึกษาตามหลักสูตรวิทยาศาสตร์บัณฑิต

..................................................................... (รองศาสตราจารย์ ดร.ปิยะ โควินท์ทวีวัฒน์) คณบดีคณะวิทยาศาสตรและเทคโนโลยี

คณะกรรมการสอบปริญญานิพนธ

......................................................................ประธานกรรมการ

(อาจารยวีระศักดิ์ ชื่นตา)

......................................................................กรรมการ

(อาจารยอรรถพล พลานนท)

.....................................................................กรรมการ

(อาจารยบ พิตร ไชยนอก)

......................................................................อาจารยที่ปรึกษา

(อาจารย์ ดร.บุญธง วสุริย์)

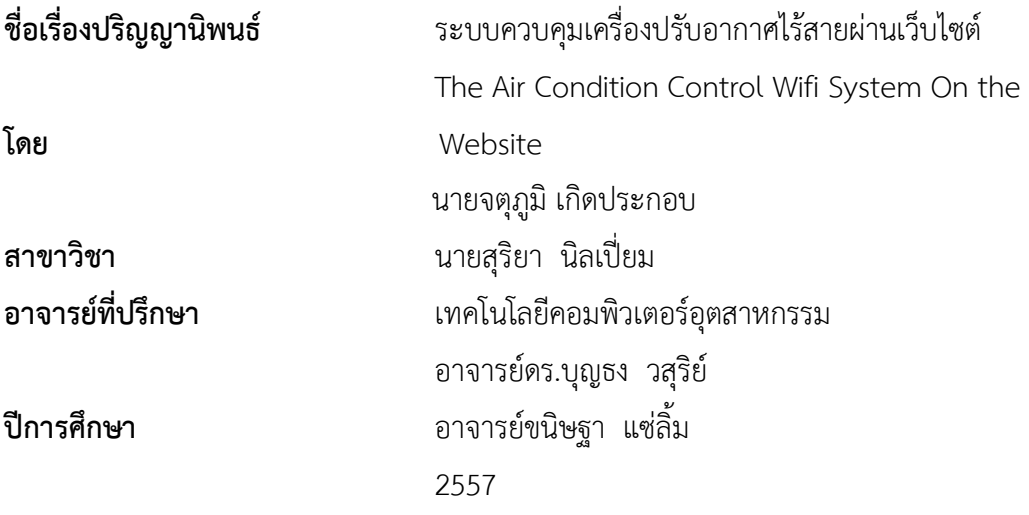

#### **บทคัดยอ**

ปริญญานิพนธนี้มีวัตถุประสงคเพื่อสรางระบบควบคุมเครื่องปรับอากาศไรสายผานเว็บซึ่ง สามารถควบคุมผ่านหน้าเว็บคอลโทลได้จริงเนื่องจากในปัจจุบันอินเตอร์เน็ตได้เข้ามามีบทบาทต่อ ชีวิตประจำวันของผู้คนที่อาศัยอยู่ในเมืองนักเรียนนักศึกษาคนทำงานต่างก็ใช้ระบบอินเตอร์เน็ตกัน เชนใชเปนตัวชวยในการศึกษาและหาแหลงของมูลติดตอเพื่อนและติดตองานเนื่องจากระบบ อินเตอร์เน็ตเป็นระบบที่สามมารถใช้ติดต่อสื่อสารถึงกันได้อย่างรวดเร็วและครอบคลุมพื้นที่อย่าง กว้างขวางใช้งานระบบอินเตอร์เน็ตได้จากทุกที่โดยที่ใช้ไมไมโครคอนโทรลเลอร์ควบคุมแรงดันไฟฟ้า อัตโนมัติใชในการเก็บขอมูลของรีโมทเครื่องปรับอากาศประเภท Intronics Digital Room Thermostatและใชแผงวงจรประเภท ET-BASE AVR EASY328 เปนตัวเชื่อตอผานรีโมทรีโมท เครื่องปรับอากาศ ไปยังสัญญาณอินเตอรเน็ตโดยมีจุดเชื่อมตอไรสายเปนตัวกลางในการรับสง สัญญาณโดยควบคุมผานหนาจอเว็บที่สรางขึ้นมาเพื่อควบคุมโดยเฉพาะ

จากาการทดสอบระบบควบคุมเครื่องปรับอากาศไรสายผานเว็บสามารถใชงานไดจริงทั้งการ ควบคุมผานแบบมีสายโดยใชสายสัญญาณไขวสายและการควบคุมไรสายผานจุดเชื่อมตอไรสายผล การทดลองทั้งสองแบบสามารถควบคุมเครื่องประอากาศไดอยางมีประสิทธิภาพ

ง

#### **กิตติกรรมประกาศ**

การจัดทําปริญญานิพนธฉบับนี้สําเร็จลุลวงไดเปนอยางดีดวยความกรุณาจากอาจารยที่ ปรึกษาอาจารย์ ดร.บุญธง วสุริย์ อาจารย์ ขนิษฐาแซ่ลิ้ม ที่ได้สละเวลาอันมีค่ายิ่งที่คอยให้คำปรึกษา และไดใหคําแนะนําดานเอกสาร

สําหรับคุณงามความดีอันใดเกิดจากปริญญานิพนธฉบับนี้คณะผูจัดทําขอมอบใหกับบิดา ้มารดา และญาติพี่น้อง ซึ่งเป็นที่รักและเคารพยิ่ง ซึ่งคอยให้กำลังใจเสมอมาตลอดจนครูอาจารย์ที่ เคารพทุกทานที่ไดประสาทวิชาความรูและถายทอดประสบการณที่ดีใหแกคณะผูจัดทํารวมทั้ง ้มหาวิทยาลัยราชภัฏนครปฐม ซึ่งเป็นสถานที่ที่ให้การศึกษาแก่คณะผู้จัดทำ คณะผู้จัดทำ ขอขอบพระคุณทุกทานเปนอยางยิ่ง ณ โอกาสนี้ดวยความจริงใจ

> จตุภูมิ เกิดประกอบ สุริยา นิลเปยม

**สารบัญ**

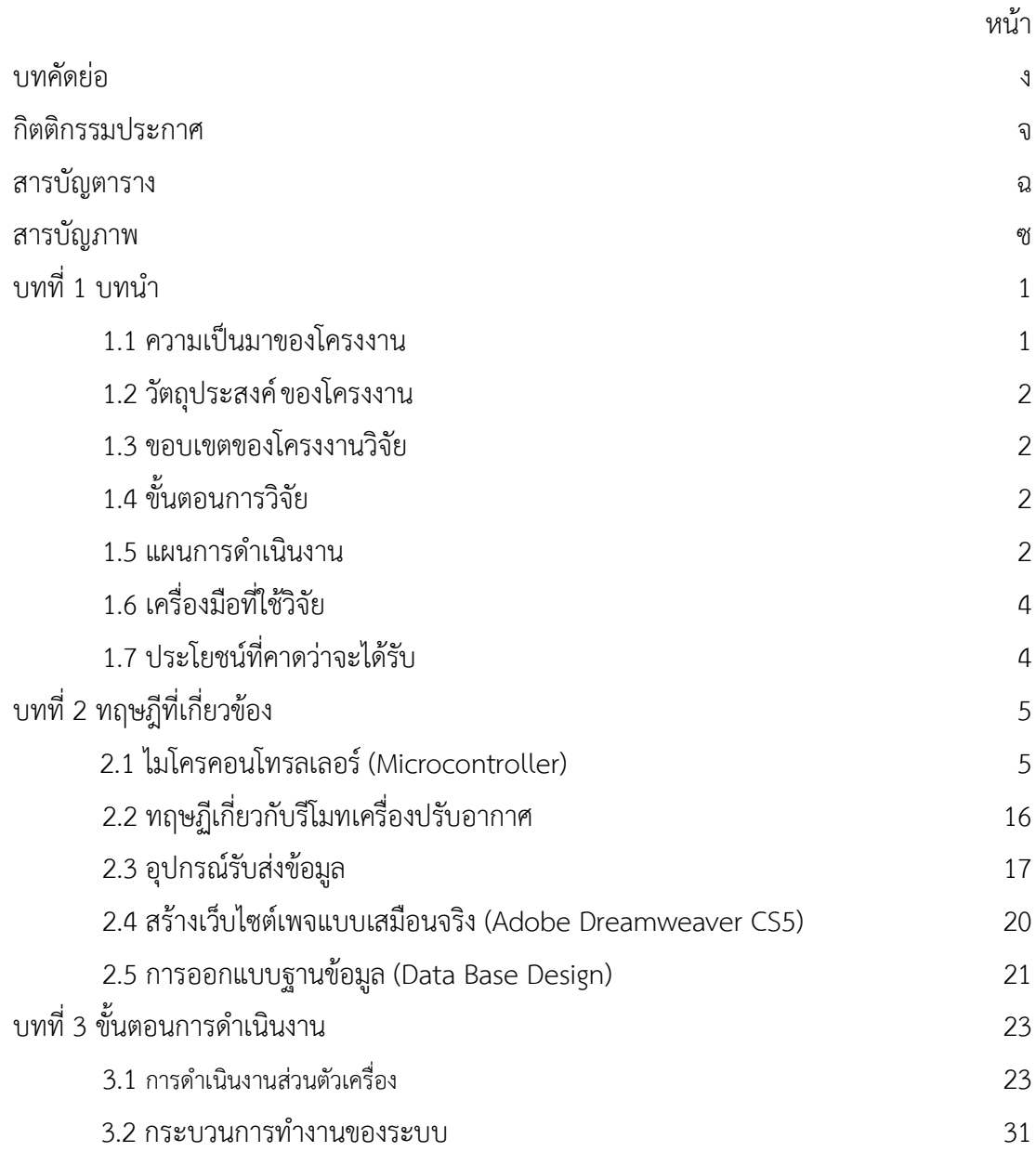

### **สารบญั (ตอ)**

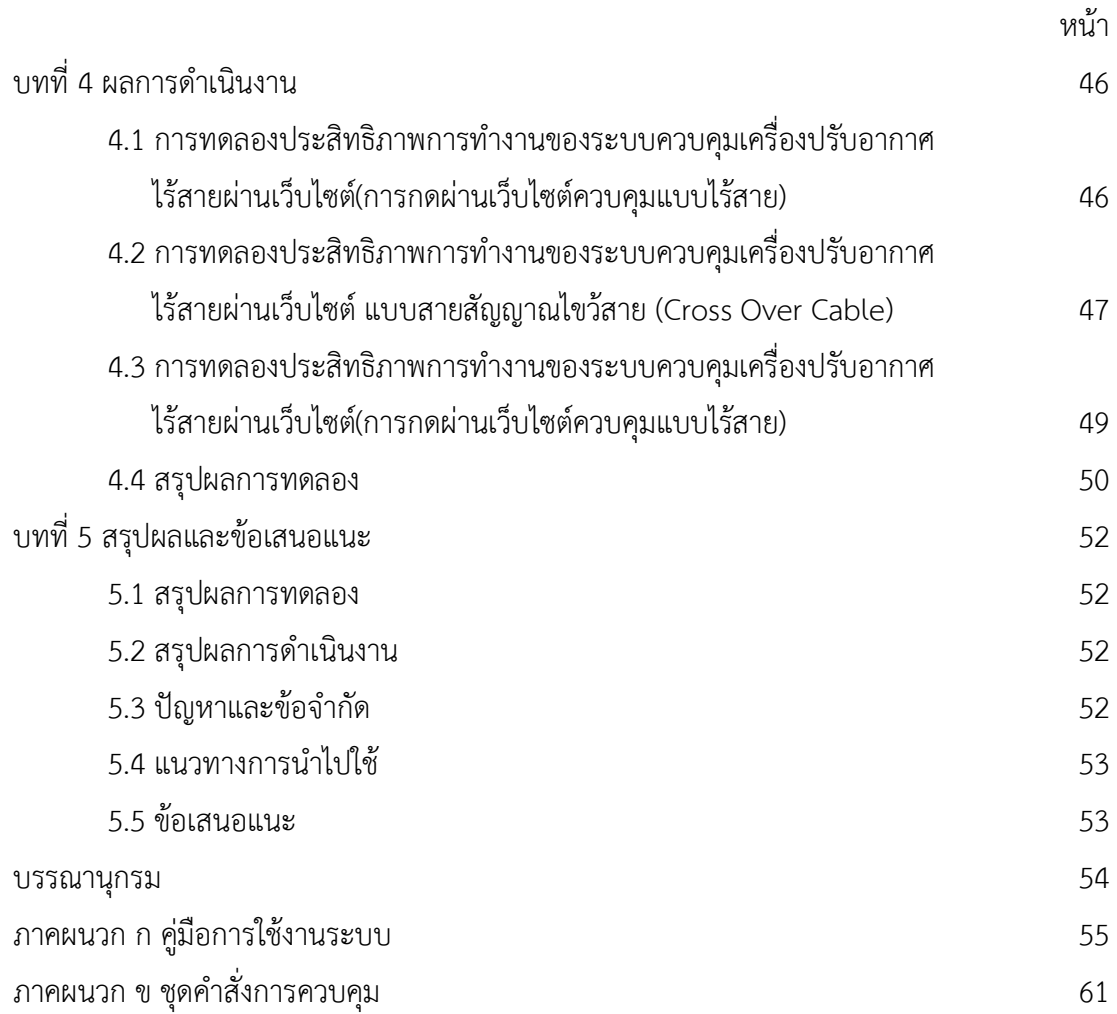

## **สารบญั ภาพ**

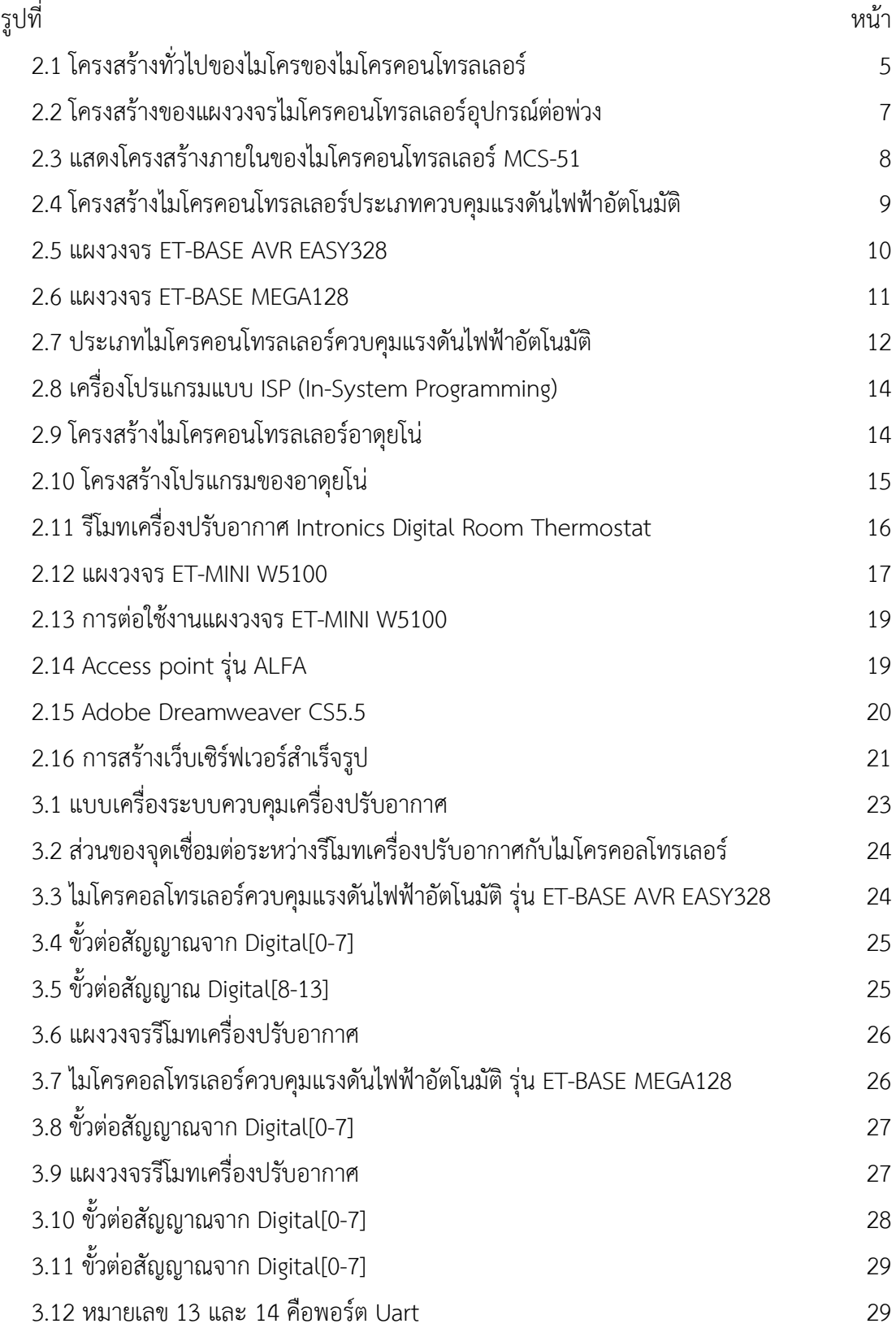

### **สารบญั ภาพ(ตอ)**

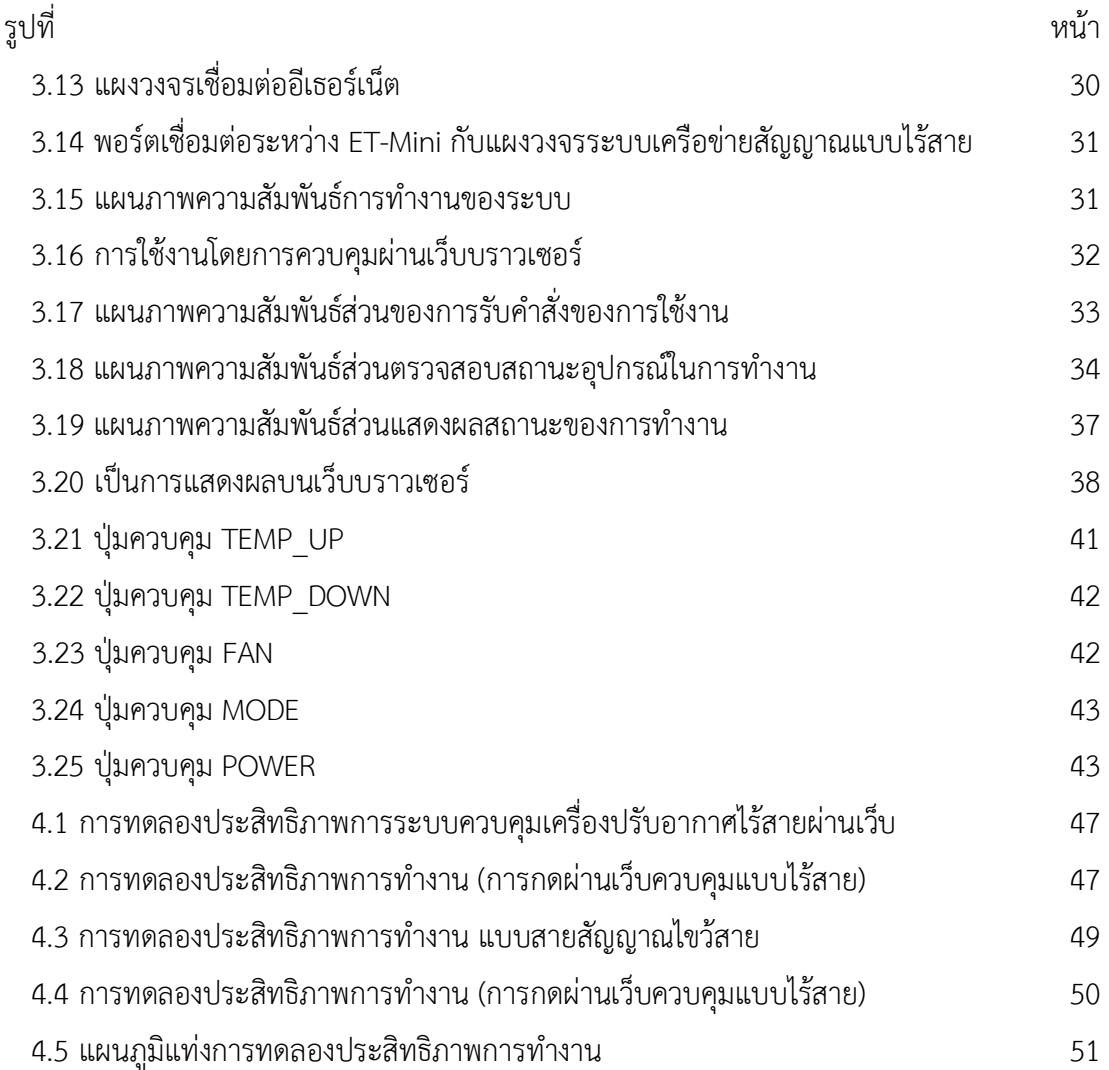

## **สารบัญตาราง**

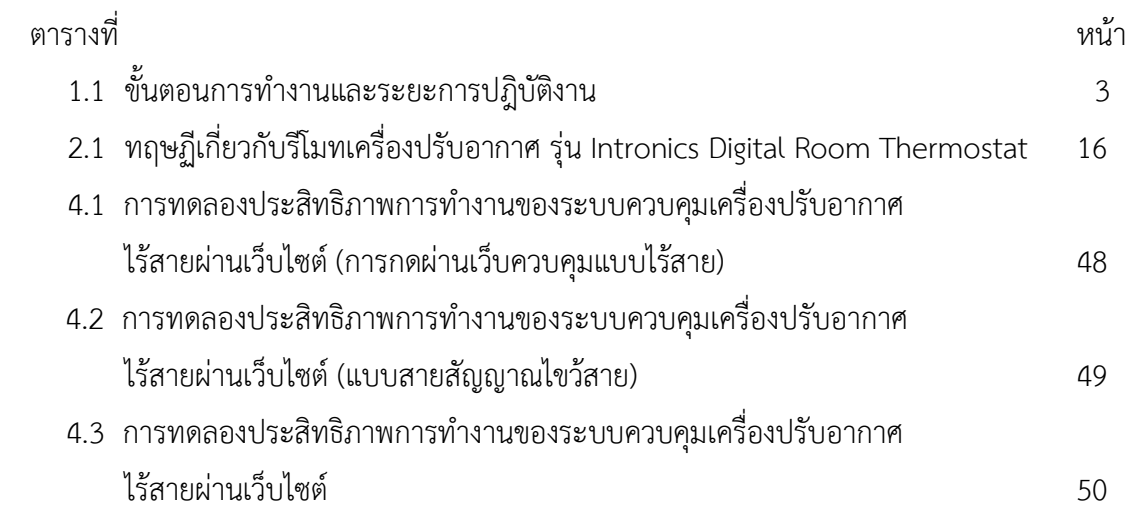

# **บทท ี่1**

## **บทนํา**

### **1.1 ความเป นมาและความสําคัญของปญหา**

เนื่องจากสภาพอากาศโดยรวมในประเทศไทยมีลักษณะที่รอนชื้น และยังมีปญหามลพิษทาง สิ่งแวดลอม จึงมีการใชเครื่องปรับอากาศในอาคารที่พักอาศัยซึ่งเครื่องปรับอากาศเปนอุปกรณไฟฟา ที่มีอัตราการใชพลังงานสูงเมื่อเทียบกับอุปกรณไฟฟาภายในครัวเรือน เครื่องปรับอากาศสวนใหญ เปนระบบคอมเพรสเซอรไดแก เครื่องปรับอากาศชนิดติดหนาตาง เครื่องปรับอากาศชนิดแยกสวน และเครื่องปรับอากาศขนาดใหญที่ใชในศูนยการคาหรือโรงงานอุตสาหกรรม เครื่องปรับอากาศแบบ แยกสวน (Split Type) จะประกอบดวยอุปกรณ2 ชุดภายในระบบ คือ สวนที่เปนตัวจายลมเย็น (Fan Coil) ที่ติดตั้งภายในอาคารหรือพื้นที่ที่ต้องการปรับอุณหภูมิ และส่วนระบายความร้อน (Condensing Unit) ที่ถูกติดตั้งภายนอกอาคารและเครื่องปรับอากาศในปจจุบัน ไดแบงการควบคุม ้ออกเป็น 2 แบบ ทั้งมีสายและแบบไม่มีสายหรือไร้สาย ซึ่งควบคุมได้ใกล้ และแบบมีสายต้องเดินมา ควบคุมที่รีโมทในการควบคุมการทํางาน

ปจจุบันมีการประยุกตใชเทคโนโลยีในหลายๆ ดานไดมีการพัฒนาทั้งในดวนระบบอินเตอรเน็ต (Internet) และอุปกรณ์อิเล็กทรอนิกส์ (Electronics) ที่สามารถนำระบบอินเตอร์เน็ต และอุปกรณ์ อิเล็กทรอนิกสชวยในการควบคุมการควบคุม (Control) เครื่องปรับอากาศยี่หอ Focus ประเภท Intronic Digital Room Thermostat ไดนํามาใชในการศึกษาทดลอง เพราะเครื่องปรับอากาศ ประเภทการควบคุม เปนรีโมทชนิดมีสายติดผนังจอแสดงผลดิจิตอลมีตัวรับรู(Sensor's) ตรวจจับ อุณหภูมิในตัวการควบคุมเครื่องปรับอากาศมี3 ระดับในการควบคุม ไดแก เย็น (Cool) พัดลม (Fan) และแห้ง (Dry) เป็นต้น ใช้ในการควบคุมปรับเพิ่ม-ลด อุณหภูมิของเครื่องปรับอากาศ

จากศึกษาคนควาขอมูลยังไมพบผูผลิตเครื่องปรับอากาศบริษัทใดประเภทใดที่ควบคุมการเปด ปดปรับอุณหภูมิเครื่องปรับอากาศผานเว็บไซตไดดังนั้นงานวิจัยนี้จึงขอเสนอ การพัฒนาระบบ ควบคุมเครื่องปรับอากาศผานเว็บไซตโดยการศึกษาสภาพปญหาการควบคุมการเปดปดของ เครื่องปรับอากาศออกแบบ และสรางระบบควบคุมแบบไรสายผานเว็บไซตที่สามารถควบคุม ้ เครื่องปรับอากาศในระยะไกล โดยสั่งการผ่านหน้าเว็บไซต์ที่ใช้งานได้จริง รวมทั้งนำเทคโนโลยี สารสนเทศเข้ามาประยุกต์ใช้ในการควบคุมแทนการควบคุมแบบเดิมในปัจจุบัน สามารถสั่งควบคุมได้ ระยะไกลโดยอาศัยระบบการสื่อสารไรสายเปนสื่อกลางและชองทางในการควบคุมผานหนาเว็บไซต อีกทั้งยังสามารถนำมาประยุกต์ใช้กับอุปกรณ์ไฟฟ้าชนิดอื่นๆ ได้ต่อไป

#### **1.2 วัตถุประสงคของโครงงาน**

เพื่อควบคุมเครื่องปรับอากาศผานเครือขายไรสาย

#### **1.3 ขอบเขตของโครงงาน**

1.3.1 สามารถการเปด – ปดเครื่องปรับอากาศได

1.3.2 สามารถปรับระดับความเย็นอุณหภูมิได

1.3.3 สามารถปรับรูปแบบ (Mode) ได

1.3.2 ระบบการสั่งการควบคุมเครื่องปรับอากาศเปด – ปดปรับระดับความเย็นอุณหภูมิโดยใช ไมโครคอนโทรเลอรควบคุม

## **1.4 ขั้นตอนการวิจัย**

1.4.1 รวบรวมขอมูลและศึกษาหัวขอปริญญานิพนธที่เกี่ยวของ

1.4.2 นําเสนอหัวขอปริญญานิพนธ

1.4.3 ศึกษาการทํางานของอุปกรณ

1.4.4 ศึกษาเกี่ยวกับเทคโนโลยีที่ใชในการเขียนโปรแกรมและการติดตอกับอุปกรณ

1.4.5 ออกแบบ และสรางฮารดแวร

1.4.6 จัดทําโปรแกรมและสวนตางๆ ของโปรแกรม และทดสอบสอบการทํางานของ

โปรแกรม

1.4.7 ทดสอบการทํางานโดยมีการเชื่อมตอผานทางอินเตอรเน็ต

1.4.8 บันทึกผลการทดสอบการทํางาน

1.4.9 วิเคราะหสรุปเมื่อเกิดปญหาจึงหาทางแกปญหาที่เกิดขึ้น

1.4.10 จัดทําคูมือปริญาญานิพนธ

#### **1**.**5 แผนการดําเนินงาน**

จากการดําเนินงานของการพัฒนาระบบควบคุมระบบควบคุมเครื่องปรับอากาศไรสายผาน เว็บไซต สามารถลําดับเปนแผนการดําเนินงาน ไดดังนี้

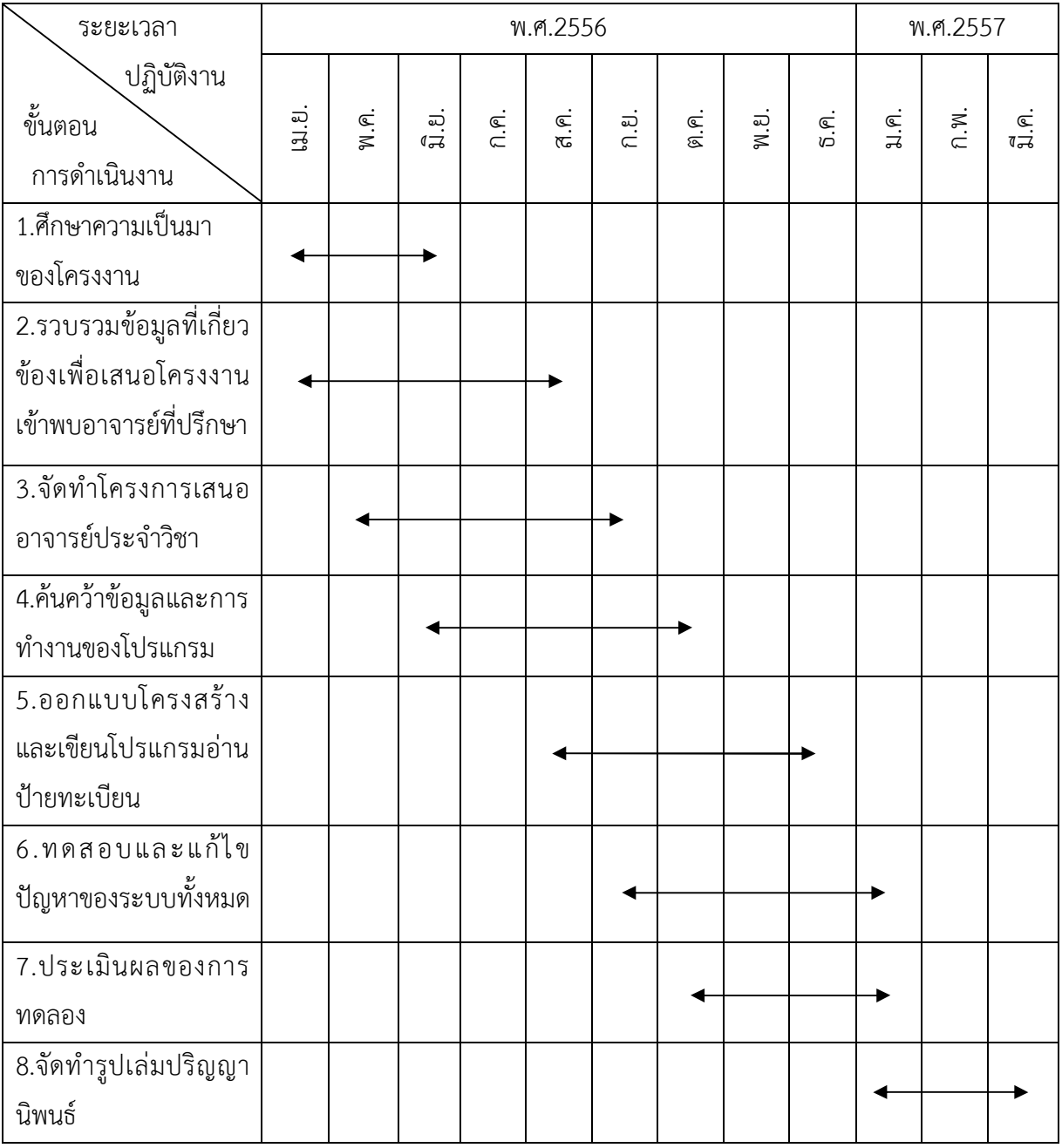

## ตารางที่1.1 แสดงขั้นตอนการทํางานและระยะการปฎิบัติงาน

## **1.6 เครื่องมือที่ใชวิจัย**

1.6.1 แผงวงจรไมโครคอนโทรลเลอรควบคุมแรงดันไฟฟาอัตโนมัติ

1.6.2 รีโมทเครื่องปรับอากาศ ประเภท Intronics Digital Room Thermostat

## **1.7 ประโยชนที่คาดวาจะไดรับ**

สามรถควบคุมเครื่องปรับอากาศผานหนาเว็บไซตไดจริง

## **บทท ี่2 ทฤษฎ ี ท ี่เก ี่ยวข อง**

ในการศึกษาทฤษฎีที่เกี่ยวของกับงานวิจัย เรื่องพัฒนาระบบควบคุมเครื่องปรับอากาศผาน เว็บไซตโดยมีหลักการและทฤษฎีตางๆ ที่เกี่ยวของกับฮารดแวร (Hardware) และซอฟตแวร (Software) ดังนี้

- 2.1 ไมโครคอนโทรลเลอร์ (Microcontroller)
- 2.2 รีโมทเครื่องปรบัอากาศ รุน Intronics Digital Room Thermostat
- 2.3 อุปกรณ์รับส่งข้อมูล
- 2.4 โปรแกรมสรางเว็บเพจแบบเสมอืนจริง (Dreamwwaver)
- 2.5 การออกแบบฐานข้อมูล (Data Base Design)

## **2.1 ไมโครคอนโทรลเลอร(Micro Controller)**

ไมโครคอนโทรลเลอร[1] หมายถึง อุปกรณควบคุมขนาดเล็กที่ตัวการควบคุมหรืออุปกรณ ควบคุม โดยรวมความสามารถของ ระบบคอมพิวเตอร์ซึ่งไมโครคอนโทรลเลอร์ ประกอบด้วย ประมวลผลกลาง หน่วยความจำ และส่วนติดต่อกับอุปกรณ์ภายนอก ซึ่งเป็นส่วนประกอบหลักสำคัญ ของระบบคอมพิวเตอรบรรจุเขาไวดวยกัน ไมโครคอนโทรลเลอรสรางขึ้นเพื่อรองรับการออกแบบ ระบบที่มีขนาดเล็กและสามารถป้อนชุดคำสั่งให้สามารถทำงานได้อย่างอัตโนมัติ ดังรูปที่ 2.1

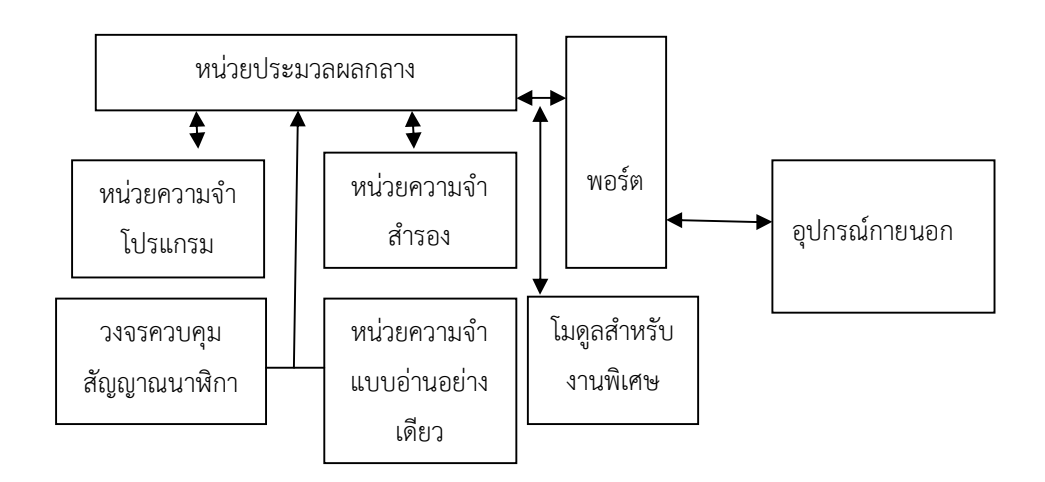

**รูปที่2.1** โครงสรางโดยทั่วไป ของไมโครคอนโทรลเลอร

- หนวยประมวลผลกลาง (CPU:Central Processing Unit) เปนหนวยประมวลผลกลางซึ่ง ภายในมี หน่วยควบคุม (Control Unit) เป็นหน่วยที่ใช้สร้างสัญญาณเพื่อควบคุมการทำงานภายใน ไมโครคอนโทรลเลอร

- หนวยความจํา (Memory) สามารถแบงออกเปน 2 สวน คือ หนวยความจําที่มีไวสําหรับ เก็บโปรแกรมหลัก (Program Memory) เปรียบเสมือนฮารดดิสก (Hard Disk) ของเครื่อง คอมพิวเตอรอีกสวนหนึ่งคือหนวยความจําขอมูล (Data Memory) ใชในการคํานวณของหนอย ประมวลผลกลางสํารอง และเปนที่พักขอมูลชั่วคราวขณะทํางานแตไมมีไฟเลี้ยง ขอมูลหายคลายกับ หนวยความจําแรม (RAM: Random Access Memory) ในเครื่องคอมพิวเตอร

- สวนติดตอกับอุปกรณภายนอกหรือพอรต (Port) มี2 ลักษณะคือ พอรตอินพุต (Input Port) และพอรตสงสัญญาณหรือพอรตเอาตพุต (Output Port) ในการเชื่อมตอกับอุปกรณภายนอก

- ช่องทางเดินของสัญญาณหรือบัส (Bus) คือเส้นทางการแลกเปลี่ยนสัญญาณข้อมลระหว่าง หนวยประมวลผลกลาง หนวยความจําและพอรต เปนลักษณะของสายสัญญาณ จํานวนมากภายใน ตัวไมโครคอนโทรลเลอร์ โดยแบ่งเป็นบัสข้อมูล (Data Bus) บัสที่อยู่ (Address Bus) และบัสควบคุม (Control Bus)

- วงจรควบคุมสัญญาณนาฬิกาเปนสวนสําคัญที่ใชกําหนดจังหวะใหกับไมโครคอนโทรลเลอร หากสัญญาณนาฬิกามีความถี่สูง จังหวะการทํางานไมโครคอนโทรลเลอรมีความเร็วในการ ประมวลผลสูง

- โมดูลสําหรับงานพิเศษ ไมโครคอนโทรลเลอรถูกบรรจุวงจรการทํางานพิเศษ เชน วงจร แปลงสัญญาณอนาล็อก (Analog) เปนสัญญาณดิจิตอล(A/D Converter : Analog to Digital Converter) วงจรสรางสัญญาณควบคุมพัลซ(PWM:Pulse Width Modulation) วงจรสงขอมูล แบบอนุกรม (Serial Transportation) วงจรตรวจจับสัญญาณอินพุต (Input Detection) เปนตน

#### **2.1.1 ประเภทของไมโครคอนโทรลเลอร**

2.1.1.1 ไมโครคอนโทรลเลอรอุปกรณตอพวงแบบควบคุม[2] (PIC : Peripheral Interface Controller)

ประกอบไปดวยโปรแกรมเก็บหนวยความจําหลัก (ProgramMemory), หน่วยความจำหลัก (Main Memory),หน่วยส่วนความจำแบบอ่านอย่างเดียว (EEPROM : Erasable Electrically Read-Only Memory) การสื่อสารอนุกรม (I2C : Inter Integrate Circuit),การปรับ สัญญาณใหกวาง (PWM : Pulse Width Modulation),คือการแปลงสัญญาณอนาล็อกเปนดิจิตอล โดยตองตออุปกรณเสริมจากภายนอกอุปกรณตอพวงแบบควบคุม มีฟงกชันที่ใชในการประมวลผล รวมทั้งหน่วยความจำ ซึ่งทำให้อุปกรณ์ต่อพ่วงแบบควบคุม เป็นหน่วยประมวลผลกลาง ดังรูปที่ 2.2

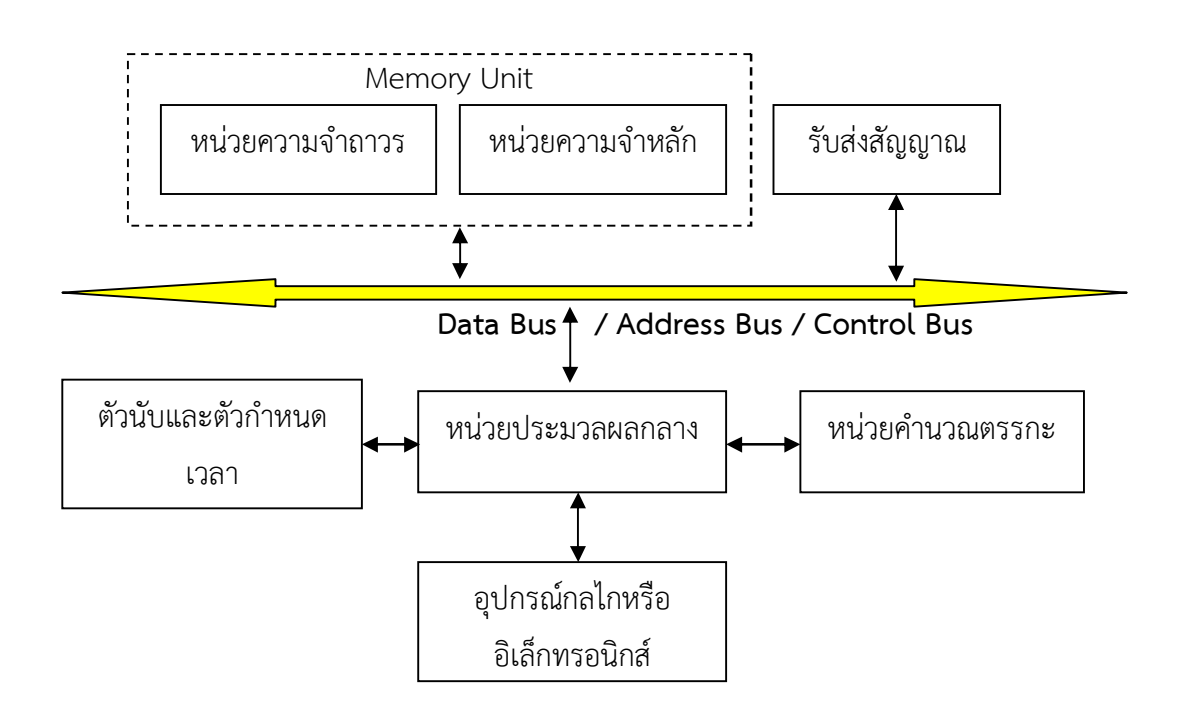

**รูปที่2.2** โครงสรางของแผงวงจรไมโครคอนโทรลเลอรอปุ กรณตอพวง

จากรูปที่ 2.2 โครงสร้างภายในพื้นฐานของไมโครคอนโทรลเลอร์อุปกรณ์ต่อพ่วง ้ คอนโทรลเลอร์อินเตอร์เฟซ ประกอบด้วยอุปกรณ์ต่างๆ ดังนี้

- หนวยประมวลผลกลางประกอบดวยวงจรที่จําเปนสําหรับประมวลผลและการคํานวณ เชน วงจรถอดรหัสคําสั่ง(CommandDecoder)วงจรควบคุมสัญญาณนาฬิกา(Clock Control Circuit), วงจรควบคุมการทํางาน (Cycle Control), วงจรตั้งเวลา (Cycle Timer) และหนวยคํานวณทาง ลอจิกและคณิตศาสตร(ALU: Arithmetic and Logical Unit) เปนตน

- หนวยความจํา (Memory Unit) การเขียนโปรแกรมดวยภาษาซีใหกับไมโครคอนโทรลเลอร ที่มีขนาดความจุขนาดของหน่วยความจำโปรแกรมไมโครคอนโทรลเลอร์ ไม่สามารถบรรจุโปรแกรม ลงครบสมบูรณใชหนวยความจําแบบอื่นในไมโครคอนโทรลเลอร

- พอร์ตอินพุตและเอาท์พุต (I/O Port) ไมโครคอนโทรลเลอร์ทุกประเภทต้องมีขาใช้งาน และ ี สามารถเป็นขาสัญญาณออกและขาสัญญาณเข้า สามารถติดต่อกับอุปกรณ์ภายนอก หรือนำไปใช้ เช่น จอแสดงผล, ปุ่มกด, อุปกรณ์ตรวจจับสัญญาณ เป็นต้น ตามมาตรฐานพอร์ตหนึ่งมี 8 บิต ขาต่อ ใชงาน 8 ขา

2.1.1.2 ไมโครคอนโทรลเลอรประเภทเอ็มซีเอสระบบควบคุมขนาดเล็ก(MCS : Micro Controller Series)

ไมโครคอนโทรลเลอร์ระบบควบคุมขนาดเล็ก เป็นไมโครคอนโทรลเลอร์ขนาด 8 บิตที่มีอุปกรณสนับสนุนประกอบอยูภายหนวยความจําสําหรับเก็บขอมูล หนวยความจําสําหรับ เก็บโปรแกรม ตัวตั้งเวลา/ตัวนับ อุปกรณรับสงขอมูลแบบอนุกรม เนื่องจากโครงสรางของไมโครคอน โทรลเลอร์มีอุปกรณ์สนับสนุนประกอบอยู่ภายใน ทำให้การใช้งานมีประสิทธิภาพโดยไม่ต้องมีการ เชื่อมตออุปกรณภายนอกเพิ่มเติมมากเหมือนกับ ตัวไมโครโปรเซสเซอรทั่วไป ใชงานไมโครคอน โทรลเลอรรวมกับ อุปกรณอื่นเพิ่มเติมเชน วงจรรวม (IC: Integrated Circuit) หรือหนวยความจํา ภายนอก มาเชื่อมต่อเพิ่มเติมเข้ากับไมโครคอนโทรลเลอร์ ดังรูปที่ 2.3

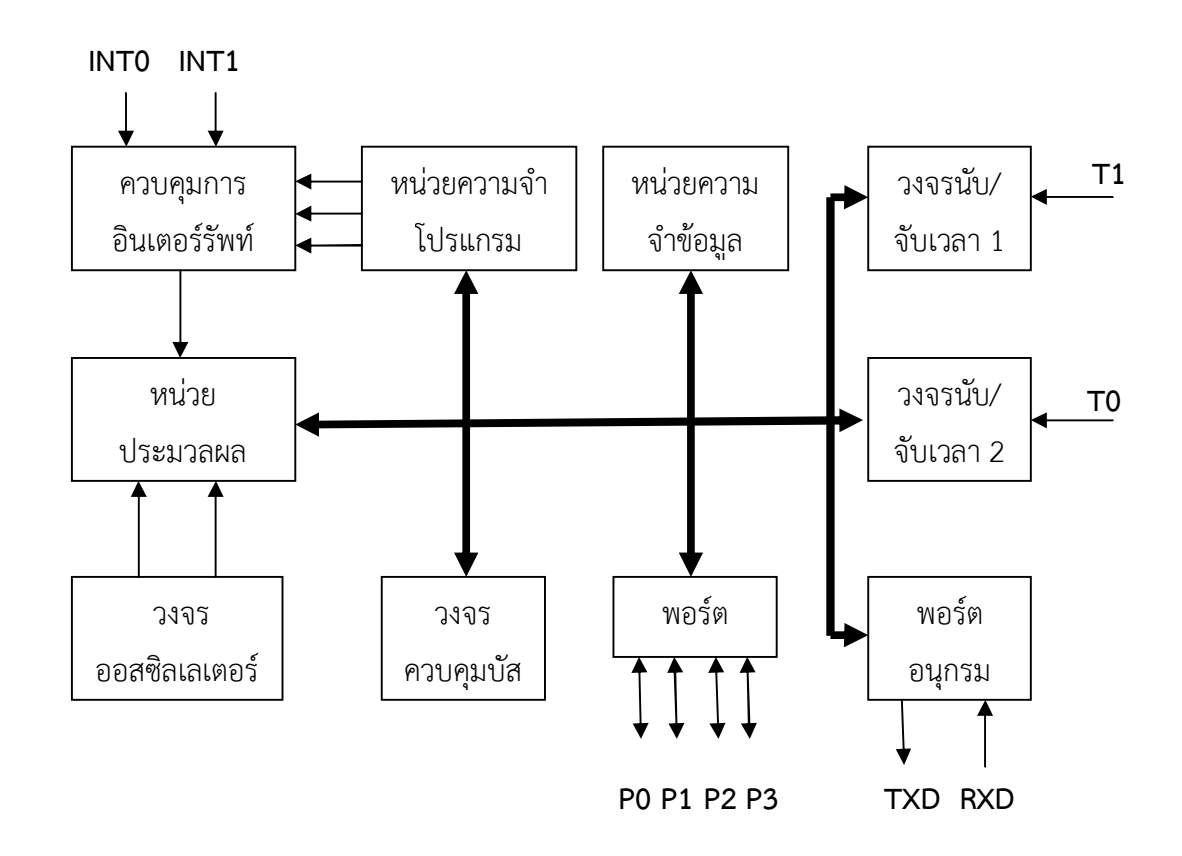

**รูปที่ 2.3** แสดงโครงสร้างภายในของไมโครคอนโทรลเลอร์ MCS-51

ิจากรูปที่ 2.2 โครงสร้างภายในพื้นฐานของไมโครคอนโทรลเลอร์ประเภทเอ็มซีเอสระบบควบ คุมขนาดเล็ก ประกอบดวยอุปกรณตางๆ ดังนี้

- หนวยประมวลผลกลางขนาด 8 บิต

- หนวยประมวลผลสําหรบัขอมูลแบบบิต

- ความสามารถในการอางตําแหนงของหนวยความจําขอมลู 64 กิโลไบต

- หนวยความจําโปรแกรมภายในขนาด 4 กิโลไบต
- หนวยความจําภายใน
- พอร์ตรับส่งสัญญาณแบบขนาน ซึ่งสามารถแยกทำงานอย่างอิสระ
- วงจรนับ (Counter) จับเวลาขนาด 16 บิต จํานวนสองวงจร
- วงจรสื่อสารแบบอนุกรม (Serial Communication)
- วงจรควบคุมวงจรการขัดจังหวะ (Interrupt) จากแหลงกําเนิดสัญญาณ พรอม

การกำหนดลำดับ

- วงจรผลิตสัญญาณนาฬิกาภายในโครงสรางการทํางานทั้งหมดของ ไมโครคอนโทรลเลอร์อาศัยหลักการทำงานที่เกี่ยวข้องกัน โดยอาศัยหลักการทำงานที่เป็นไป ตาม โครงสราง

2.1.1.3 ไมโครคอนโทรลเลอรควบคุมแรงดันไฟฟาอัตโนมัติ(AVR : Automatic Voltage Regulator) มีความเร็วในการประมวลผล 1 คำสั่ง ต่อ 1 สัญญาณนาฬิกา ดังรูปที่ 2.4

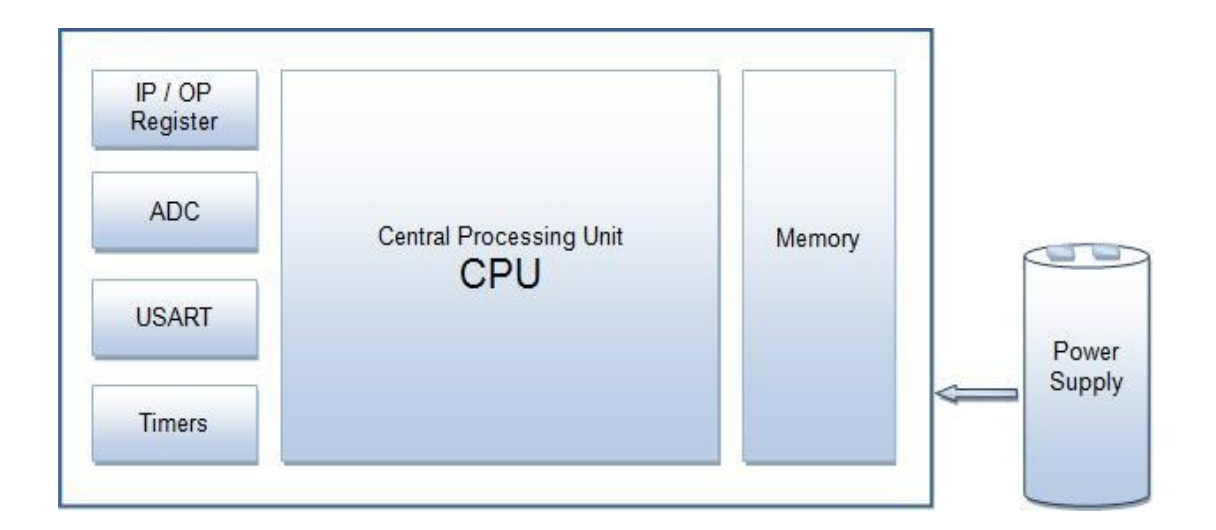

**รูปที่2.4** โครงสรางไมโครคอนโทรลเลอรป ระเภทควบคุมแรงดันไฟฟาอัตโนมัติ

การนําไปใชงานไมโครคอนโทรลเลอรควบคุมแรงดันไฟฟาอัตโนมัติรุน ET-BASE AVR

#### EASY328

เปนไมโครคอนโทรลเลอรประเภทควบคุมแรงดันไฟฟาอัตโนมัติ[9] โดยมีการออกแบบ พัฒนามาสําหรับงานที่ตองใชรับสงสัญญาณโดยใชไมโครคอนโทรลเลอรเบอรATMEGA 2560-16 ซึ่งมีอุปกรณเก็บขอมูลถาวรสําหรับคอมพิวเตอรที่สามารถลบและเขียนหนวยความจําชั่วคราว 8 กิโลไบต์ และหน่วยความจำแบบอ่าน 4 กิโลไบต์ ซึ่งตัวของแผงวงจรมีขนาด 5.3  $\times$  10.2  $\times$  2 เซนติเมตร (Cm: Centimeter ) ดังรูปที่2.5

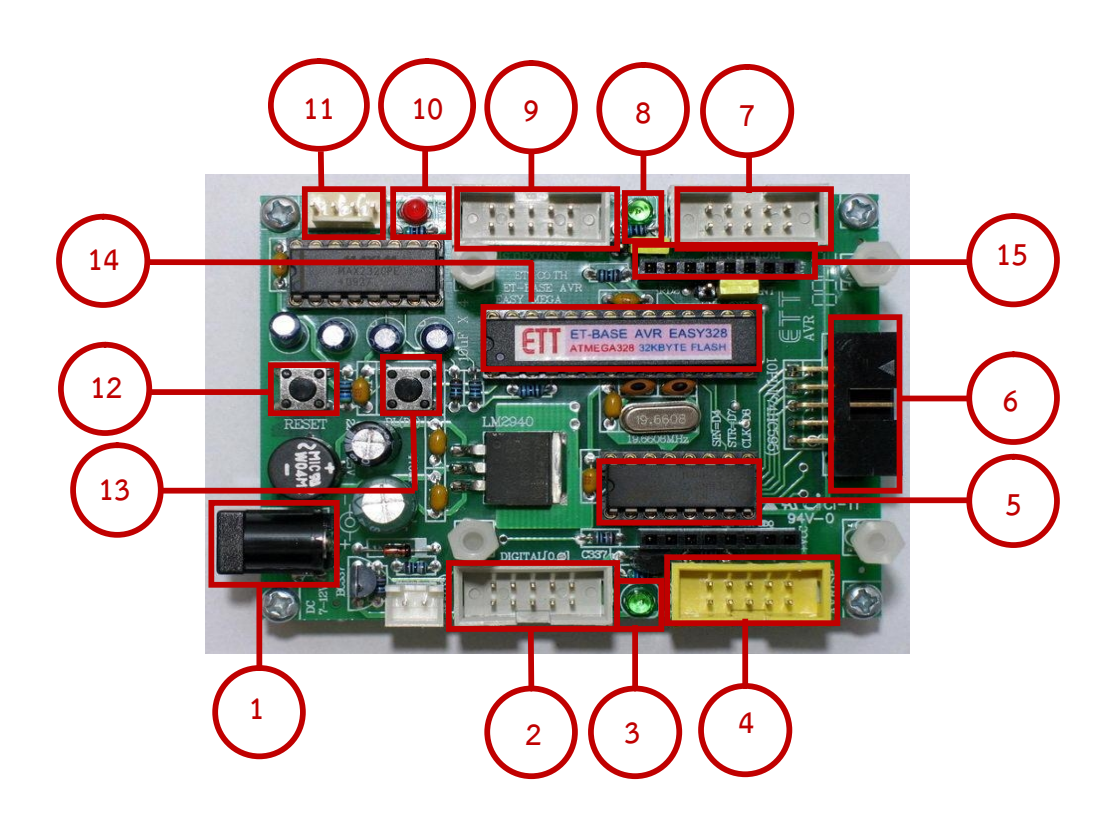

**รูปที่2.5** แผงวงจร ET-BASE AVR EASY328

จากรูปที่ 2.3 แผงวงจร ET-BASE AVR EASY328 เป็นการแสดงโครงสร้างการใช้งาน แผงวงจรตามหมายเลขดังตอไปนี้

ตําแหนงที่1 ขั้วตอแหลงจายไฟเลี้ยงวงจรของบอรด ใชกับแหลง จาย

ตําแหนงที่2 ขั้วตอสัญญาณจากชองทางการสื่อสาร

ตําแหนงที่3 ใชแสดงสถานะของขาสัญญาณ

ตําแหนงที่4 ขั้วตอ AVRISP ใชสําหรับดาวนโหลด

้ตำแหน่งที่ 5 วงจรรวมเบอร์ 74HC595 ซึ่งใช้ขยาย ช่องการสื่อสารส่งออก

ตําแหนงที่6 ขั้วตอสัญญาณ สงขอมูลออก

ตําแหนงที่7 ขั้วตอสัญญาณซึ่งในกรณีใชการพัฒนาโปรแกรม

้ตำแหน่งที่ 8 แสดงสถานะของขาสัญญาณหรือขาสัญญาณเชิงตัวเลขไมโครคอนโทรลเลอร์

ตําแหนงที่9 ขั้วตอสัญญาณในกรณีใชการพัฒนา

ตําแหนงที่10 ใชแสดงสถานะของแหลง จายไฟกระแสตรง

้ตำแหน่งที่ 11 ขั้วต่อสำหรับใช้งานทั่วไป และการโอนย้ายไฟล์หรือข้อมูลจากที่หนึ่งไปอีกที ้ตำแหน่งที่ 12 สวิตช์ตั้งใหม่ใช้สำหรับเริ่มใหม่การทำงาน

- ตําแหนงที่13 การดาวนโหลดขอมลูชุดคําสั่งระบบโดยตอผา นขาสัญญาณ
- ตําแหนงที่14 การจัดการระบบภาพและเสียงประจํา
- ตําแหนงที่15 หัวสําหรับรองรับการเชื่อมตอสัญญาณกบัแผงวงจร ET-MINI ENC28J60 การนําไปใชงานไมโครคอนโทรลเลอรควบคุมแรงดันไฟฟาอัตโนมัติ รุน ET-BASE

#### MEGA128

ไมโครคอนโทรลเลอรประเภทควบคุมแรงดันไฟฟาอัตโนมัติเปนวงจรรวม ไมโครคอนโทรลเลอรของบริษัท Atmel ไมโครโพรเซสเซอรที่มีชุดคําสั่ง โดยใชสัญญาณนาฬิกา เพียง1 ลูกคลื่นในการปฏิบัติงานใน 1 คําสั่ง โดยประกอบดวยหนวยความจําโปรแกรมภายใน อุปกรณเก็บขอมูลถาวรโปรแกรมขอมูลไดแบบในระบบโปรแกรม(ISP:In-System programmable) และบางประเภทสามารถกำหนดตำแหน่งของหน่วยความจำที่สร้าง การเขียนโปรแกรมเพื่อติดต่อ กับ คอมพิวเตอรสวนบุคคล มีขนาดของหนวยความจําตามประเภทของวงจรรวม โครงสรางของ แผงวงจร ET-BASE MEGA128[4] ดังรูปที่2.6

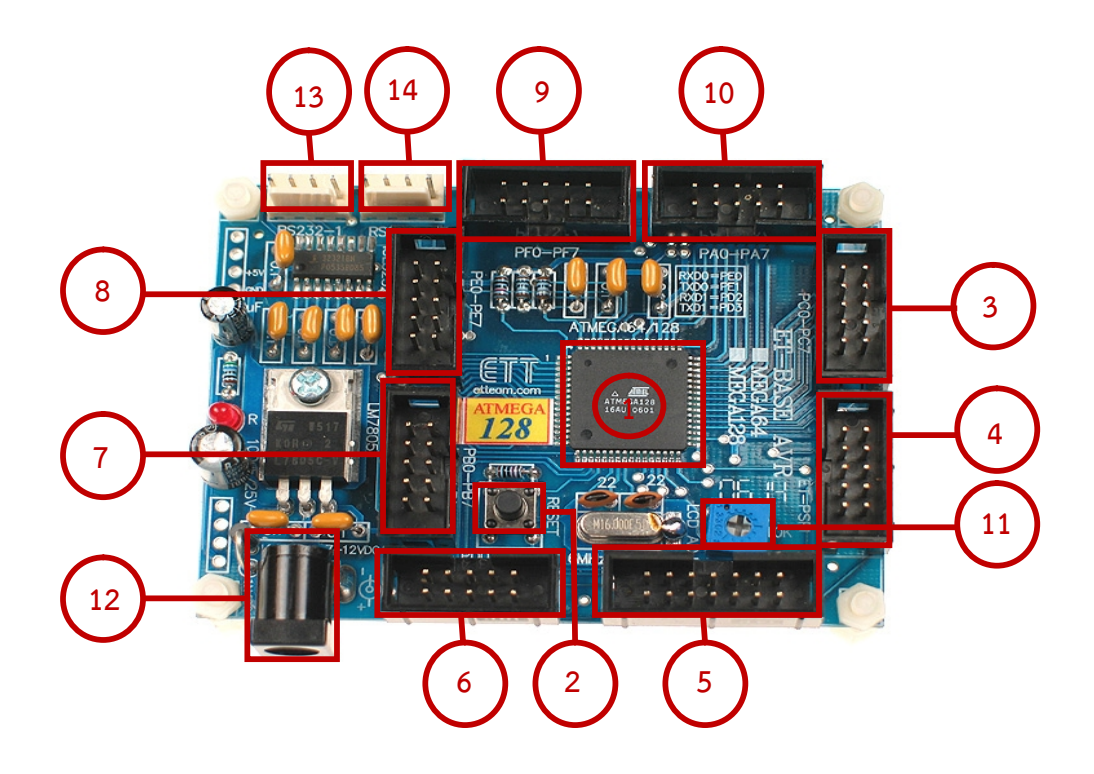

**รูปที่2.6** แผงวงจร ET-BASE MEGA128

จากรูปที่ 2.3 คือโครงสร้างการนำไปใช้งานไมโครคอนโทรลเลอร์ ET-BASE MEGA128 เป็น การแสดงโครงสรางบอรดตามหมายเลขดังตอ ไปนี้

ตําแหนงที่ 1 ใชจัดเก็บระบบภาพและเสียงจากหลายแหลงมารวมกัน (MCU:Multipoint Control Unit) เบอร์ ATmega128 ประเภทไมโครคอนโทรลเลอร์ควบคุมแรงดันไฟฟ้าอัตโนมัติจาก ATMEL

้ตำแหน่งที่ 2 สวิตช์เริ่มใหม่ (Switch RESET) ใช้สำหรับเริ่มใหม่ ตำแหน่งที่ 3 พอร์ตซี มีขนาด 8 บิต ประเภท อินพุต/เอาท์พุต ้ตำแหน่งที่ 4 พอร์ต ISP LOAD ใช้สำหรับดาวน์โหลด Hex File ตําแหนงที่5 พอรตET-CLCD สําหรบัเชื่อมตอกับจอแสดงผลซึ่งใชการเชื่อมตอแบบ 4 บิต ้ตำแหน่งที่ 6 พอร์ตดี มีขนาด 8 บิต ประเภท อินพฺต/เอาท์พฺต ตำแหน่งที่ 7 พอร์ตบี มีขนาด 8 บิต ประเภท อินพุต/เอาท์พุต ตำแหน่งที่ 8 พอร์ตอี มีขนาด 8 บิต ประเภท อินพุต/เอาท์พุต ตำแหน่งที่ 9 พอร์ตเอฟ มีขนาด 8 บิต ประเภท อินพุต/เอาท์พุต ตำแหน่งที่ 10 พอร์ตเอ มีขนาด 8 บิต ประเภท อินพุต/เอาท์พุต ้ตำแหน่งที่ 11 ตัวต้านทานสำหรับปรับค่าความสว่างให้จอภาพ ้ตำแหน่งที่ 12 ขั้วต่อแหล่งจ่ายไฟสำหรับเลี้ยงวงจรของบอร์ด ตําแหนงที่13,14 ขั้วตอ RS232 สําหรบัใชงานทั่วไป

ี ประเภทของไมโครคอนโทรลเลอร์ควบคุมแรงดันไฟฟ้าอัตโนมัติ ได้แบ่งออกเป็น 4 กลุ่ม ดังรูปที่ 2.7

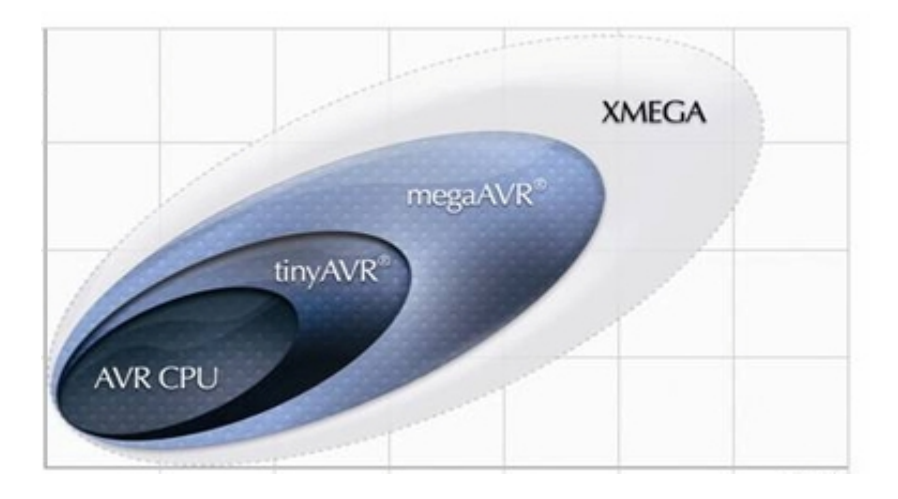

**รูปที่2.7** ประเภทไมโครคอนโทรลเลอรควบคุมแรงดันไฟฟาอัตโนมัติ

ิจากรูปที่ 2.7 ประเภทของไมโครคอนโทรลเลอร์ควบคุมแรงดันไฟฟ้าอัตโนมัติ ได้แบ่ง ออกเปน 4 กลุม ดังตอไปนี้

ก) TinyAVR -ATtiny series เช่นเบอร์ Tiny13, Tiny2313

- มีหนวยความจําโปรแกรมขนาด 1– 8 กิโลไบต

- มีจำนวนขาใช้งาน 6–32 ขา
- มีสวนของอุปกรณเสริมทจี่ ํากัด

ข) Mega AVR - ATmega series เช่นเบอร์ ATmega8 ,ATmega16, ATmega32, ATmega64

- มีหนวยความจําโปรแกรมขนาด 4 256 กิโลไบต
- มีจํานวนขาใชงาน 28 –100 ขา
- มีชุดคำสั่งที่สามารถจัดการกับหน่วยความจำที่มีขนาดใหญ่
- มีสวนของอุปกรณเสรมิมากในตัววงจรรวม

ค) XMEGA - ATxmega series เช่นเบอร์ ATxmega64A1, ATxmega128A1

- มีหนวยความจําโปรแกรมขนาด 16– 384 กิโลไบต
- มีจำนวนขาใช้งาน 44–64–100 ขา

- มีชุดคําสั่งที่สามารถจัดการกับระบบ ของบัสคอมพิวเตอรใหขอมูลสามารถสงโดยตรงจากอุปกรณ ที่ติดต่อ (DMA : Direct Memory Access) และการเข้าถึงเหตุการณ์ โดยใช้การสื่อสารในแบบ ตางๆ หลายรูปแบบ

- มีสวนของอุปกรณเสริมในตัววงจรรวม โดยการใชงานกับ ดิจิตอลเปนอนาล็อก และสามารถเขียน รหัสเฉพาะ โดยเข้ากันได้กับไฟล์แบบการเข้ารหัสขั้นสูง (AES : Advanced Encryption Standard) และการเข้ารหัสข้อมูล (DES: Data Encryption Standard)

ง) Application Specific Automatic Voltage Regulator

- เปนวงจรรวมที่สรางเพื่อใชงานเฉพาะ เชน พื้นที่ควบคุมเครือขาย(CAN AVR: Controller Area Network AVR)

เครื่องโปรแกรมแบบ ในระบบการเขียนโปรแกรม ISP

ี สามารถโปรแกรมข้อมูลลงในหน่วยความจำโปรแกรมโดยตรง โดยไม่ต้องถอดวงจรรวม จากแผงวงจร การแก้ไขข้อมูลทำได้ง่าย ดังรูปที่ 2.8

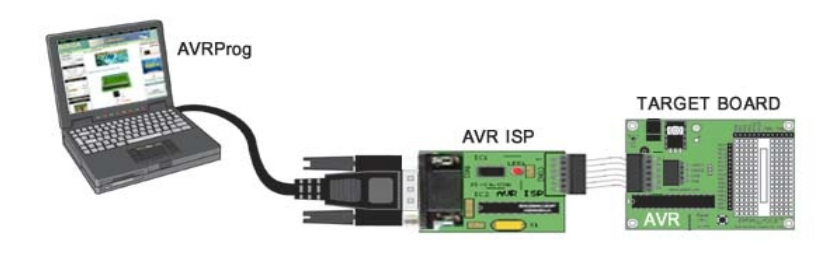

**รูปที่2.8** เครื่องโปรแกรมแบบ ISP (In-System Programming)

2.1.1.4 ไมโครคอนโทรลเลอรประเภท อาดุยโน

ไมโครคอนโทรลเลอร์ อาดุยโน่ คือเครื่องมือที่ทำให้คอมพิวเตอร์สามารถรับ ้สัญญาณจากภายนอกและส่งสัญญาณไปควบคุมอุปกรณ์ภายนอกได้ ซึ่งใช้แบบซอฟต์แวร์ที่เปิดเผย (OSS : Open Source Software) และยังสามารถสร้างคำสั่งและไลบรารี (Library) ขึ้นมาใช้งานได้ เช่น การรับสัญญาณจากสวิทซ์ หรือตัวรับรู้ และควบคุมหลอดไฟ, มอเตอร์ (Motor), หรืออุปกรณ์ อื่น ตัวแผงวงจรออกแบบจากไมโครคอมพิวเตอร์ชิพเดี่ยว (Single Chip) ดังรูปที่ 2.9

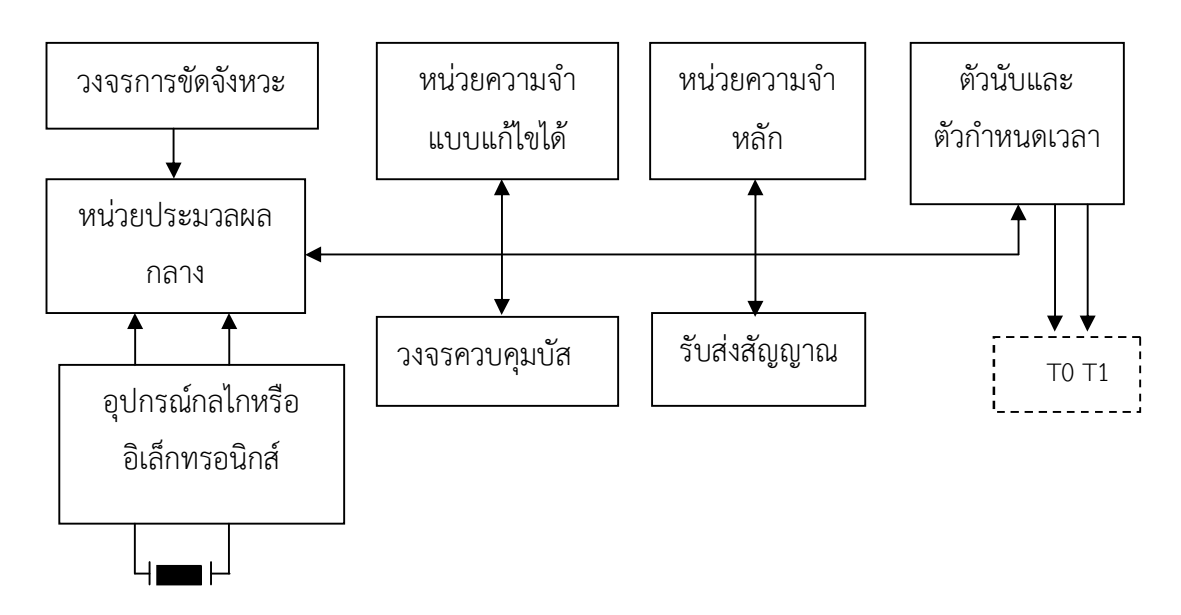

(อุปกรณกําเนิดสัญญาณไฟฟาความถี่คงท**)**ี่

**รูปที่2.9** โครงสรางไมโครคอนโทรลเลอรอ าดุยโน

จากรูปที่2.9 เปนแผงวงจร อาดุยโน ที่มีชองเสียบ (port) เพื่อการตอวงจรที่มีการเชื่อมตอกับ ้อุปกรณ์ภายนอกโปรแกรมภาษาของอาดุยโน่ ใช้ภาษาซีซึ่งเป็นรูปแบบของโปรแกรมภาษาซีประยุกต์ ในการเขียนโปรแกรม โครงสร้างพื้นฐานของภาษาซีที่ใช้กับอาดุยโน่ประกอบไปด้วย 3 ส่วนใหญ่ คือ

1. สวนหัว (Header) ตองกําหนดไวในสวนเริ่มตนของโปรแกรม ซึ่งสวนของ สวนหัว รวมไปถึงสวนของการประกาศตัวแปร และคาคงที่ตางๆที่ใชในโปรแกรม

2. การติดตั้ง (Setup) เป็นฟังก์ชั่น (Function) บังคับที่ต้องกำหนดให้มีในโปรแกรม บางโปรแกรมไม่ต้องการใช้งานแต่คงการประกาศไว้ เพื่อให้ครบรูปแบบในการเป็นโปรแกรมเพียงแต่ ไมตองเขียนคําสั่งใดๆไวในระหวางวงเล็บปกกา { } ที่ใชเปนตัวกําหนดขอบเขตของฟงกชั่น โดย ฟงกชั่นใชสําหรับบรรจุคําสั่งในสวนที่ตองการใหโปรแกรมทํางานเพียงรอบเดียว เทานั้น โดยคําสั่งที่ บรรจุไวในฟงกชั่น ไดแก คําสั่งสําหรับกําหนดโหมดการทํางานของคําสั่งสําหรับการกําหนด คุณสมบัติของชองทางสื่อสารอนุกรม เปนตน

3. วนรอบ (Loop) เปนฟงกชั่นบังคับที่กําหนดใหมีในโปรแกรมกับฟงกชั่น Setup() โดยฟงกชั่น Loop() ใชบรรจุคําสั่งที่ตองการใหโปรแกรมทํางานเปนวนรอบตามลําดับและเงื่อนไขที่ กําหนดคําสั่งจากภายนอก ที่มีการสรางและเก็บรวบรวมเปนไฟลในรูปแบบฟงกชั่นไลบรารี(Library Function) เก็บอยูภายนอกโปรแกรม เมื่อตองการใชงานสั่งไฟลเขามาใชงานในโปรแกรม ใชงาน คําสั่งตางๆ ที่สรางเก็บไวในไฟลไดดังรูปที่2.10

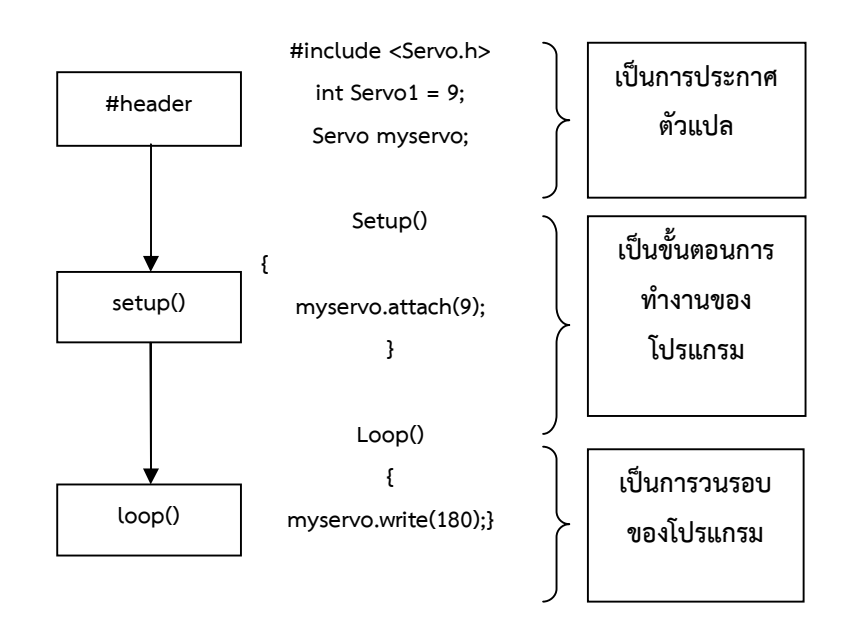

**รูปที่2.10** โครงสรางโปรแกรมของอาดุยโน

#### **2.2 อุปกรณควบคุมเครื่องปรับอากาศรุน Intronics Digital Room Thermostat**

รีโมทเครื่องปรับอากาศ ของ Focus ชนิดมีสายที่นํามาใชในการทดลอง รุน Intronics Digital Room Thermostat[3] ดังรูปที่ 2.11

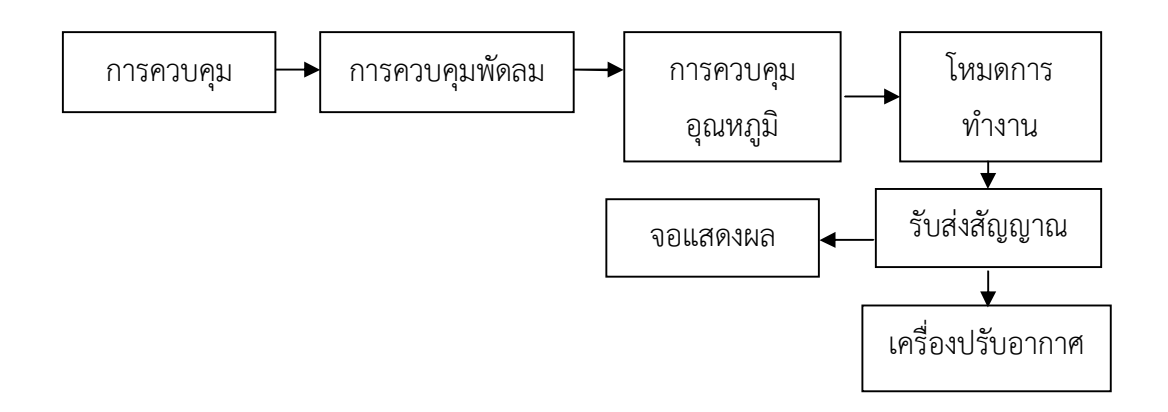

**รูปที่2.11** รีโมทเครื่องปรับอากาศIntronics Digital Room Thermostat

จากรูปที่ 2.11 รีโมทเครื่องปรับอากาศ รุน Intronics Digital Room Thermostat ดังตารางที่2.1

ตารางที่2.1 การทํางานของรีโมทเครื่องปรับอากาศ รุน Intronics Digital Room Thermostat

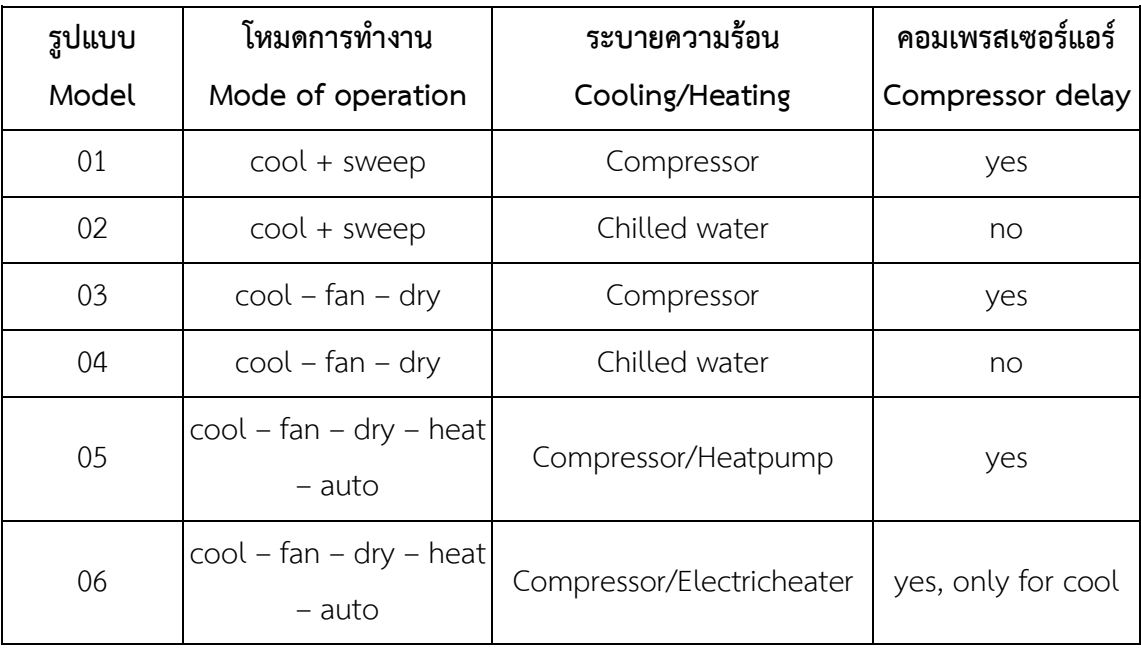

ตารางที่2.1 (ตอ) การทํางานของรีโมทเครื่องปรบัอากาศ รนุ Intronics Digital Room Thermostat

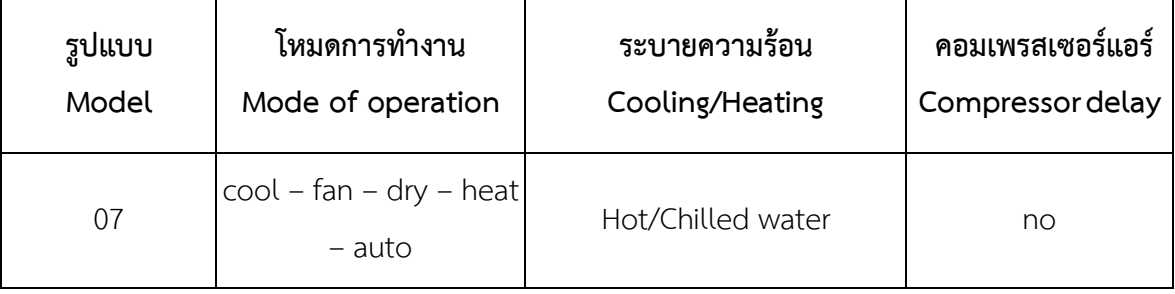

จากตารางที่2.1 เปนทฤษฏีเกี่ยวกบัรีโมทเครื่องปรับอากาศรุน Intronics Digital Room Thermostat ที่นํามาใชในการทดลองระบบควบคุมเครื่องปรับอากาศไรสายผานเว็บ

#### **2.3 อุปกรณรับสงขอมูล**

การสื่อสารขอมูล หมายถึง การโอนถาย (Transmission) ขอมูลหรือการแลกเปลี่ยนขอมูล ระหว่างต้นทางกับปลายทาง โดยใช้อุปกรณ์ทางอิเล็กทรอนิกส์หรือเครื่องคอมพิวเตอร์ ซึ่งมีตัวกลาง ีเช่น ซอฟต์แวร์คอมพิวเตอร์สำหรับควบคุมการส่งและการไหลของข้อมูลจากต้นทางไปถึงปลายทาง อาจมผีูรบัผิดชอบกําหนดกฎเกณฑในการสง หรือรบัขอมลูตามรูปแบบ

#### 2.3.1 แผงวงจร ET-MINI W5100

แผงวงจรเชื่อมตอเครือขายเปนวงจรของที่สามารถเชื่อมตอกับอินเตอรเน็ตโดยผาน สายสัญญาณเครือขายทองถิ่นหรือหัวตอ RJ45 เปนการเชื่อมตอโดยผานทางไอพี(IP : Internet Protocol) ติดต่อกับอุปกรณ์ แผงวงจรเชื่อมต่อเครือข่ายเป็นอุปกรณ์แบบเชื่อมต่ออีเธอร์เน็ต (Ethernet Interface) สําหรับการสื่อสารผานเครือขาย (TCP/IP: Transmission Control Protocol/Internet Protocol) โดยใช้ หน่วยของชุดวงจรรวมของคอมพิวเตอร์ จากแผงวงจร เชื่อมต่อเครือข่าย ดังรูปที่ 2.12

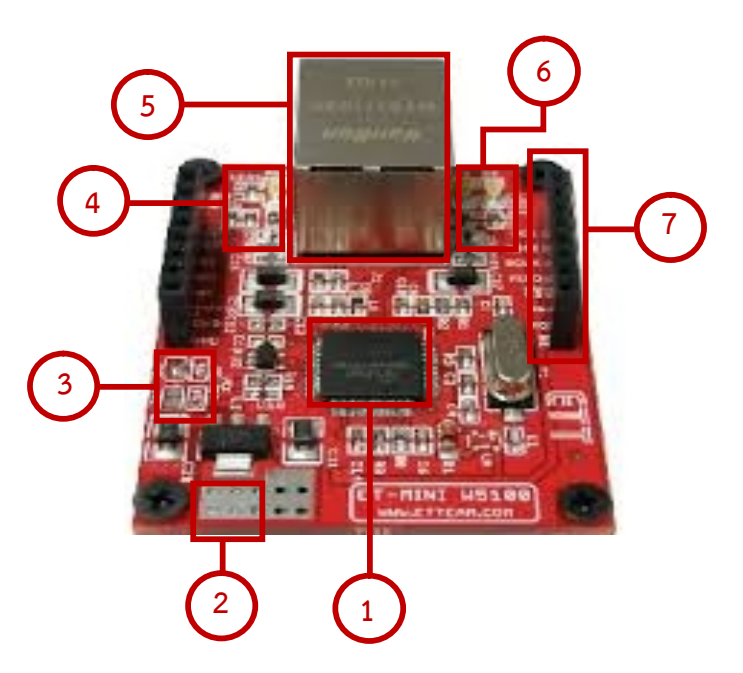

**รูปที่2.12** แผงวงจร ET-MINI W5100[5]

จากรูปที่ 2.12 ส่วนประกอบของแผงวงจร ET-MINI W5100 เป็นการแสดงโครงสร้าง แผงวงจรตามหมายเลขดังตอไปนี้

้ตำแหน่งที่ 1 หน่วยของชุดวงจรรวมของคอมพิวเตอร์ เบอร์ W5100 ของบริษัท WIZnet ซึ่ง เปนวงจรรวม Ethernet Controlle

้ตำแหน่งที่ 2 ภาคจ่ายไฟ 3.3 โวลต์ สำหรับจ่ายไฟเลี้ยงแผงวงจร

ตําแหนงที่3 จั้มเปอรสําหรบัเลือกแรงดัน (VCC: Voltage control circuit) ของแผงวงจร ตําแหนงที่4 จอแสดงผลสถานะไฟเลี้ยงของแผงวงจร

ู ตำแหน่งที่ 5 คอนเน็คเตอร์ RI45 สำหรับเชื่อมต่อกับระบบการเชื่อมต่อเครือข่าย

คอมพิวเตอร

ตําแหนงที่6 จอแสดงผลสถานะการรับสงขอมูลขาสง (TX: Transmitter) , ขารับ (RX: Receiver)

ตำแหน่งที่ 7 อุปกรณ์สำหรับต่อไฟฟ้าเพื่อใช้เลี้ยงแผงวงจรสำหรับเชื่อมต่อกับบอร์ดภายนอก

คุณสมบัติแผงวงจร ET-MINI W5100

- หน่วยของชุดวงจรรวมของคอมพิวเตอร์ เบอร์ W5100 ( 80 ช่อง LQFP TYPE) ของบริษัท WIZnet เป็นวงจรรวม เครือข่ายคอมพิวเตอร์อีเธอร์เน็ต

- คอนโทรเลอรซึ่งมีการเดินสาย (Hardwired TCP/IP stack) ในตัว

- รองรับการเชื่อมตอแบบ ระบบโปรโตคอลการสื่อสารพื้นฐานของระบบอินเตอรเน็ต หนึ่งใน โปรโตคอลหลักในเครือขายอินเทอรเน็ต

- รองรับการเชื่อมตอแบบ 10BaseT/100 BaseTX

- การเชื่อมตอกับแผงวงจรเปนการสื่อสารแบบอนุกรมการสงขอมูลตอบและรับระหวาง คอมพิวเตอร์ (SPI:Serial Peripheral Interface) สามารถนำไปต่อกับแผงวงจรคอนโทรลเลอร์

- ใช้ไฟเลี้ยงได้ทั้ง 3.3 โวลต์ และ 5 โวลต์ โดยเลือกจากตัวเชื่อมสัญญาณไฟฟ้า (Jumper)

- ใชงานรวมกับแผงวงจร ET-BASE AVR EASY88/168/328 โดยตรง

2.3.2 การตอใชงาน ET-MINI W5100 รวมกับแผงวงจร ET-BASE AVR EASY328

การใช้งานแผงวงจร ET-MINI W5100 สามารถเชื่อมต่อกับไมโครคอนโทรลเลอร์ ผ่านทางขา SPI ของไมโครคอนโทรลเลอร์การต่อใช้งานร่วมกับแผงวงจรซึ่งไดอะแกรมการเชื่อมต่ ื่อซึ่งการประกอบแผงวงจรทั้งสองสามารถนำแผงวงจร ET-MINI W5100 เสียบขั้วสำหรับเชื่อมต่อกับ สายนําสัญญาณของแผงวงจร ET-BASE AVR EASY328 ดังรูปที่2.13

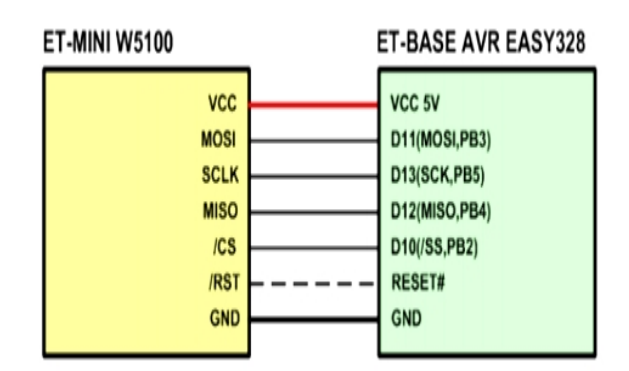

**รูปที่2.13** การตอใชงานแผงวงจร ET-MINI W5100

จากรูปที่ 2.13 แสดงไดอะแกรมการเชื่อมต่อแผงวงจร ET-MINI W5100 กับแผงวงจร ET-BASE AVR EASY328

2.3.3 จุดเชื่อมตอแบบไรสาย (Access Point)

ทำหน้าที่เป็นจดกระจายและเชื่อมต่อสัญญาณไร้สาย เพื่อเชื่อมต่ออปกรณ์ไร้ สายทุกชนิดเข้าด้วยกัน ทำหน้าที่เป็นจุดเชื่อมต่อการสื่อสารให้สามารถติดต่อสื่อสารกันได้โดยจุด เชื่อมตอที่ใชในงานวิจัยนี้ใชจุดเชื่อมตอไรสายของ ALPA รุน AWAP-411 ดังรูปที่2.14

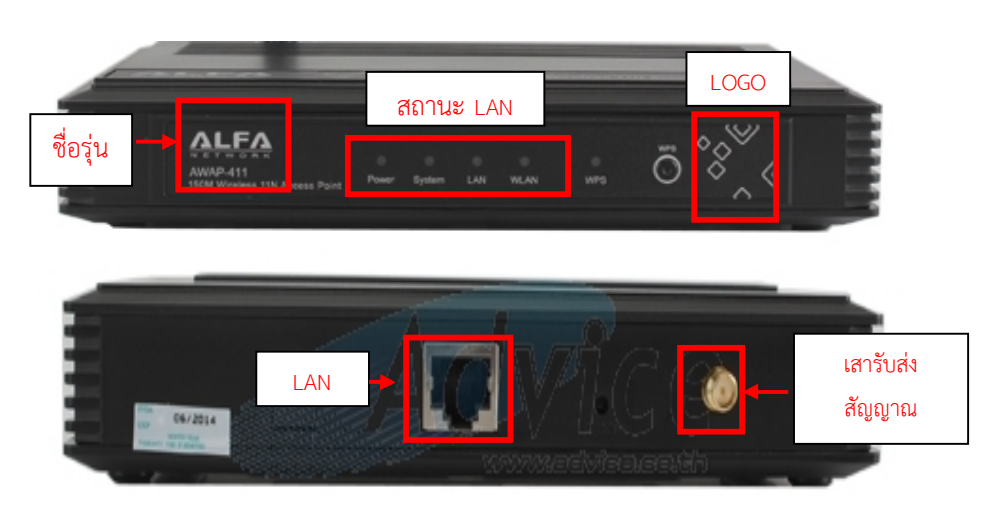

**รูปที่2.14** จุดเชื่อมตอแบบไรสาย ALFA รุน AWAP-411 [8]

#### **คุณสมบัติจุดเชื่อมตอแบบไรสาย**

- รองรับ การขยายสัญญาณ (Repeater)

- รองรับโปรโตคอลที่อยูระดับบนในชั้นการประยุกต
- การเชื่อมโยงเครือขายคอมพิวเตอรถึงกันทั้งหมดโดยอาศัยครือขายทองถิ่น (LAN: Local

Area Network)

- ระบบควบคุมการผานเขาออก (ACL: Access Control)

#### **2.4 สรางเว็บเพจแบบเสมือนจริง (Adobe Dreamweaver CS5)**

Dreamweaver คือโปรแกรมสรางเว็บเพจแบบเสมือนจริง[7] ของคาย Adobe ซึ่งชวยใหผูที่ ต้องการสร้างเว็บเพจไม่ต้องเขียนภาษาหลักที่ใช้ในการเขียนเว็บเพจ (HTML : Hyper Text Markup Language) คําสั่งโปรแกรมหรือที่ศัพทเทคนิคและโปรแกรม Dreamweaver มีความสัม พันธที่ทําใหผูใชสามารถจัดวางขอความ,รูปภาพ,ตาราง,ฟอรม,และวิดีโอ รวมถึงองคประกอบอื่น ภายในเว็บเพจผู้ใช้ต้องการ โดยไม่ต้องใช้ภาษาสคริปต์ Dreamweaver มีทั้งในระบบปฏิบัติการลี นุกซ์และไมโครซอฟต์วินโดวส์ Dreamweaver ดังรูปที่ 2.15

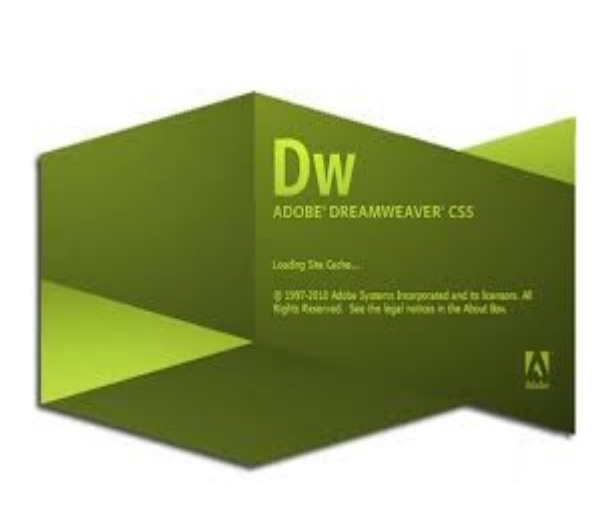

**รูปที่2.15** Adobe Dreamweaver CS5.5

คุณสมบัติAdobe Dreamweaver CS5.5

Adobe Dreamweaver CS5.5 สามารถสนับสนุนการสร้างเว็บเพจเทคโนโลยี DHTML (Dynamic HTML) และ XML (Extensible Markup Language) สามารถใสสวนเพิ่มเติม เชน Active X Applet และ สามารถใชภาษาที่ใชเปนสวนของการจัดรูปแบบการแสดงผล(CSS : CascadingStyleSheet)ซึ่งเปนเทคโนโลยีใหมของการสรางเว็บเพจเพื่อใหเว็บเพจ Dreamweaver พื้นฐานเกี่ยวกับการสรางโฮมเพจ

#### **2.5 การออกแบบฐานขอมูล(Data Base Design)**

การสร้างเว็บเซิร์ฟเวอร์สำเร็จรูป[6] (AppServ) คือโปรแกรมที่รวบรวมเอาซอฟต์แวร์ลิขสิทธิ์ที่มี ี ซอฟต์แวร์ที่เปิดเผยหลักการหรือแหล่งที่มา (Open Source Software) รวมกันมี ส่วนประกอบ ทั้งหมด (Package) หลัก ดังนี้

- ซอฟตแวรสําหรับเปดใหบริการเซิรฟเวอรบนโปรโตคอล (Apache)
- โปรแกรมชวยสรางเว็บไซตตางๆ (PHP: Personal Home Page Too)
- ระบบจัดการฐานข้อมูลเชิงสัมพันธ์ (MySQL: My Structured Query Language)

- สวนตอประสานที่สรางโดยภาษาพีเอชพีซึ่งใชจัดการฐานขอมูล (phpMyAdmin) มี โครงสรางดังรูปที่2.16

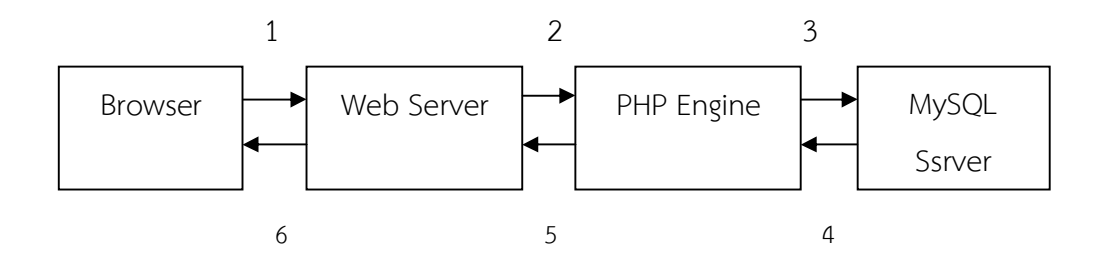

**รูปที่ 2.16** การสร้างเว็บเซิร์ฟเวอร์สำเร็จรูป

ตําแหนงที่ 1 ซอฟตแวรโปรแกรมคอมพิวเตอรเขาถึงขอมูลเและติดตอสื่อสารกับระบบ สารสนเทศที่อยูในรูปแบบของเว็บเพจ (Web Page) ทําคําขอโปรโตคอลในระดับชั้นโปรแกรม ประยุกต(HTTP: Hypertext Transfer Protocol) สําหรับเว็บเพจ

้ ตำแหน่งที่ 2 เครื่องคอมพิวเตอร์ซึ่งให้บริการที่เก็บเว็บไซต์รับคำขอสำหรับดึงไฟล์และส่งผ่าน การประมวลผล

ตำแหน่งที่ 3 PHP Engine กระจายสคริปต์ ภายในสคริปต์ คำสั่งการเชื่อมต่อกับฐานข้อมูล และ การประมวลผลด้วยภาษาสอบถามเปิดการเชื่อมต่อ โปรแกรมระบบจัดการฐานข้อมูล

้ตำแหน่งที่ 4 โปรแกรมระบบจัดการฐานข้อมูลรับการนำข้อมูลจากฐานข้อมูลมาแสดงออก ทาง จอภาพ และประมวลผลจากนั้นสงผลลัพธไปยังโปรแกรมเพื่อจะทําหนาที่แปลภาษา PHP

ตำแหน่งที่ 5 โปรแกรมที่จะทำหน้าที่แปลภาษา PHP เสร็จสิ้นการเรียกใช้ สคริปต์เกี่ยวข้อง กับการจัดรูปแบบผลลัพธ์กลับไปยัง PHP engine ส่งออกผลลัพธ์ภาษาหลักที่ใช้ในการเขียนเว็บเพจ ไปยังเครื่องแบ่ข่าย

ตําแหนงที่ 6 เครื่องคอมพิวเตอรซึ่งใหบริการที่เก็บเว็บไซตสงผานภาษาหลักที่ใชในการเขียน เว็บเพจกลับไปยังโปรแกรมซอฟตแวรที่ใชทองเว็บหรือใชดูขอมูลที่อยูในเว็บไซต

## **บทท ี่3 ขั้นตอนการดําเนินงาน**

ในการดำเนินงานทำการพัฒนา ระบบควบคุมเครื่องปรับอากาศไร้สายผ่านเว็บ มีการวางแผน และปฏิบัติงานโดยมีการแบ่งการทำงานออกเป็น 2 ส่วน คือ

3.1 การดําเนินงานสวนตัวเครื่อง

3.2 การดําเนินงานสวน โปรแกรม

## **3.1 การดําเนินงานสวนตัวเครื่อง**

การออกแบบโครงสราง และสรางการพัฒนาระบบควบคุมเครื่องปรับอากาศไรสายผานเว็บ แบบตามลำดับเพื่อนำเทคโนโลยีที่สำหรับการควบคุมมาใช้เพื่อควบคุมเครื่องปรับอากาศ และทำการ ออกแบบ อุปกรณ์แสดงภาพ ดังรูปที่ 3.1

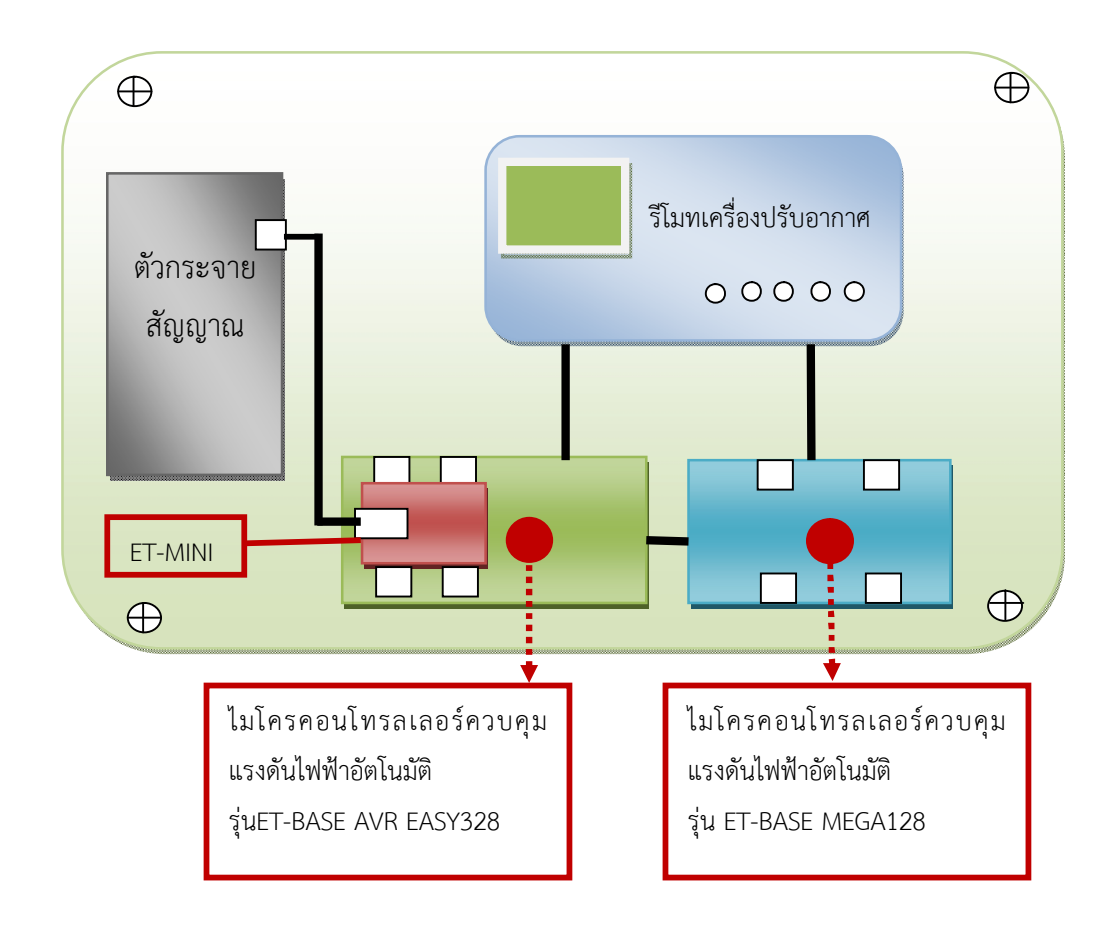

**รูปที่3.1** แบบเครื่องระบบควบคุมเครื่องปรบัอากาศ

3.1.1 สวนของการเชื่อมตอระหวางรีโมทเครื่องปรับอากาศกับไมโครคอนโทรลเลอรควบคุม แรงดันไฟฟาอัตโนมัติรุน ET-BASE AVR EASY328 ดังรูปที่3.2

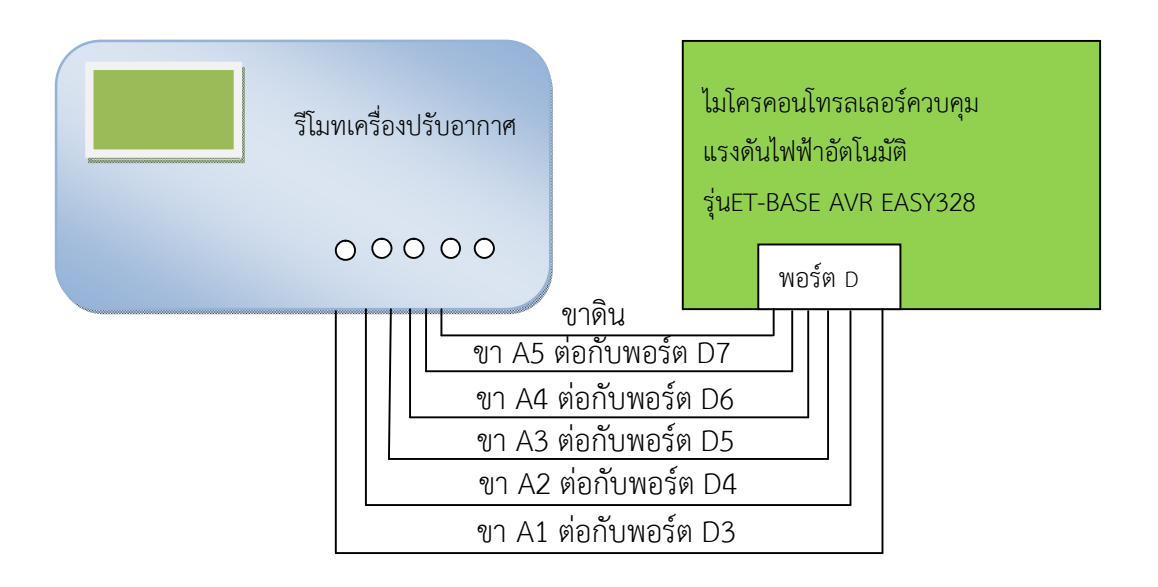

**รูปที่ 3.2** ส่วนของจุดเชื่อมต่อระหว่างรีโมทเครื่องปรับอากาศกับไมโครคอนโทรลเลอร์

จากรูป 3.2 พอรต D หมายเลข 1 และ 2 ตอกับแผงวงจรรีโมทเครื่องปรับอากาศเพื่อที่ ไมโครคอนโทรลเลอรควบคุมแรงดันไฟฟาอัตโนมัติรุน ET-BASE AVR EASY328 สั่งงานที่สวิตชของ รีโมทเครื่องปรับอากาศ ดังรูปที่ 3.3

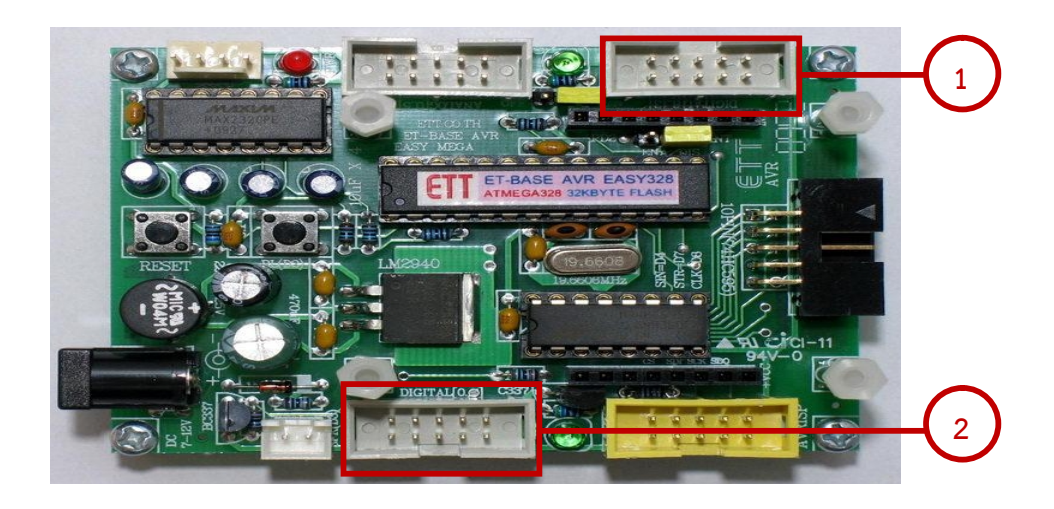

**รูปที่3.3** ไมโครคอนโทรลเลอรควบคุมแรงดันไฟฟาอัตโนมตัิรุน ET-BASE AVR EASY328
จากรูป 3.3 หมายเลข 2 เปนขั้วตอสัญญาณจาก PD[0-7] ซึ่งในกรณีการพัฒนาโปรแกรม ไมโครคอนโทรลเลอรควบคุมแรงดันไฟฟาอัตโนมัติรุน ET-BASE AVR EASY328 เปนขาสัญญาณ ของ Digital [0-7] ดังรูปที่ 3.4

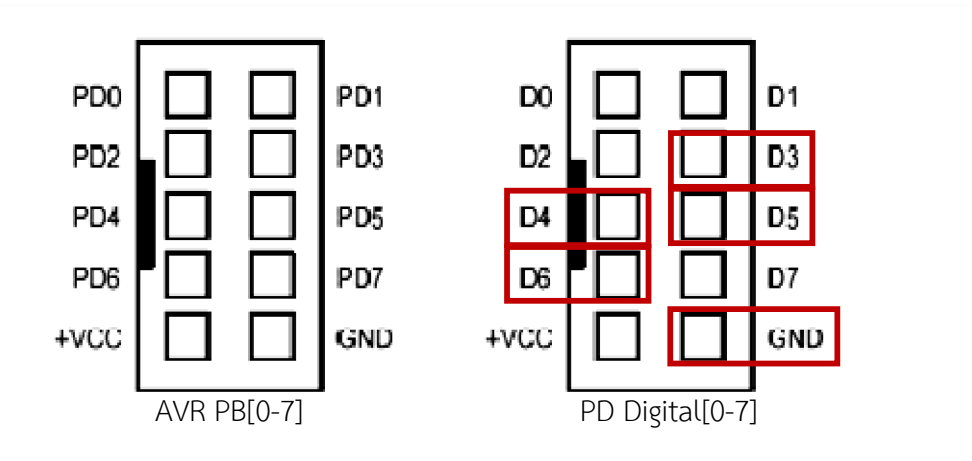

**รูปที่3.4** ขั้วตอสัญญาณจาก Digital[0-7]

จากรูป 3.3 หมายเลข 1 เป็นขั้วต่อสัญญาณจาก PD[0-5] ซึ่งในงานวิจัยนี้ใช้ขาสัญญาณของ Digital[8-13] ดังรูปที่ 3.5

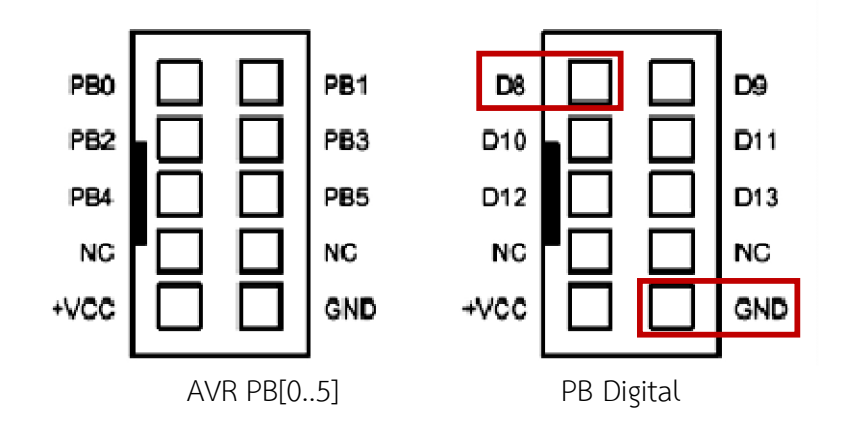

**รูปที่3.5** ขั้วตอสัญญาณ Digital[8-13]

3.1.2 ส่วนของการเชื่อมต่อระหว่างรีโมทเครื่องปรับอากาศกับไมโครคอนโทรลเลอร์ควบคุม แรงดันไฟฟาอัตโนมัติสวนของจุดเชื่อมตอระหวางรีโมทเครื่องปรบัอากาศกบัไมโครคอนโทรลเลอร ควบคุมแรงดันไฟฟ้าอัตโนมัติ ดังรูปที่ 3.6

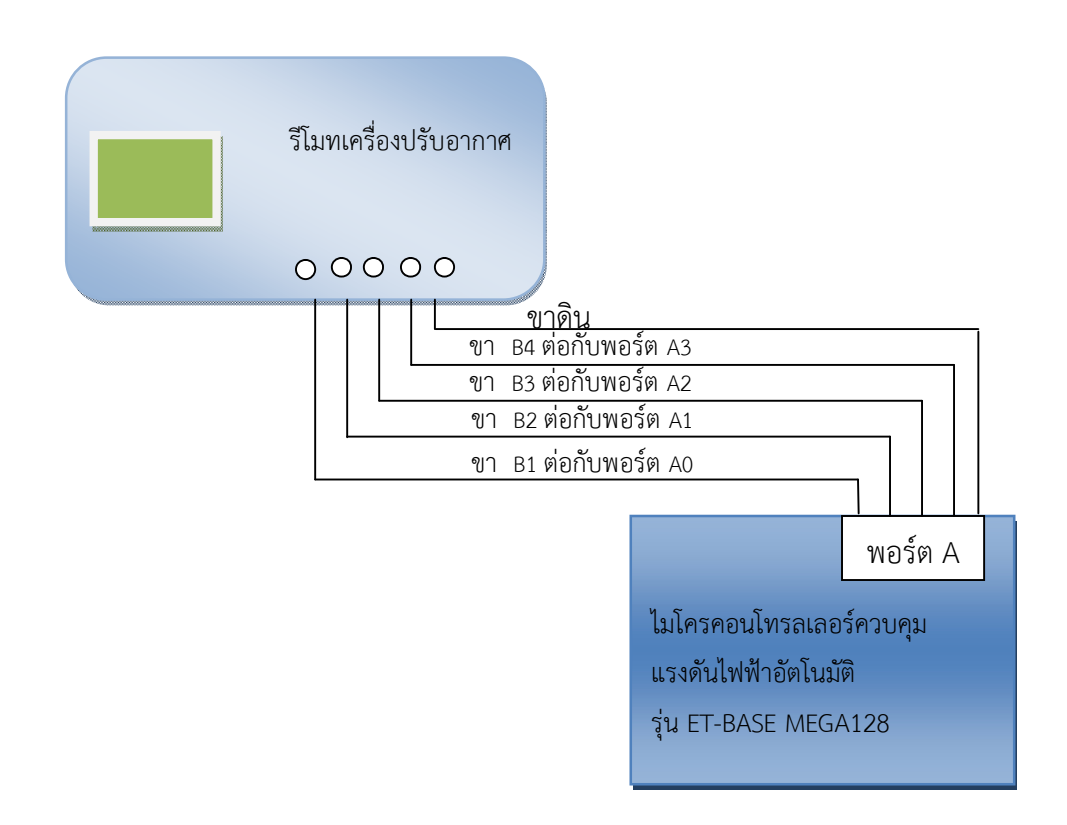

**รูปที่3.6** แผงวงจรรโีมทเครื่องปรับอากาศ

จากรูปที่ 3.6 พอร์ต A หมายเลข 1 ต่อกับรีโมทเครื่องปรับอากาศเพื่อใช้อ่านค่าจากขาที่ไป ้สั่งงานของสวิตซ์ตัดต่อวงจรความเร็วพัดลมและคอมเพรสเซอร์หมายเลข 2 และ 3 ใช้สำหรับต่อกับ รีโมทเครื่องปรับอากาศเพื่อตอกับวงจรขับ 7Seg ตัวหนาและตัวหลัง ดังรูปที่3.7

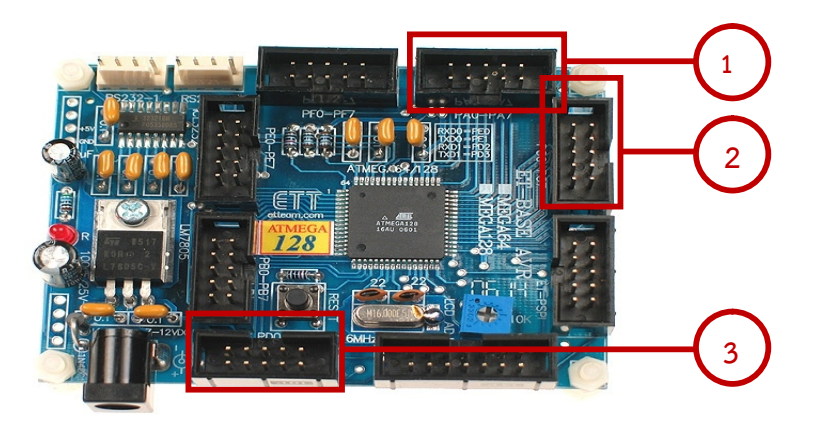

**รูปที่3.7** ไมโครคอนโทรลเลอรควบคุมแรงดันไฟฟาอัตโนมตัิรุน ET-BASE MEGA128

จากรูป 3.7 หมายเลข 1 เปนขั้วตอสัญญาณจาก PA [0-7] ซึ่งในกรณีการพัฒนาโปรแกรม ไมโครคอนโทรลเลอรควบคุมแรงดันไฟฟาอัตโนมัติเปนขาสัญญาณของ Digital[0-7] ดังรูป 3.8

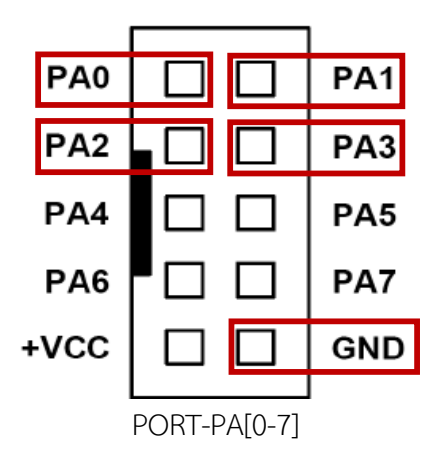

**รูปที่3.8** ขั้วตอสัญญาณจาก Digital[0-7]

3.1.2.1 ส่วนของการเชื่อมต่อระหว่างรีโมทเครื่องปรับอากาศกับไมโครคอนโทรลเลอร์ ควบคุมแรงดันไฟฟาอัตโนมัติ

พอร์ต D0 ต่อกับขาวงจรขับ 7seg ตัวหน้าพอร์ต D1 ต่อกับขาวงจรขับ 7seg ตัวหลัง และ พอร์ต C ไปอ่านค่าที่สแกนตัวเลขบน 7seg ไม่ต่อพอร์ต C5 ทำให้รีโมทเครื่องปรับอากาศตอนเปิด เครื่องโหมดไม่ปกติเมื่อเอาพอร์ต C5 ออกยังได้ข้อมูลจากของตัวเลขแต่ละตัวได้ไม่ซ้ำกัน ดังรูปที่ 3.9

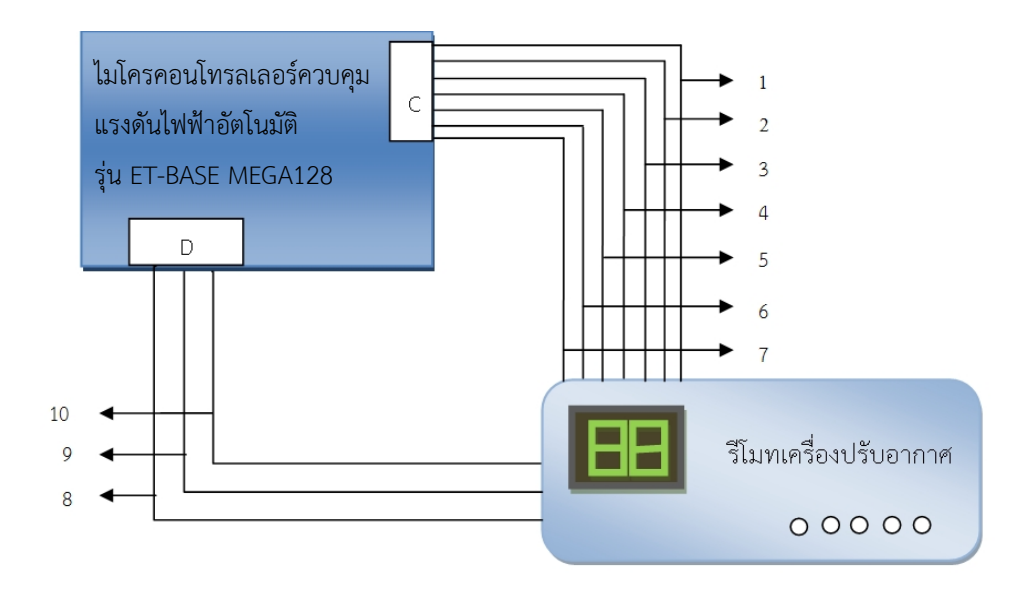

**รูปที่3.9** แผงวงจรรโีมทเครื่องปรับอากาศ

จากรูป 3.9 เปนจุดเชื่อมตอพอรต C และ D ที่ใชตามหมายเลขตอไปนี้ ตําแหนงที่1 C0 ตอกับไมโครคอนโทรลเลอรควบคุมแรงดันไฟฟาอัตโนมัติพอรต C ตําแหนงที่2 C1 ตอกับไมโครคอนโทรลเลอรควบคุมแรงดันไฟฟาอัตโนมัติพอรต C ตําแหนงที่3 C2 ตอกับไมโครคอนโทรลเลอรควบคุมแรงดันไฟฟาอัตโนมัติพอรต C ตําแหนงที่4 C3 ตอกับไมโครคอนโทรลเลอรควบคุมแรงดันไฟฟาอัตโนมัติพอรต C ตําแหนงที่5 C4 ตอกับไมโครคอนโทรลเลอรควบคุมแรงดันไฟฟาอัตโนมัติพอรต C ตําแหนงที่6 C6 ตอกับไมโครคอนโทรลเลอรควบคุมแรงดันไฟฟาอัตโนมัติพอรต C ตําแหนงที่7 C7 ตอกับไมโครคอนโทรลเลอรควบคุมแรงดันไฟฟาอัตโนมัติพอรต C ตําแหนงที่8 D0 ตอกับไมโครคอนโทรลเลอรควบคุมแรงดันไฟฟาอัตโนมัติพอรต D ตําแหนงที่9 D1 ตอกับไมโครคอนโทรลเลอรควบคุมแรงดันไฟฟาอัตโนมัติพอรต D ตําแหนงที่10 GROUND

ซึ่งจากรูป 3.7 หมายเลข2เปนขั้วตอสัญญาณจาก PC[0-7] โดยในกรณีการพัฒนาโปรแกรม ไมโครคอนโทรลเลอรควบคุมแรงดันไฟฟาอัตโนมัติใชขาสัญญาณของ Digital[0-7] ดังรูป 3.10

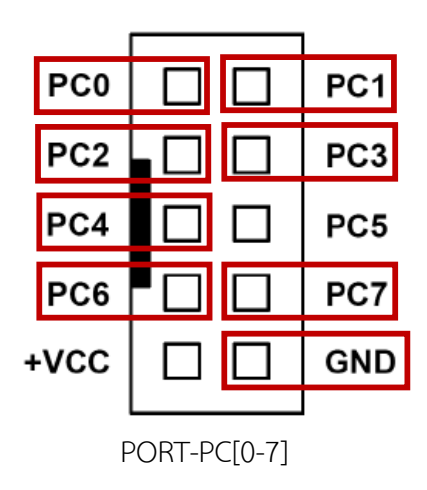

**รูปที่3.10** ขั้วตอสัญญาณจาก Digital[0-7]

จากรูป 3.10 หมายเลข 3เปนขั้วตอสัญญาณจาก PD[0-7] โดยในกรณีการพัฒนาโปรแกรม ไมโครคอนโทรลเลอรควบคุมแรงดันไฟฟาอัตโนมัติเปนขาสัญญาณของ Digital[0-7] ดังรูป 3.7

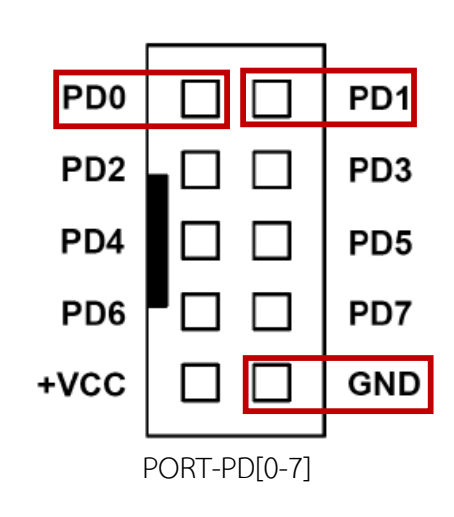

**รูปที่3.11** ขั้วตอสัญญาณจาก Digital[0-7]

3.1.3 ส่วนของไมโครคอนโทรลเลอร์แรงดันไฟฟ้าอัตโนมัติ รุ่น ET-BASE AVR EASY328 กับ ไมโครคอนโทรลเลอรควบคุมแรงดันไฟฟาอัตโนมัติรุน ET-BASE MEGA128

จากหมายเลข 13 และ 14 ใช้เพื่อเชื่อมต่อระหว่างไมโครคอนโทรลเลอร์แรงดันไฟฟ้า อัตโนมัติ รุ่น ET-BASE AVR EASY328 กับไมโครคอนโทรลเลอร์ควบคุมแรงดันไฟฟ้าอัตโนมัติ รุ่น ET-BASE MEGA128 โดยที่ไมโครคอนโทรลเลอรแรงดันไฟฟาอัตโนมัติรุน ET-BASE MEGA128 เปนตัวสงขอมูลใหกับไมโครคอนโทรลเลอรควบคุมแรงดันไฟฟาอัตโนมัติรุน ET-BASE AVR EASY3  $EASY328$  พอร์ต Uart ดังรูปที่ 3.13

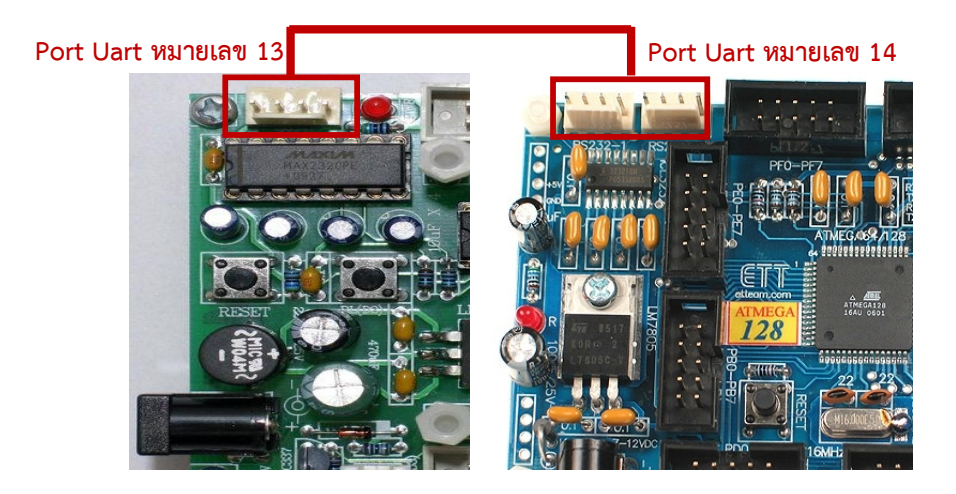

**รูปที่3.12** หมายเลข 13 และ 14 คือพอรต Uart

29

จากรูปที่ 3.12 ไมโครคอนโทรลเลอรควบคุมแรงดันไฟฟาอัตโนมัติ รุน ET-BASE MEGA128 เปนตัวสง ใหไมโครคอนโทรลเลอรควบคุมแรงดันไฟฟาอัตโนมัติรุน ET-BASE AVR EASY3EASY328อยางเดียวสองแผงวงจรมีการคุยกันดวยพอรต Uartคือการสงขอมูลแบบอนุกรม ประกอบดวย

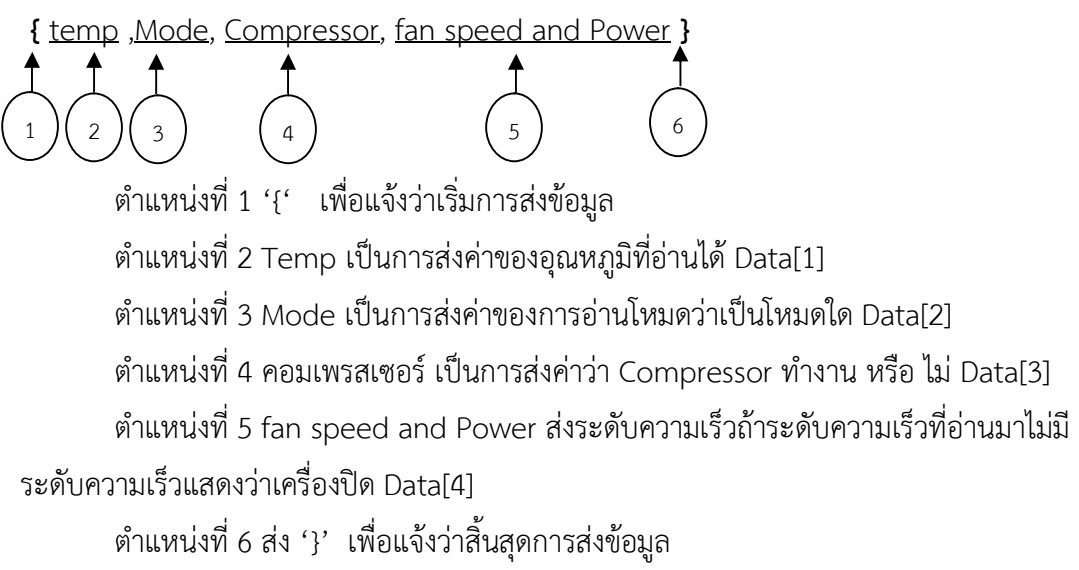

```
3.1.4 สวนของแผงวงจรเชื่อมตออเีธอรเน็ต
```
เปนตัวกลางในการเชื่อมตอการรับสงขอมลู ระหวางไมโครคอนโทรลเลอรควบคุม แรงดันไฟฟาอัตโนมัติรุน ET-BASE AVR EASY3 EASY328 ไปยังแผงวงจรรับสงสัญญาณ อินเตอร์เน็ต ดังรูปที่ 3.13

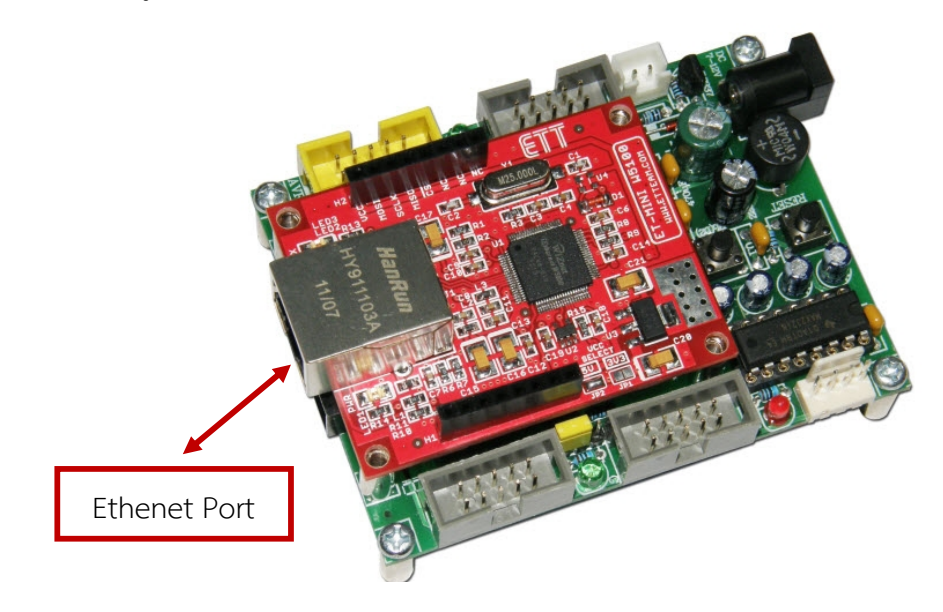

**รูปที่3.13** แผงวงจรเชื่อมตออเีธอรเน็ต

จากรูป 3.13 รับและสงสัญญาณขอมูลการควบคุมระบบควบคุมเครื่องปรับอากาศไรสายผาน เว็บไปยังแผงวงจรรับสงสัญญาณอินเตอรเน็ต

3.1.5 สวนของแผงวงจรรับสงสัญญาณอินเตอรเน็ต

รับส่งสัญญาณจากแผงวงจรไมโครคอนโทรลเลอร์อาดุยโน่จากระบบอีเธอร์เน็ตให้เป็น ระบบเครือข่ายสัญญาณแบบไร้สาย ดังรูปที่ 3.14

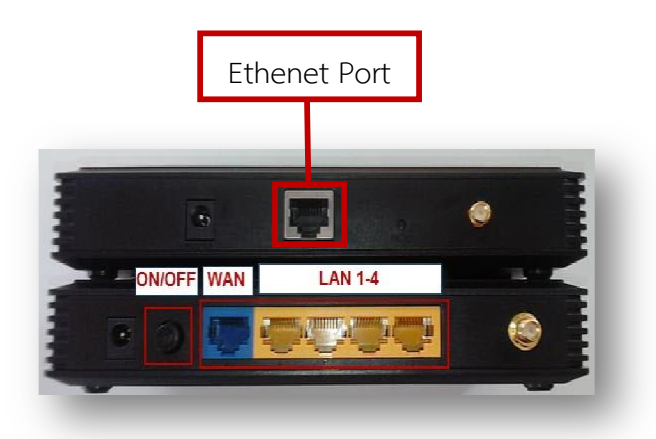

**รูปที่ 3.14** พอร์ตเชื่อมต่อระหว่าง ET-Mini กับแผงวงจรระบบเครือข่ายสัญญาณแบบไร้สาย

#### **3.2 กระบวนการทํางานของระบบ**

การทำงานของระบบสามารถออกแบบแผนภาพความสัมพันธ์ ดังรูปที่ 3.15

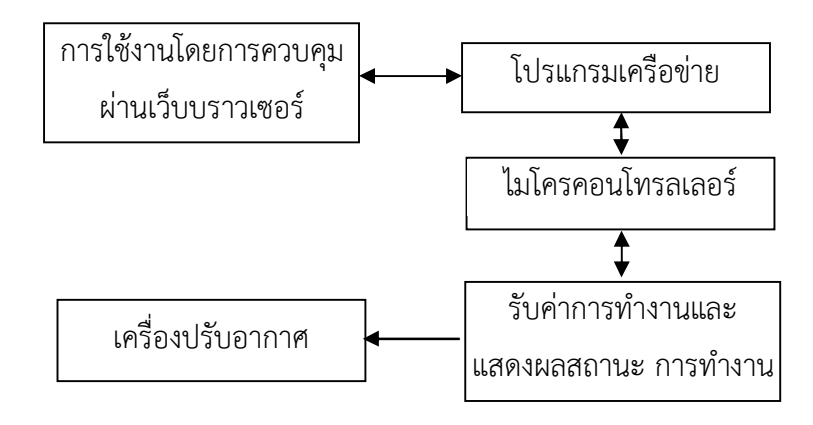

**รูปที่ 3.15** แผนภาพความสัมพันธ์การทำงานของระบบ

จากรูป 3.15 แผนภาพความสัมพันธ์การทำงานของระบบสามารถอธิบายการทำงานของ สวนตางๆ ดังนี้

3.3.1 การใช้งานโดยการควบคุมผ่านเว็บบราวเซอร์

ทำหน้าที่ในการคอนโทรลคำสั่งให้เครื่องปรับอากาศทำงาน โดยมีการทำงาน ดังรูปที่3.16

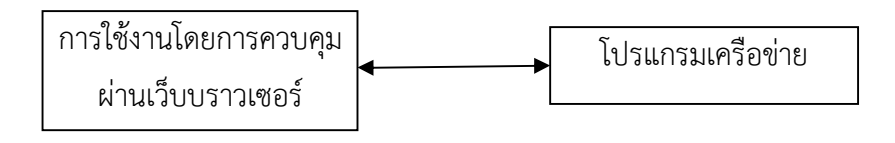

**รูปที่3.16** การใชงานโดยการควบคุมผานเว็บบราวเซอร

จากรูป 3.16 การใช้งานโดยผ่านการควบคุมผ่านหน้าเว็บบราวเซอร์ โดยส่งข้อมูลไปยัง ไมโครคอนโทรลเลอรเพื่อทําการประมวลผลของการควบคุม

```
สวนที่1 สวนของการเชต IP address หนาเว็บดังนี้
#define refresh_web()
client.print("<meta http-
equiv=\"refresh\"
content=\"1;url=http://192.168.1.201/\"/> //ที่อยู่หน้าเว็บ
")
                                           // การสราง IP address
                                           // พิมพหนาเว็บเปน http
                                            // รีเฟลชหนาเว็บ
```

```
IPAddressip(192,168,1,201); //ที่อยูไอพีบนหนาเว็บ
```
้ส่วนที่ 2 ส่วนของการส่งข้อมูลส่งข้อมูลที่ละตัวโดยเริ่มจากการส่ง "{"

else

{ if(temp\_receiver == '} //เมื่อได'}' แสดงวาสิ้นสุดPackage ก็ทําการ เก็บค่าลง register ต่างเพื่อเอาไปประมวลผล ต่อ ไป

#### {

```
temp_val = data_receiver[0];                       //เก็บอุณหภูมิไว้ใน Data0
mode val = data receiver[1]; //เก็บโหมดไว้ใน Data1
fan_power_val = data_receiver[3];             //ความเร็วพัดลมเก็บไว้ใน Data3
count addrUart = 0; //nารส่งข้อมูลทางพอร์ต Uart
```
 $com\_val = data\_receiver[2];$   $//n$ ารทำงานเครื่องอัดไอเก็บไว้ใน Data2

```
flag_receiver_start = 0;} \qquad // เมื่อ พบ'{'เป็นการเก็บข้อมูลลงใน Array
               {
 data receiver[count addrUart] = (temp receiver - 48); //ถ้ามีการรับค่าแปลกๆหรือไม่
                                                       ครบรูปแบบ package ก็ให
                                                       Reset และรอรับ '{' ใหม
 count_addrUart++; //สงขอมูลออกพอรต Uart
 }
 if(count_addrUart> 5)
               {
 count addrUart = 0;
 flag receiver start = } } }
       ้จากชุดคำสั่งโปรแกรมด้านบนคือ การส่งข้อมูลส่งข้อมูลที่ละตัวโดยเริ่มจากการส่ง "{" และ
 เก็บมูล temp , mode , com , fan power ไวใน Data และเมื่อสง "}"แสดงวาสิ้นสุดการสง ขอมลู
       3.3.2 โปรแกรมเครือขาย
```
ทําเชื่อมตอเครือขายของไมโครคอนโทรลเลอรเครื่องผูใชบรกิารโดยมีการทํางาน ดังรูปที่3.17

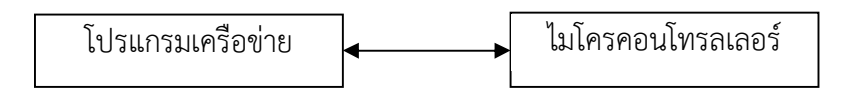

**รูปที่ 3.17** แผนภาพความสัมพันธ์ส่วนของการรับคำสั่งของการใช้งาน

้จากรูป 3.17 แผนภาพความสัมพันธ์ส่วนของการรับคำสั่งการใช้งานไมโครคอนโทรลเลอร์ไป ยังการตรวจสอบสถานะอุปกรณในการทํางาน

```
สวนที่3 เปนการเซ็ตพอรต Uart 9600 เปน 8 บิต
VoidUSART Init(void)                                   //การเซต Uart 9600 เป็น8 บิต
{
 UBRR0L = BAUD_PRESCALE;
 UBRR0H = (BAUD) PRESCALE >> 8); //baudrate 9600 bps
 UCSR0B = (1<<TXEN0); //Tx Enable
```

```
UCSR0C = (3<<UCSZ00) // 8 bit sending
}
voidUSART_Transmit( unsigned char data ) //ฟงกชั่นในการสง Data ออกทาง Uart ที
                                        ละ 1 byte
{
while ( !( UCSR0A & (1<<UDRE0)) );
UDR0 = data; //ฟงกชั่นในการสง Data ออกทาง Uart ทีละ
1 byte
}
           จากชุดคําสั่งโปรแกรมดานบนเปนการเซตพอรต Uart 9600 เปน 8 บิต และเปน
คําสั่งการสง ขอมูลออกทาง Uart
         3.3.3 ตรวจสอบสถานะอุปกรณในการทํางาน
               ทําหนาที่ตรวจสอบสถานะอุปกรณในการทํางานของปุมคอนโทรลแตละปุมเพื่อ
```
34

รับค่าการทำงานและแสดงผลสถานะการทำงาน ดังรูปที่ 3.18

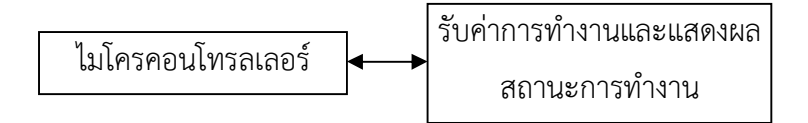

**รูปที่3.18** แผนภาพความสัมพันธสวนตรวจสอบสถานะอุปกรณในการทํางาน

ิจากรูป 3.18 แผนภาพความสัมพันธ์ส่วนตรวจสอบสถานะอุปกรณ์ในการทำงานเพื่อไปยังการ ควบคุมเครื่องปรับอากาศ

ี ส่วนที่ 4 เป็นการตรวจหา Start Pulse ดักจับสัญญาของ 7seg ตัวหน้าที่ PIND 0 และตัว หลังที่ PIND 1

```
External interrupt0
```
 $\frac{1}{15}$ ISR(INT0\_vect)  $\frac{1}{10}$  15R(INT0\_vect) PIND0

if(flag\_start == 0)  $\frac{1}{2}$  10  $\frac{1}{2}$  ถ้ายังไม่เจอ Start pulse ของสัญญาณ scan ก็ให้หา start ก่อน

{

{

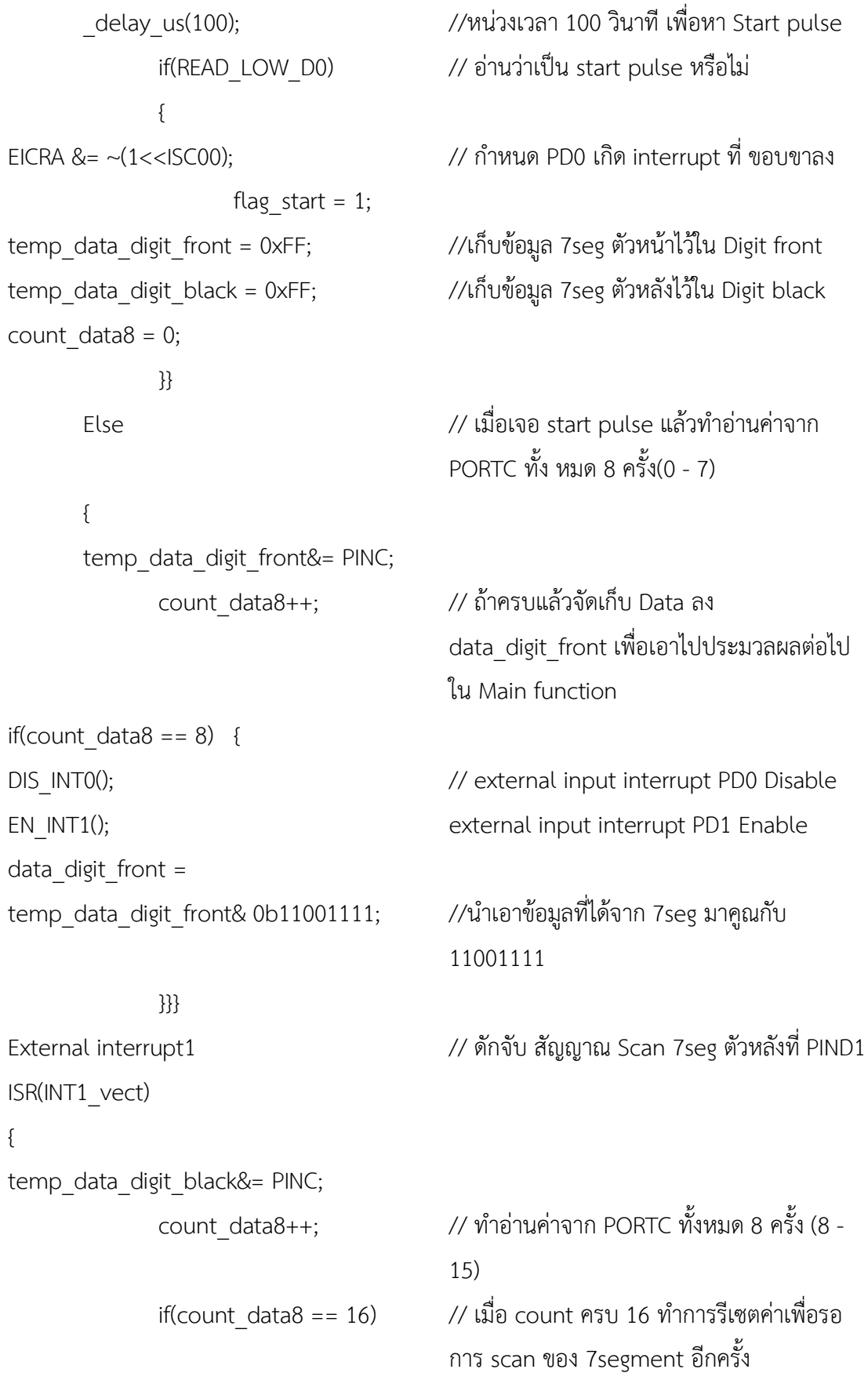

อีกครั้ง

35

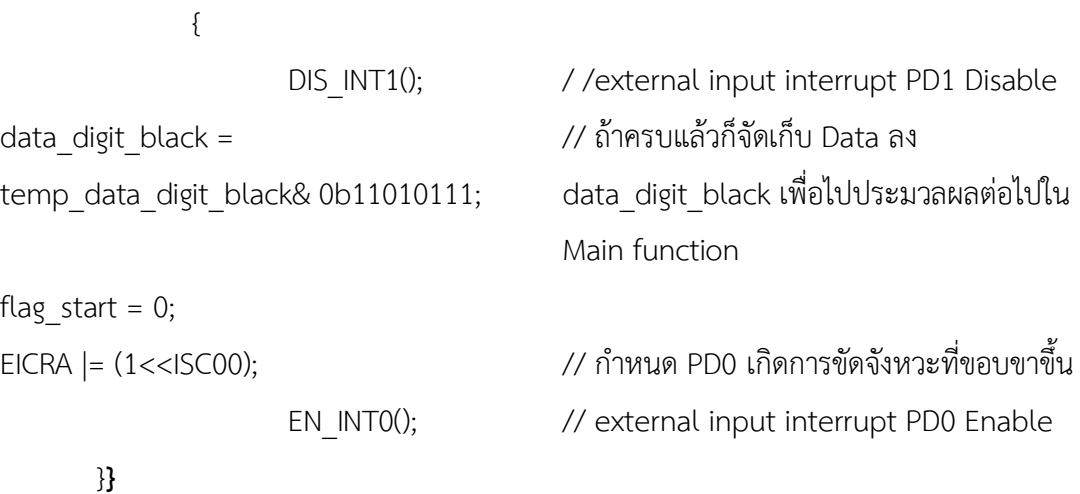

จากชุดคำสั่งโปรแกรมด้านบนเป็นการดักจับสัญญาณ 7seg ตัวหน้าและตัวหลังและเก็บข้อมูล 7seg ตัวหนาไวใน Digit front และ 7seg ตัวหลังไวใน Digit black และนําไปประมวลผลใน Main function

3.3.4 รับคาการทํางานและแสดงผลสถานะ การทํางาน ทําหนาที่ รบัคาการทํางานและแสดงผลสถานการณทํางาน ดังรูปที่3.19

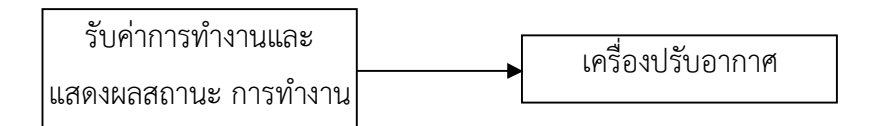

**รูปที่3.19** แผนภาพความสัมพันธสวนแสดงผลสถานะของการทํางาน

สวนที่5 เปนการแสดงผลบนเว็บบราวเซอรเปน html โดยระบายสีใหเห็นวาแสดงอะไรบาง บนหน้าเว็บ

client.println("HTTP/1.1 200 OK");

client.println("Content-Type:

text/html");

client.println();

client.println("<html>"); //พิมพหนาเว็บเปน html

client.println("<h1><font //ขนาดตัวอักษร

if (c == \n' &&currentLineIsBlank) {  $\qquad$  // การแสดงผลบนเว็บบราวเซอร์ เป็น html

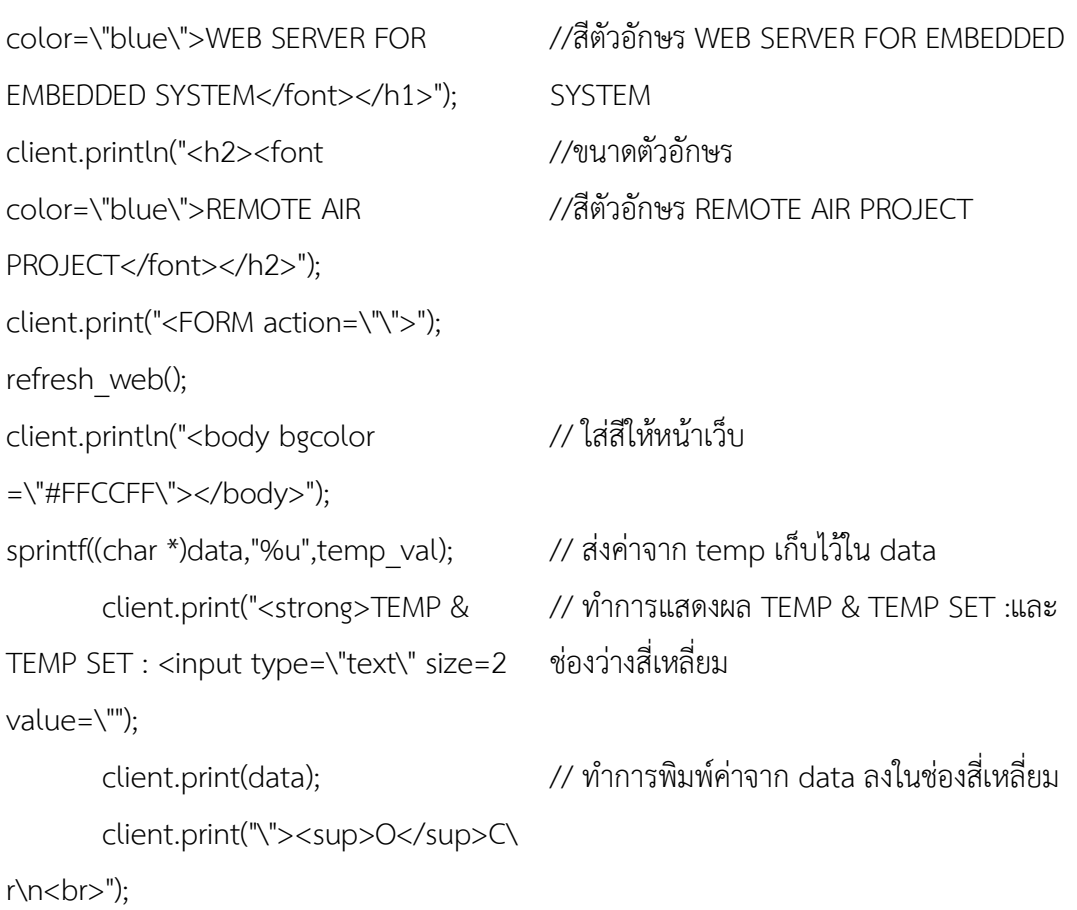

จากชุดคําสั่งโปรแกรมดานบน เปนการแสดงผลบนเว็บบราวเซอรเปน html โดยระบายสี แสดงบนหน้าเว็บ ดังรูป 3.20

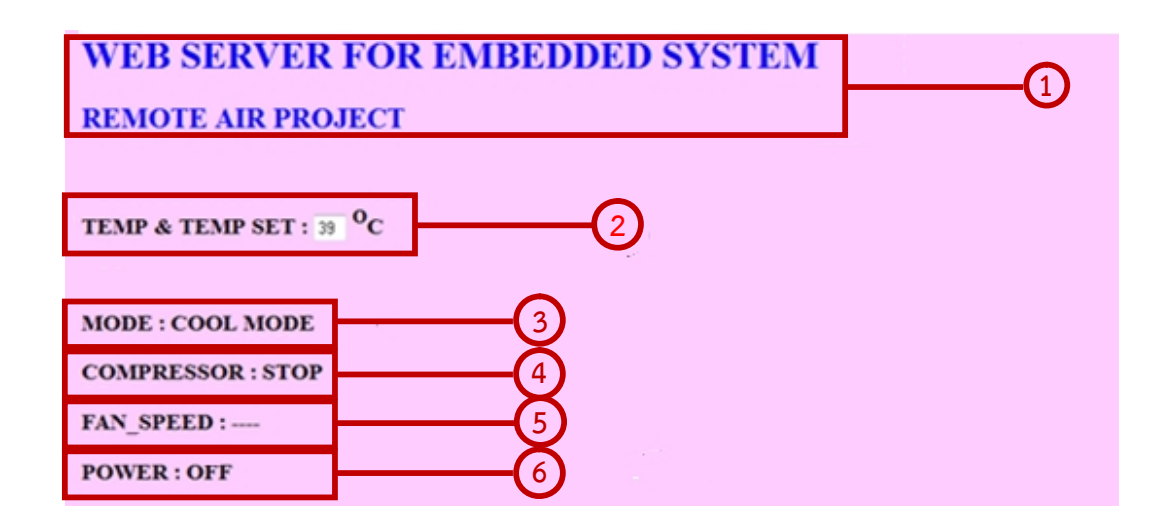

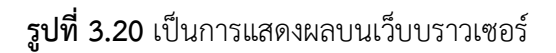

37

จากรูป 3.22 เป็นส่วนการออกแบบหน้าเว็บควบคุม คือ

ตําแหนงที่ 1 WEB SERVER FOR EMBEDDED SYSTEM REMOTE AIR PROJECT เป็นการแสดงชื่อของโปรเจ็คบนหน้าเว็บ

ตําแหนงที่2 แสดงสถานะของ MODE

ตำแหน่งที่ 3 แสดงสถานะของอุณหภูมิเมื่อทำการปรับเพิ่มหรือลดอุณหภูมิ

ตําแหนงที่4 แสดงสถานของการทํางานคอมเพรสเซอร

ตําแหนงที่5 แสดงสถานของการทํางานของระดับของแรงของพัดลม

หมายเลข 6 แสดงสถานของการทำงานเปิดปิด

้ส่วนที่ 6 แสดงผลสถานะการทำงานโหมดคอมเพรสเซอร์ความเร็วพัดลมมีค่าเท่าไรและ ออกแบบใส่สีตัวอักษรบนหน้าเว็บ

```
Switch (mode_val)
                                       // (mode_val)
       {
case(0): client.println("<br><h3><font
color=\"black\">MODE : FAN
MODE</font></h3>");
                                       //แสดงขนาดตัวอักษรและสีของ MODE : FAN
                                       MODE
break;
case(1): client.println("<br><h3><font
color=\"black\">MODE : DRY
MODE</font></h3>");
                                       //แสดงขนาดตัวอักษรและสีของ MODE : DRY
                                       MODE
break;
case(2): client.println("<br><h3><font
color=\"black\">MODE : COOL
MODE</font></h3>");
                                       //แสดงขนาดตัวอักษรและสีของ MODE : COOL
                                       MODE
break;
default: break;
       }
Switch (com_val) (com_val)
       {
case(0): client.println("<h3><font //แสดงขนาดตัวอักษรและสีของ COMPRESSOR
```
color=\"black\">COMPRESSOR : STOP</font></h3>"); : STOP break; case(1): client.println("<h3><font color=\"black\">COMPRESSOR : RUN</font></h3>"); //แสดงขนาดตัวอักษรและสีของ COMPRESSOR : RUN break; default: break; } Switch (fan\_power\_val) // (Fan\_Power\_Val) { case(0): client.println("<h3><font color=\"black\">FAN\_SPEED : LOW</font></h3>"); //แสดงขนาดตัวอักษรและสีของ FAN\_SPEED : LOW และ client.println("<h3><font color=\"black\">POWER : ON</font></h3>"); แสดง POWER : ON break; case(1): client.println("<h3><font color=\"black\">FAN\_SPEED : MID</font></h3>"); //แสดงขนาดตัวอักษรและสีของ FAN\_SPEED : MID และ client.println("<h3><font color=\"black\">POWER : ON</font></h3>"); POWER : ON break; case(2): client.println("<h3><font color=\"black\">FAN\_SPEED : HIGH</font></h3>"); //แสดงขนาดตัวอักษรและสีของ FAN\_SPEED : HIGH และ client.println("<h3><font color=\"black\">POWER : ON</font></h3>"); POWER : ON

39

break;

case(3):

client.println("<h3><font color=\"black\">FAN\_SPEED : ---- </font></h3>"); client.println("<h3><font color=\"black\">POWER : OFF</font></h3>");

//แสดงขนาดตัวอักษรและสีของ FAN\_SPEED และ

POWER : OFF

break;

default: break; }

จากชุดคําสั่งโปรแกรมดานบนเปนการแสดงขนาดตัวอักษรและสีของและพิมพหนาเว็บ สวนที่6 เปนการสรางปุม Button ชื่อ TEMP\_UP, TEMP\_DOWN, FAN, MOD , POWER client.print("<P><INPUT type=\"submit\" name=\"status\" value=\"TEMP\_UP\">"); จากชุดคําสั่งโปรแกรมดานบนตําแหนงหมายเลข 1 เปนการสรางปุม Button ชื่อ TEMP\_UP เพื่อใช้ในการควบคุมแทนการกดที่รีโมทเครื่องปรับอากาศและพิมพ์หน้าเว็บ ดังรูปที่ 3.21

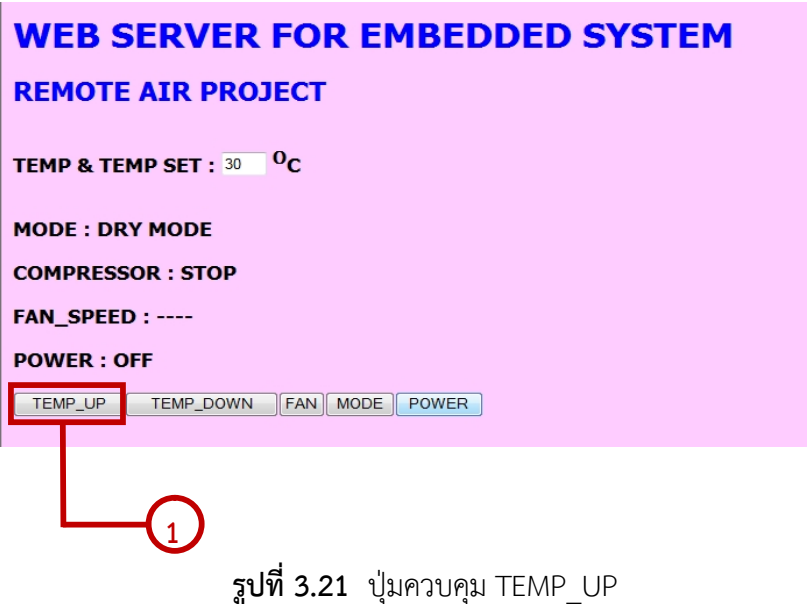

client.print("<INPUT type=\"submit\" name=\"status\" value=\"TEMP\_DOWN\">"); จากชุดคําสั่งโปรแกรมดานตําแหนงหมายเลข 2 เปนการสรางปุม Button ชื่อ TEMP\_DOWN เพื่อใชในการควบคุมแทนการกดที่รีโมทเครื่องปรับอากาศและพิมพหนาเว็บ ดังรูปที่3.22

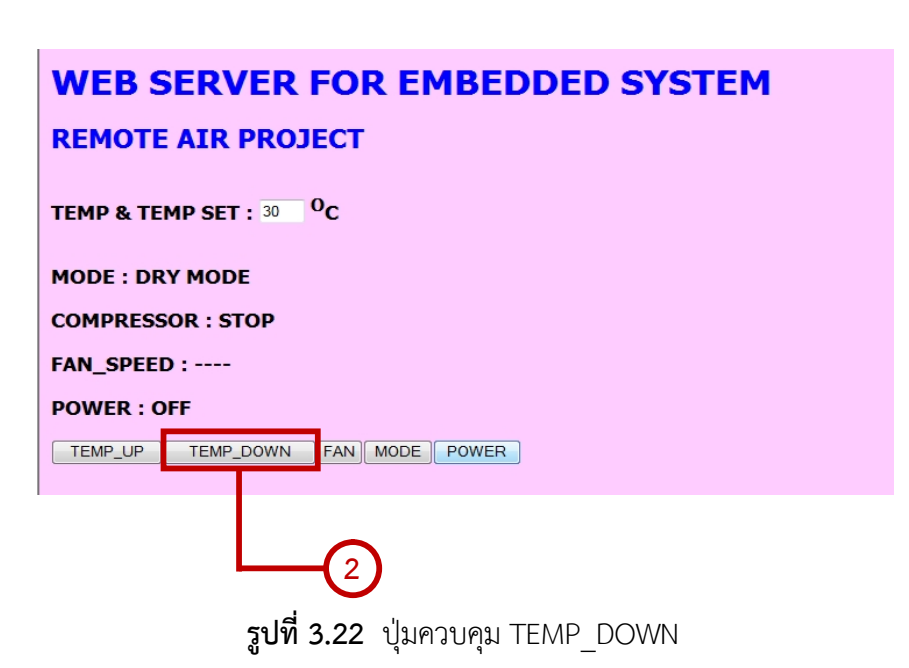

client.print ("<INPUT type=\"submit\" name=\"status\" value=\"FAN\">"); จากชุดคําสั่งโปรแกรมดานตําแหนงหมายเลข 3 เปนการสรางปุม Button ชื่อ FAN เพื่อใชใน การควบคุมแทนการกดที่รีโมทเครื่องปรับอากาศ และพิมพ์หน้าเว็บ ดังรูปที่ 3.23

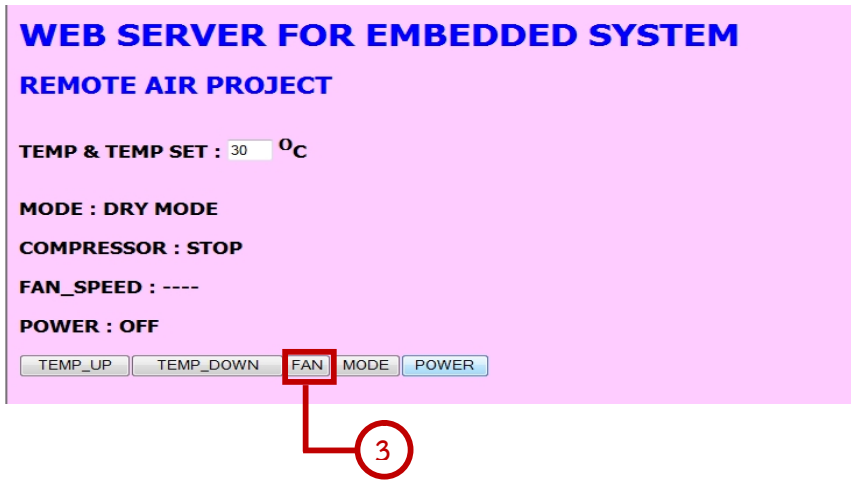

**รูปที่3.23** ปุมควบคุม FAN

client.print("<INPUT type=\"submit\" name=\"status\" value=\"MODE\">"); จากชุดคำสั่งโปรแกรมด้านตำแหน่งหมายเลข 4 เป็นการสร้างปุ่ม Button ชื่อ MODE เพื่อใช้ ในการควบคุมแทนการกดที่รีโมทเครื่องปรับอากาศ และพิมพ์หน้าเว็บ ดังรูปที่ 3.24

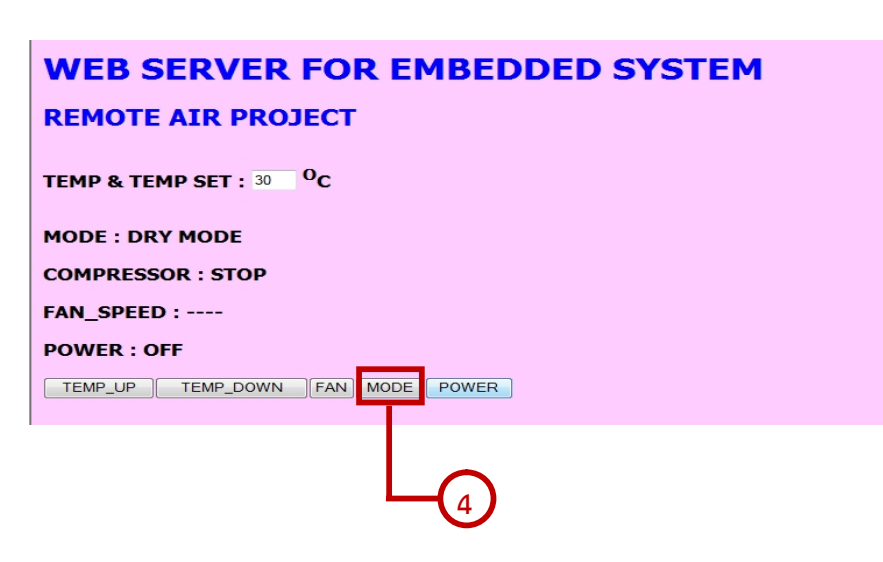

**รูปที่3.24** ปุมควบคุม MODE

```
client.print("<INPUT type=\"submit\" name=\"status\" value=\"POWER\"></FORM>");
client.println("</html>"); break; }
```
จากชุดคำสั่งโปรแกรมด้านตำแหน่งหมายเลข 5 เป็นการสร้างปุ่ม Button ชื่อ POWER เพื่อใช้ ในการควบคุมแทนการกดที่รีโมทเครื่องปรับอากาศ และพิมพ์หน้าเว็บ ดังรูปที่ 3.25

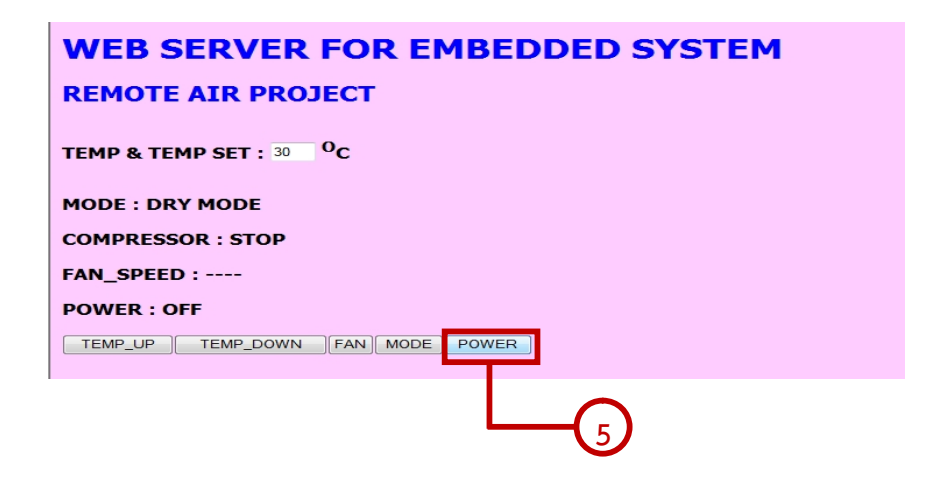

**รูปที่3.25** ปุมควบคุม POWER

if  $(c == 'n')$  {

currentLineIsBlank = true;

```
buffer="";
}
```
สวนที่7 การอาน text บน link web ถากดปุมใดไปขึ้นขอความบน link web ดังนั้นเราจึง ต้องมา scan เพื่อที่ ดูว่าเรากดปุ่มใดไปเพื่อทำงานเมื่อกดปุ่มนั้นๆ

```
else if (c == 'r') {
if(buffer.indexOf("GET
/?status=TEMP_UP")>=0)
                                          \frac{1}{10}ถ้า เจอ GET /สถานะ=TEMP_UP
       {
digitalWrite(8,LOW); //pin8 สง logic 0 แลวหนวงเวลา100
                                          ไมโครวินาที(MS: Microsecond) และ pin2สง
```
logic 1

delay(100); digitalWrite(8,HIGH); //ส่งสัญญาณออกจาก pin8 ไปที่บอร์ด แอร์

} if(buffer.indexOf("GET /?status=TEMP\_DOWN")>=0) {

delay(100); digitalWrite(3,HIGH);

{

//ถา เจอ GET /สถานะ=TEMP\_DOWN

เปรียบเหมอืนกับเราไปกดปุมเพิ่มอุณหภูมิ1 ครั้ง

digitalWrite(3,LOW); //pin3 สง logic 0 แลว หนวงเวลา100 ไมโครวินาทีและ pin3 สง logic 1

> //สงสัญญาณออกจาก pin3 ไปที่บอรด เครื่องปรบัอากาศเปรียบเหมอืนกับเราไปกดปุมลด อุณหภูมิ1 ครั้ง

} if(buffer.indexOf("GET /?status=FAN")>=0) //ถา เจอ GET /สถานะ=FAN

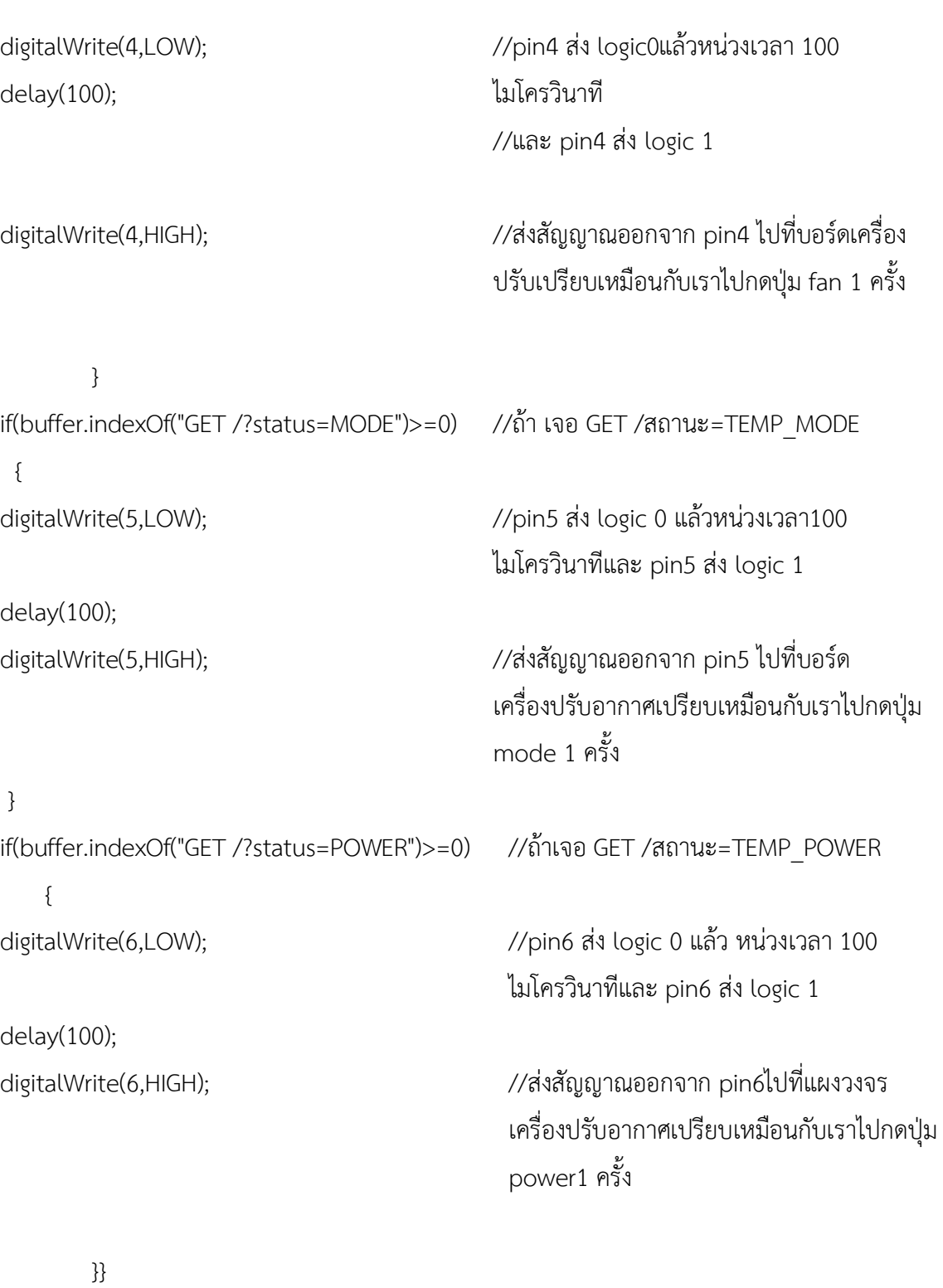

else { currentLineIsBlank = false; }}} delay(1);

44

client.stop(); }

จากชุดคำสั่งด้านบน เป็นจากชุดคำสั่งโปรแกรมด้านบนเป็นการการอ่าน text บน link web ถ้ากดปุ่มใดไปขึ้นข้อความบน link web ดังนั้นเราจึงต้องมาสแกนเพื่อที่ดูว่ากดปุ่มใดไปเพื่อทำงาน เมื่อกดปุมนั้นๆ

# **บทท ี่4 ผลการดําเนินงาน**

การทดลองประสิทธิภาพการระบบควบคุมเครื่องปรับอากาศไรสายผานเว็บทําการทดลองการ ทํางานของระบบ โดยการทดลองการทํางานของเครื่องผูใชบริการเครื่อง เพื่อหาประสิทธิภาพการ ทำงาน ดังรูปที่ 4.1

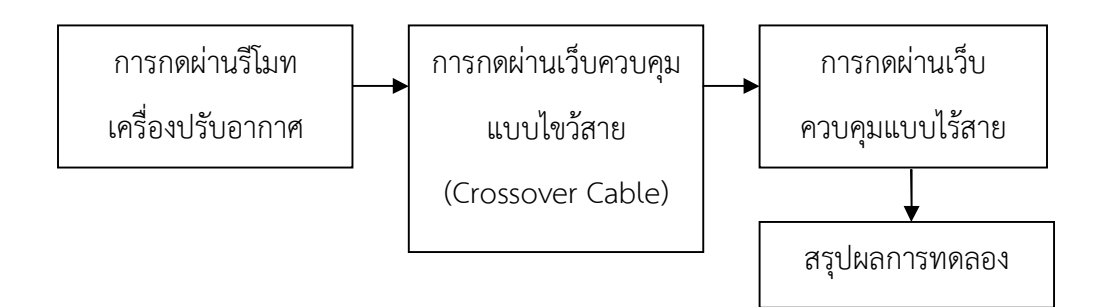

**รูปที่4.1** การทดลองประสิทธิภาพการระบบควบคุมเครื่องปรับอากาศไรสายผานเวบ็

# **4.1 การทดลองประสิทธิภาพการทํางานของระบบควบคุมเครื่องปรับอากาศไรสาย ผานเว็บ (การกดผานเว็บควบคุมแบบไรสาย)**

การทดลองประสิทธิภาพการทํางานของระบบควบคุมเครื่องปรับอากาศไรสายผานเวบ็การกด ผานเว็บควบคุมแบบไรสาย ตรวจสอบการสงของระบบควบคุมเครื่องปรับอากาศวาสามารถทํางาน ได้มีประสิทธิภาพ ดังรูปที่ 4.2

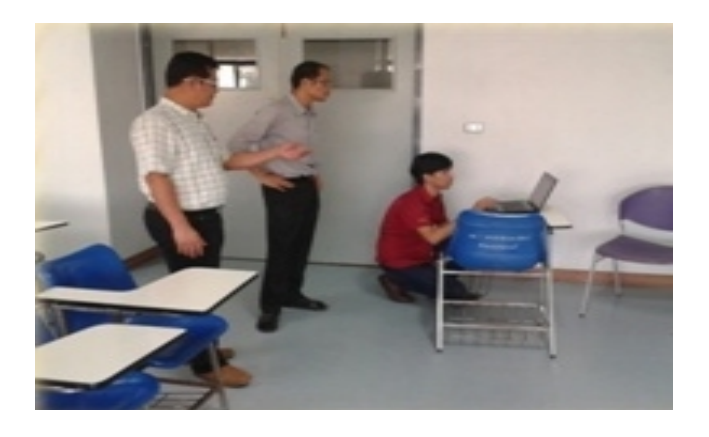

**รูปที่4.2** การทดลองประสิทธิภาพการทํางาน (การกดผานเว็บควบคุมแบบไรสาย)

จากรูปที่4.2 การทดลองประสิทธิภาพการทํางานของระบบควบคุมเครื่องปรับอากาศไรสาย ผานเว็บ(การกดผานเว็บควบคุมแบบไรสาย) ดังตารางที่4.1

ตารางที่4.1 การทดลองประสิทธิภาพการทํางานของระบบควบคุมเครื่องปรับอากาศไรสายผานเว็บ (การกดผานเว็บควบคุมแบบไรสาย)

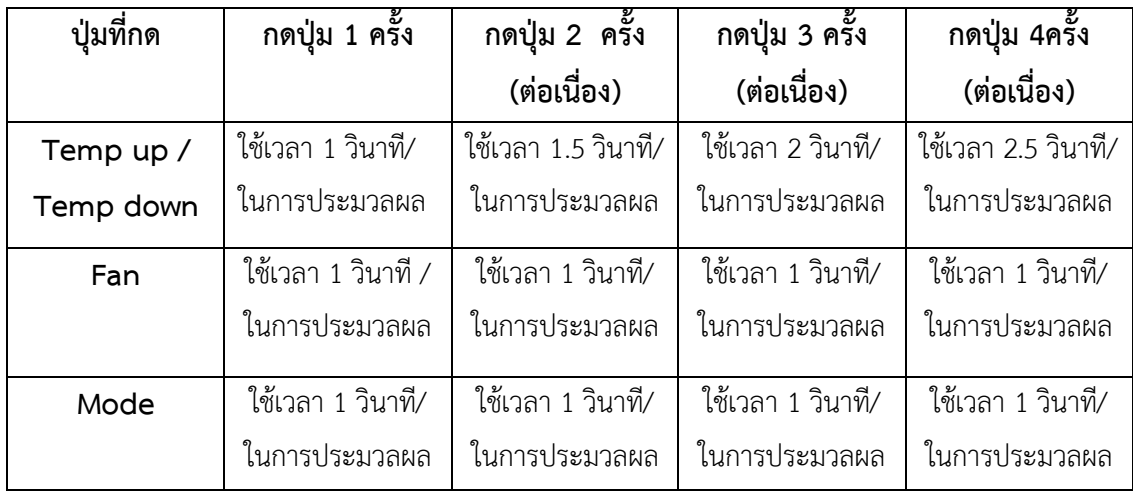

จากตารางที่4.1 การทดลองประสิทธิภาพการทํางานของระบบควบคุมเครื่องปรับอากาศไร สายผานเว็บ การกดผานเว็บควบคุมแบบไรสายสามารถสงขอมูลไดแตอาจชาเพราะมีการหนวงเวลา สามารถเชื่อมตอและสื่อสารกันอยางมีประสิทธิภาพ

# **4.2 การทดลองประสิทธิภาพการทํางานของระบบควบคุมเครื่องปรับอากาศไรสาย ผานเว็บ แบบสายสัญญาณไขวสาย (Cross Over Cable)**

การทดลองประสิทธิภาพการทํางานของระบบควบคุมเครื่องปรับอากาศไรสายผานเว็บแบบ สายสัญญาณไขว้สายตรวจสอบการส่งของระบบควบคุมเครื่องปรับอากาศว่าสามารถทำงานได้มี ประสิทธิภาพ ดังรูปที่ 4.3

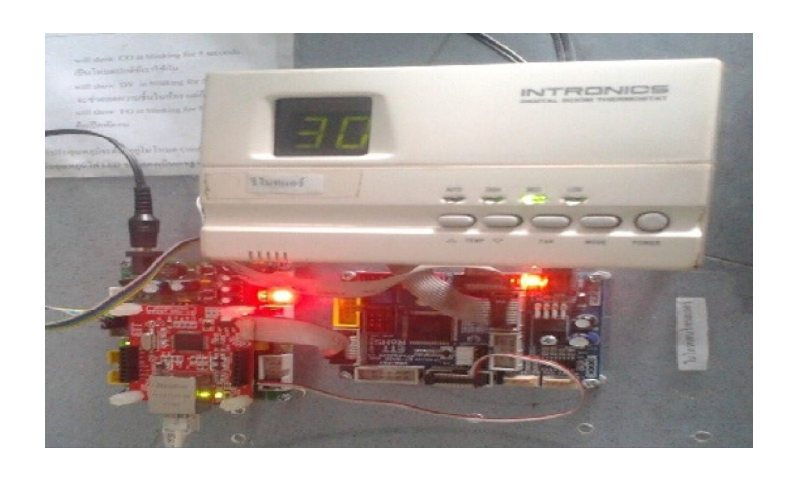

**รูปที่4.3** การทดลองประสิทธิภาพการทํางาน แบบสายสัญญาณไขวสาย

จากรูปที่4.3 การทดลองประสิทธิภาพการทํางานของระบบควบคุมเครื่องปรับอากาศไรสาย ผานเว็บ(แบบสายสัญญาณไขวสาย) ดังตารางที่4.2

ตารางที่4.2 การทดลองประสิทธิภาพการทํางานของระบบควบคุมเครื่องปรับอากาศไรสายผานเว็บ (แบบสายสัญญาณไขว้สาย)

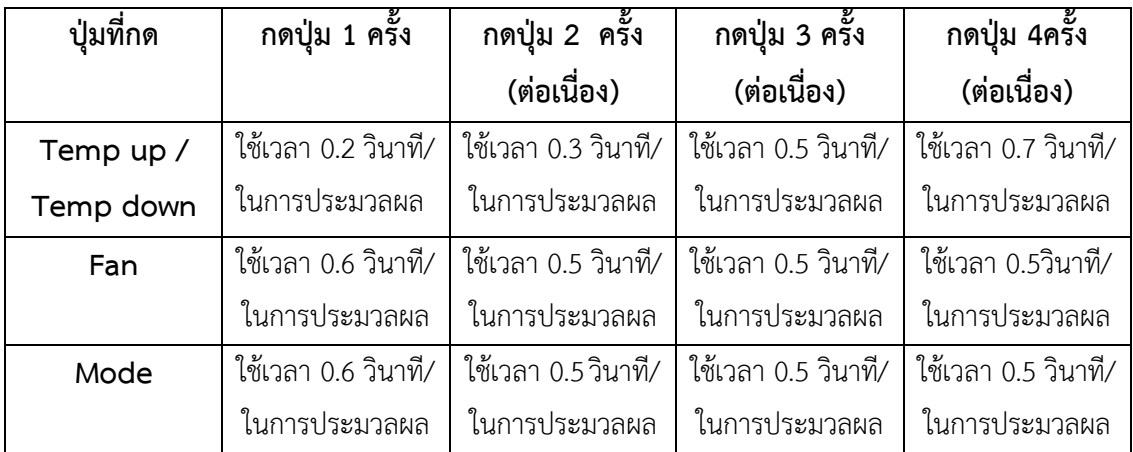

จากตารางที่4.2จากการทดลองประสิทธิภาพการทํางานของระบบควบคุมเครื่องปรับอากาศ ไรสายผานเว็บ แบบสายสัญญาณไขวสาย สามารถเชื่อมตอและสื่อสารกันไดอยางมีประสิทธิภาพ

# **4.3 การทดลองประสิทธิภาพการทํางานของระบบควบคุมเครื่องปรับอากาศไรสาย ผานเว็บ (การกดผานเว็บควบคุมแบบไรสาย)**

การทดลองประสิทธิภาพการทำงานของระบบควบคุมเครื่องปรับอากาศไร้สายผ่านเว็บ(การกด ผ่านเว็บควบคุมแบบไร้สาย) ตรวจสอบการส่งของระบบควบคุมเครื่องปรับอากาศว่าสามารถทำงาน ได้มีประสิทธิภาพ ดังรูปที่ 4.4

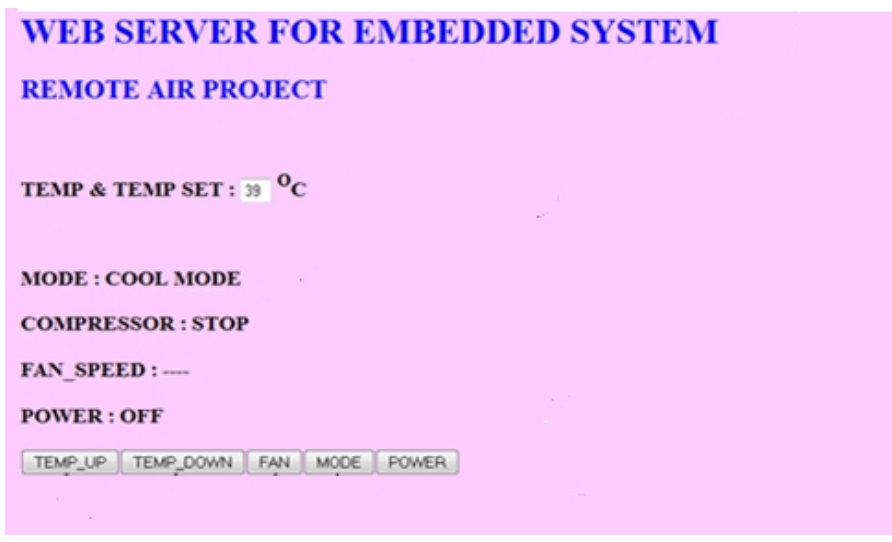

**รูปที่4.4** การทดลองประสิทธิภาพการทํางาน (การกดผานเว็บควบคุมแบบไรสาย)

จากรูปที่ 4.4 การทดลองประสิทธิภาพการทำงานของระบบควบคุมเครื่องปรับอากาศไร้สาย ผ่านเว็บ(การกดผ่านเว็บควบคุมแบบไร้สาย) ดังตารางที่ 4.3

ตารางที่4.3 การทดลองประสทิธิภาพการทํางานของระบบควบคุมเครื่องปรับอากาศไรสายผานเว็บ (การกดผ่านเว็บควบคุมแบบไร้สาย)

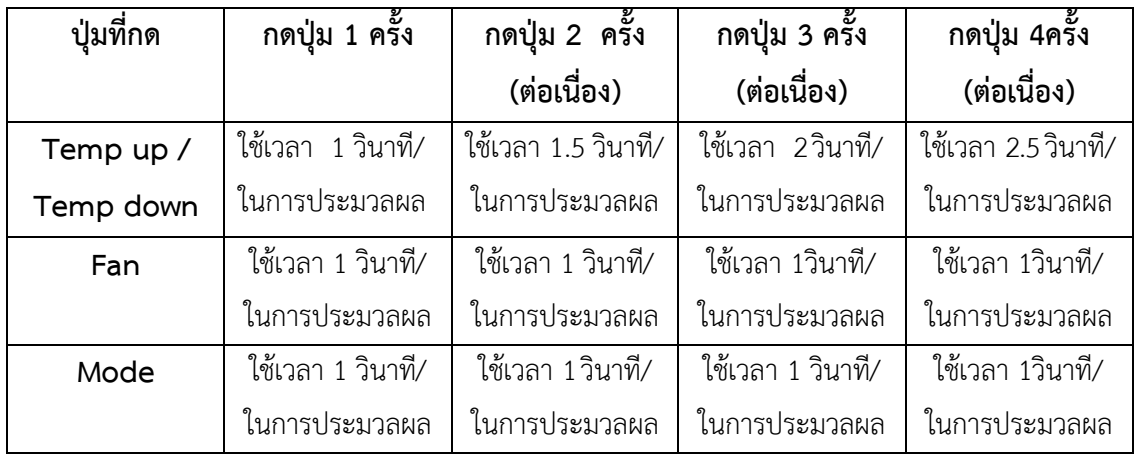

จากตารางที่4.3 การทดลองประสิทธิภาพการทํางานของระบบควบคุมเครื่องปรับอากาศไร สายผานเว็บ การกดผานเว็บควบคุมแบบไรสาย สามารถสงขอมูลไดแตอาจชาเพราะจะมีการหนวง เวลาสามารถเชื่อมตอและสื่อสารกันไดอยางมีประสิทธิภาพ

#### **4.4 สรุปผลการทดลอง**

การทดลองประสิทธิภาพการทำงานของระบบควบคุมเครื่องปรับอากาศไร้สายผ่านเว็บ การกด ผ่านรีโมทเครื่องปรับอากาศ สามารถเชื่อมต่อและสื่อสารกันได้อย่างมีประสิทธิภาพและสามารถ นำไปใช้งานได้จริง แสดงดังรูปที่ 4.5

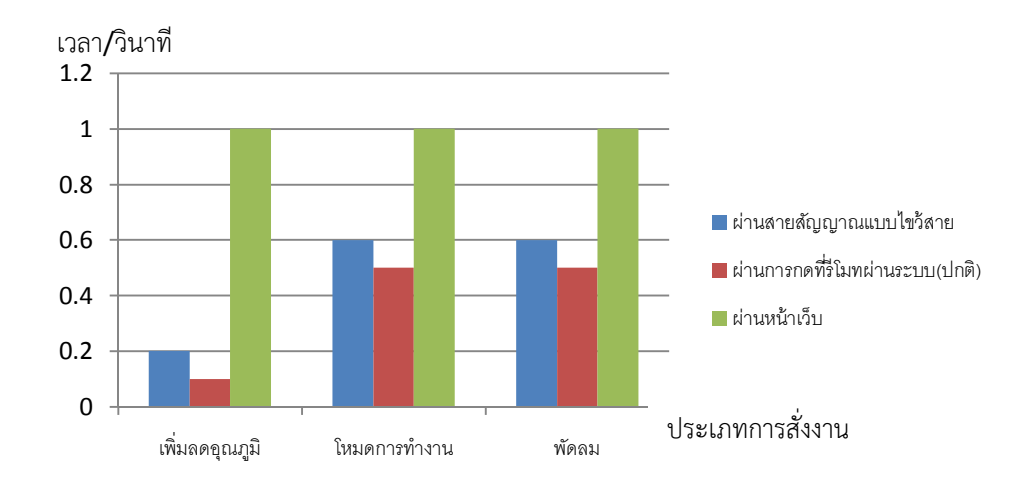

### **รูปที่4.5** แผนภูมิแทงการทดลองประสิทธิภาพการทํางาน

สรุปผลการทดลอง จากการทดสอบหาประสิทธิภาพของระบบควบคุมเครื่องปรับอากาศไร สายผานเว็บ ไดผลดังนี้

- การกดปุมแบบไรสายสามารถใชงานไดจริงแตใชเวลาในการประมวลคาหนวงเวลาเปน ้อาการหน่วงของเวลาเนื่องจากส่งสัญญาณแบบไร้สายต้องส่งสัญญาณตัวกลางเช่นอุปกรณ์ต่างและ สภาพอากาศทำให้การส่งสัญญาณไม่เต็มที่เวลาที่ใช้ในการกดปุ่ม 1 ครั้งใช้เวลา 1 วินาที ต่อการกด หากกดตอเนื่อง 4 ครั้ง ใชเวลา 2.5 วินาทีในการประมวลผล

- การทดลองการกดปุมแบบมีสายสามารถใชงานไดดีเนื่องจากเปนสงผานสายโดยตรงเชน กดปุม Temp up / temp down 1 ครั้งใชเวลาเพียง 0.5 วินาทีในการประมวลผล

- การทดลองการกดปุมรีโมทโดยตรงสามารถใชงานไดดีเนื่องจากเปนสงโดยตรง เชนกดปุม Temp up / temp down 1 ครั่งใชเวลาเพียง 0.1 วินาทีในการประมวลผล

# **บทท ี่5 สรุปผลและข อเสนอแนะ**

#### **5.1 สรุปผลการทดลอง**

จากการทดลองสรุปผลไดวาการพัฒนาระบบควบคุมเครื่องปรับอากาศไรสายผานเว็บ สามารถทํางานไดตามเงื่อนไข ดังนี้

5.1.1 การควบคุมในรูปแบบไรสายโดยมีหนาเว็บเปนตัวควบคุมการทํางาน เมื่อเปดโปรแกรม ตองตั้งคาไอพีเพื่อใหเครื่องคอมพิวเตอรกับเครื่องควบคุมเชื่อมตอกัน

5.1.2 ขณะทําการเชื่อมตอระหวางรีโมทเครื่องปรับอากาศกับหนาเว็บควบคุมแลวคาที่ หนาจอกับรีโมทเครื่องปรับอากาศไมตรงกันใหทําการกดปุมเริ่มใหมที่แผงวงจรควบคุมเสมอ

# **5.2 สรุปผลการดําเนินงาน**

การพัฒนาระบบควบคุมเครื่องปรับอากาศไรสายผานเว็บ ไดมีผลจากการทํางานดังนี้

5.2.1 สามารถพัฒนาระบบควบคุมอุปกรณเครื่องปรับอากาศไดจริงเชน การเพิ่มและลด ้อุณหภูมิของเครื่องปรับอากาศได้ ปรับโหมดของเครื่องปรับอากาศและยังเปิดปิดเครื่องปรับอากาศ โดยผานหนาเว็บได

5.2.2 สามารถควบคุมเครื่องปรับอากาศผานหนาคอมพิวเตอรของผูใชโดยไมตองอาศัยรีโมท เครื่องปรับอากาศ

# **5.3 ปญหาและขอจํากัด**

5.3.1 ปญหา

5.3.1.1 ในการควบคุมการระบบควบคุมเครื่องปรับอากาศไรสายผานเว็บตองใชระบบ เครือขายทองถิ่นเดียวกัน แตในกรณีที่ใชในอาคารเรียนมีหลายวงเครือขายทองถิ่นซึ่งยากในการตั้ง ค่าการเชื่อมต่อ

5.3.1.2 ในส่วนของหน้าเว็บควบคมเครื่องปรับอากาศมีการเริ่มใหม่หน้าจอตลอดเวลา เพื่อการปรับใหเปนปจจุบันสาถานะของรีโมทเครื่องปรับอากาศ

5.3.2 ขอจํากัด

5.3.2.1 ไมสามารถควบคุมการระบบควบคุมเครื่องปรับอากาศไรสายผานเว็บในระยะ ที่เกินกําหนด 100 เมตร เนื่องจากสัญญาณของการปลอยมีขีดในระยะที่จํากัด

5.3.2.2 เมื่อขยายเป็นระบบที่ใหญ่ขึ้นทำให้มีค่าใช้จ่ายสูงขึ้น

5.3.2.3 ในการควบคุมเครื่องปรับอากาศสามารถควบคุมไดเฉพาะในเครือขายทองถิ่น เดียวกัน

## **5.4 แนวทางการนําไปใช**

การสรางระบบควบคุมการระบบควบคุมเครื่องปรับอากาศไรสายผานเว็บ เพื่อนําเทคโนโลยีที่ ทันสมัยมาประยุกตใชในชีวิตประจําวันไดจัดทําขึ้นมานั้นสามารถนําไปใชงานไดจริงเพื่อลดปริมาณ การใช้พลังงานและสิ่งไม่จำเป็นเช่นรีโมทเครื่องปรับอากาศ

## **5.5 ขอเสนอแนะ**

5.5.1 สามารถนําไปพัฒนาเปนการเชื่อมตอแบบระบบเครือขายไรสายหลายๆเครื่องได

5.5.2 สามารถนำเอารูปแบบควบคุมไปประยุกต์ใช้กับเครื่องใช้ไฟฟ้าชนิดอื่นได้

5.5.3 สามารถนำไปพัฒนาต่อโดยเปลี่ยนจากระบบใช้เทคโนโลยีสำหรับเครือข่ายท้องถิ่นเป็น ใชเครือขายคอมพิวเตอรขนาดใหญ

#### **บรรณานุกรม**

- [1] รศ. ธีรวัฒนประกอบผล กันทะวงศและศุภรักษสมศรี.(2550) **.ไมโครคอนโทรเลอร.** รายงาน การวิจัย มหาวิทยาลัยเกษตรศาสตร.
- [2] โอภาส ศิริศรชิตถาวร วรพจน์ กรแก้ววัฒนกุล กฤษฎา ใจเย็น และ ชัยวัฒน์ ลิ้มพรจิตร วิไล.(2555).**พัฒนาโครงงานสรางสรรคโดยใชไมโครคอนโทรลเลอร**
- [3] **"รีโมทเครื่องปรับอากาศ รุน (Intronics Digital Room Thermostat"** [ออนไลน]. เขาถึง ไดจาก : http://www.vtronix.com/products.php?c=2 (วันที่คนขอมูล : 27 เมษายน 2557).
- [4] **"แผงวงจร ET -BASE AVR ATMEGA 128"**ออนไลน].เขาถึงไดจาก:http://ett.co.th/pro duct/03A21.html (วันที่คนขอมูล : 25 มีนาคม 2557).
- [5] **"แผงวงจร ET-MINI W5100"** [ออนไลน]. เขาถึงไดจาก : http://ett.co.th/prod2013/etmini- w5100/et-mini-w5100.html (วันที่คนขอมูล : 3 มีนาคม 2557).
- [6] **"โครงสรางการใชงาน AppServ"** [ออนไลน].เขาถึงไดจาก:http://www.appservnetwork .com/ (วันที่คนขอมูล : 11 เมษายน 2557).
- [7] **"Adobe Dreamweaver CS5.5"** [ออนไลน]. เขาถึงไดจาก : https:// sites.google.com/ site/ onnichacom/dreamweaver-cs5 (วันที่คนขอมูล : 25 เมษายน 2557).
- [8] **"Access point รุน ALFA"** [ออนไลน]. เขาถึงไดจาก : http://www.wifi4you.com/ (วันที่คนขอมูล : 18 เมษายน 2557).
- [9] **"AVR Microcontroller**"[ออนไลน].เขาถึงไดจาก :http://www.adisak51.com/avr2.htm (วันที่คนขอมูล : 3 มิถุนายน 2557).
- [10] **"AVR Microcontroller**" [ออนไลน]. เขาถึงไดจาก : http://ett.co.th/ (วันที่คนขอมูล : 12 พฤษภาคม 2557).

**ภาคผนวก ก คูมือการใชงานระบบ**

# ขั้นตอนการใช้งานระบบ

# 1.เปิดเครื่องควบคุมเครื่องปรับอากาศ ดังรูปที่ ก.1

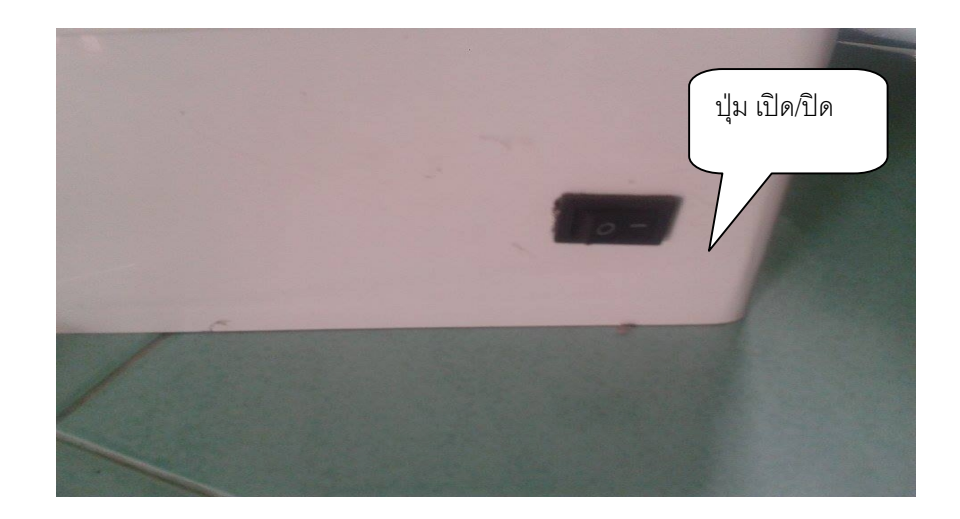

**รูปที่ก.1** เปดเครื่องควบคุมเครื่องปรับอากาศ

2. การเซทไอพีคอมพิวเตอร์กับไอพีเครื่องควบคุมเครื่องปรับอากาศระหว่างใกล้เคียงกันเช่น 192.168.1.200 และ 192.168.1.201 ดังรูปที่ก.2

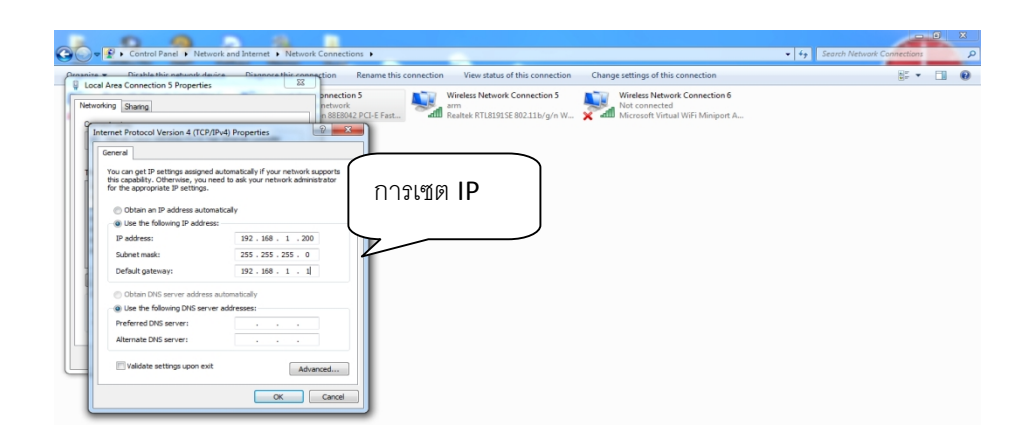

**รูปที่ ก.2** เซทไอพีคอมพิวเตอร์กับไอพีเครื่องควบคุมเครื่องปรับอากาศ

3. แล้วทำการ PING ว่าคอมพิวเตอร์กับเครื่องปรับอากาศเชื่อมต่อกันหรือยัง ดังรูปที่ ก.3

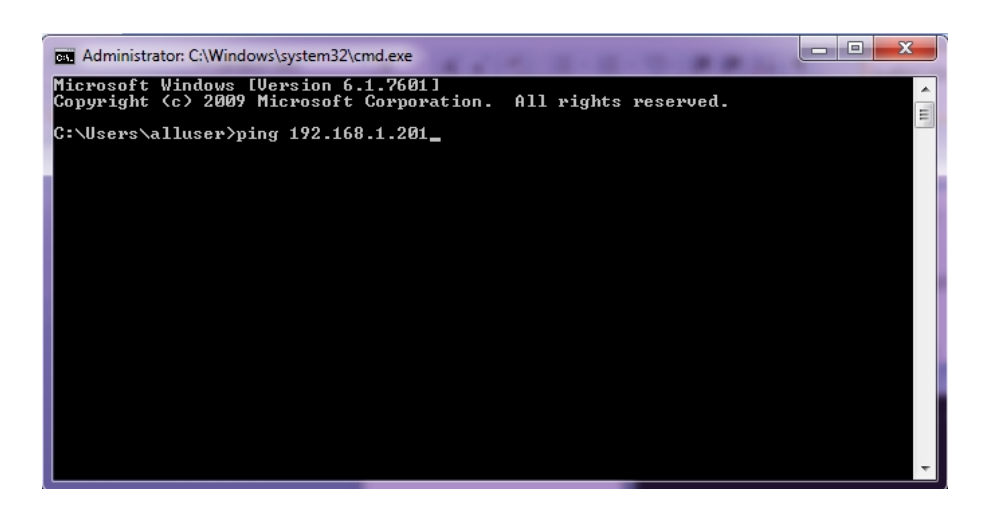

**รูปที่ ก.3** การ PING ว่าคอมพิวเตอร์กับเครื่องปรับอากาศเชื่อมต่อกัน

4. เข้าหน้าเว็บควบคุมเครื่องปรับอากาศ ดังรูปที่ ก.4

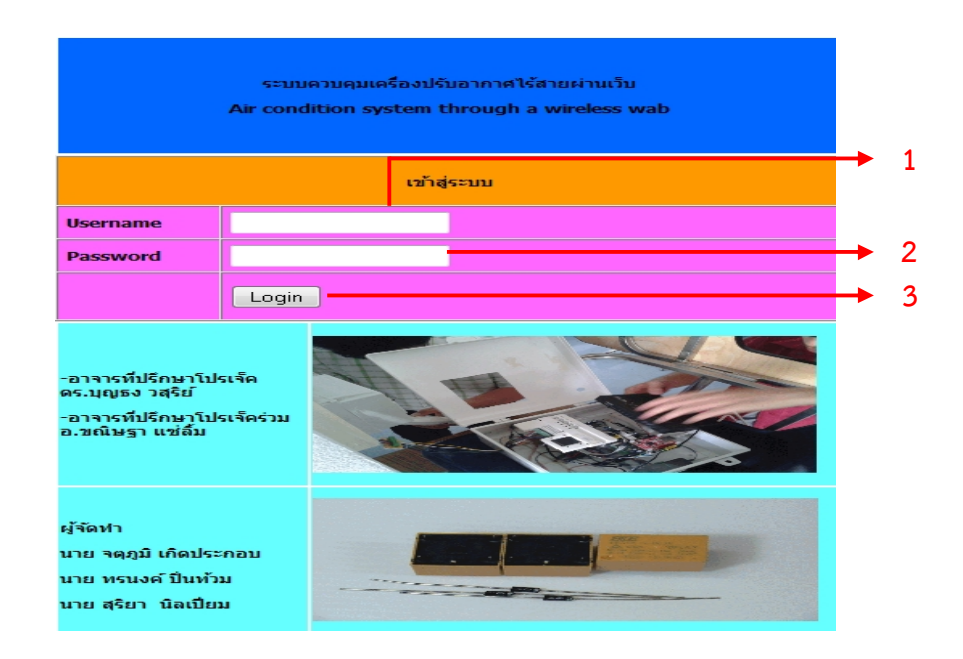

**รูปที่ก.4** เปนสวนของการเขาหนาเว็บควบคุมเครื่องปรบัอากาศ

ปุมที่ใชในการทํางาน ตำแหน่งที่ 1 ชื่อผู้ใช้ เช่น armjung , yajung ตําแหนงที่2 รหัสผาน 1234 ตําแหนงที่3 เขาสูระบบ 5.จะปรากฏหน้าเว็บคอนโทรลขึ้นมา ดังรูปที่ ก.5

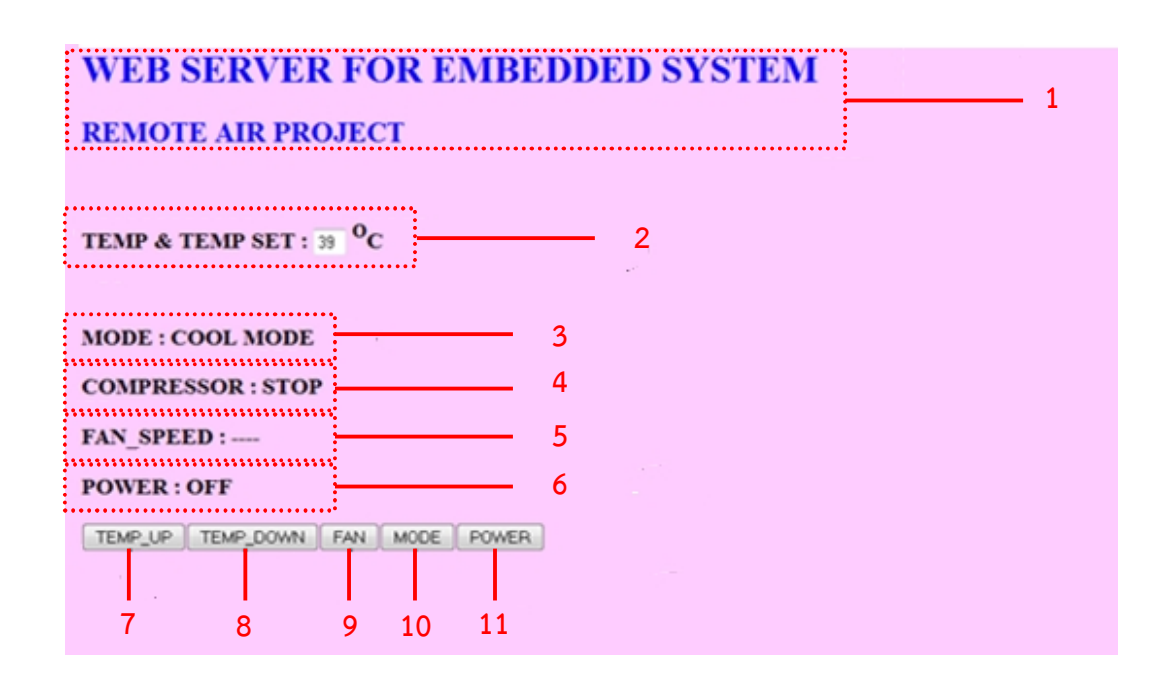

**รูปที่ก.5** เปนสวนควบคุมการใชงานเครื่องผูใชบริการ

ตำแหน่งที่ 1 WEB SERVER FOR EMBEDDED SYSTEM REMOTE AIR PROJECT เป็นการแสดง ชื่อของโปรเจ็คบนหนาเว็บ

ตําแหนงที่2 จะแสดงสถานะของโหมดในขณะปรับเลือกโหมด เชน เย็น,พัดลม,แหง เปนตน

ตำแหน่งที่ 3 จะแสดงสถานะของอุณหภูมิเมื่อทำการปรับเพิ่มหรือลดอุณหภูมิ

ตำแหน่งที่ 4 จะแสดงสถานของการทำงานคอมเพรสเซอร์ เช่น หยุดและทำงาน

ตําแหนงที่5 จะแสดงสถานของการทํางานของระดับของแรงของพัดลม เชน HGH, MED, LOW

ตำแหน่งที่ 6 จะแสดงสถานของการทำงานเปิดปิด

ตําแหนงที่7 ทําหนาที่ในการปรับเพิ่มอุณหภูมิ

ตําแหนงที่8 หนาที่ในการปรับลดอุณหภูมิ

ตําแหนงที่9 ทําหนาปรับจาก MODE เครื่องปรับอากาศปกติใหเปน MODE FAN

ตำแหน่งที่ 10 ทำหน้าที่ในการปรับ เช่น Cool Mode, Dry mode, Fan Mode เป็นต้น ตําแหนงที่11 ทําหนาที่เปดปดเครื่องปรับอากาศ

**ภาคผนวก ข ชุดคําสั่งของการควบคุม**

## **ชุดคําสั่งของการควบคุม**

ในการศึกษาและพัฒนาชุดคำสั่งที่โปรแกรมลงไปที่แผงวงจรควบคุมต่างๆ โดยมีชุดคำสั่ง ดังต่อไปบึ้

1. ชุดคําสั่งในการลอกอินหนาเว็บควบคุมเครื่องปรับอากาศ

2. ชุดคำสั่งของวงจรควบคุมเครื่องเครื่องปรับอากาศ (ใช้ในการเก็บข้อมูลของรีโมท)

3. ชุดคำสั่งของวงจรควบคุมเครื่องเครื่องปรับอากาศ (ใช้การเชื่อมต่อระหว่างคอมพิวเตอร์กับ เครื่องปรับอากาศแล้วปลิ้นหน้าเว็บควบคุม)

1. ชุดคําสั่งในการลอกอินหนาเว็บควบคุมเครื่องปรับอากาศ

<?php include("connect.php");

```
if($_POST['cmdLogin']<>""){
```
\$user=\$\_POST['username'];

\$pass=\$\_POST['password'];

\$strQuery=mysql\_query("select \* from tb\_admin where username='\$user'

and password='\$pass'");

\$numrow=mysql\_num\_rows(\$strQuery);

if(\$numrow<>""){

\$ SESSION['user login']=\$user;

echo"<script>alert('สวัสดี \$user');

window.location='http://192.168.1.201/';</script>";

}else{

}

echo"<script>alert('ล็อกอินไม่ถูกต้อง'); window.back();</script>";

}

?>

<!DOCTYPE html PUBLIC "-//W3C//DTD XHTML 1.0 Transitional//EN"

"http://www.w3.org/TR/xhtml1/DTD/xhtml1-transitional.dtd">

<html xmlns="http://www.w3.org/1999/xhtml">

<head>

<meta http-equiv="Content-Type" content="text/html; charset=utf-8" />
```
<title>Untitled Document</title>
<style type="text/css">
body,td,th {
       font-size: 12px;
       color: #000;
}
</style>
</head>
<body>
<form action="#" method="post">
 < p ><label></label>
 </p>
 <table width="490" border="0" align="center">
  <tr><th width="483" height="78" bgcolor="#0066FF" scope="row"> <p>&nbsp;</p>
     <p><strong>ระบบควบคุมเครื่องปรบัอากาศไรสายผานเว็บ</strong></p>
     <p><strong> Air condition system through a wireless wab</strong></p>
     <p>&nbsp;</p> </th>
  \langle/tr\rangle</table>
 <table width="490" border="1" align="center" cellpadding="5" cellspacing="0"
bordercolor="#CCCCCC" bgcolor="#EEEEEE">
  <tr><td height="39" colspan="2" align="center" bgcolor="#FF9900"><strong>เข้าสู่ระบบ
</strong></td>
 \langle/tr\rangle<tr><td width="88" bgcolor="#FF66FF"><strong>Username</strong></td>
  <td width="364" bgcolor="#FF66FF"><input type="text" name="username"
```

```
id="username" /></td>
```
63

 $\langle$ /tr $>$ 

 $<$ tr $>$ 

```
<td bgcolor="#FF66FF"><strong>Password</strong></td>
```

```
<td bgcolor="#FF66FF"> <input type="password" name="password"
```
id="password" /></td>

 $\langle$ tr>

 $<$ tr $>$ 

```
<td height="37" bgcolor="#FF66FF">&nbsp;</td>
```

```
<td bgcolor="#FF66FF"><input type="submit" name="cmdLogin" id="cmdLogin"
value="Login" /></td>
```
 $\langle$ /tr $\rangle$ 

</table>

```
<table width="490" height="297" border="0" align="center">
```
<tr>

```
<td width="153" height="146" bgcolor="#66FFFF"><p><strong>-อาจารที่ปรึกษาโปร
```

```
เจ็ค</strong><strong> ดร.บุญธง วสุริย์</strong></p>
```

```
<p><strong>-อาจารที่ปรึกษาโปรเจ็ครวม</strong><strong> อ.ขณิษฐา แซลิ้ม
```

```
</strong><strong></strong></p>></td>
```

```
<td width="325" bgcolor="#66FFFF"><p> <img src="anigif.gif" width="313"
height="140" alt=" " /></p></td>
```
 $\langle$ /tr $\rangle$ 

<tr>

```
<td height="145" bgcolor="#66FFFF"><p><strong> ผู้จัดทำ</strong></p>
 <p><strong> นาย จตุภูมิเกิดประกอบ
```
</strong></p>

```
<p><strong>นาย ทรนงคปนทวม </strong></p>
```

```
<strong> นาย สุริยา นิลเปยม </strong></td>
```

```
<td bgcolor="#66FFFF"><img src="1.gif" width="314" height="126" alt="" /></td>
\langle/tr>
```
</table>

</form>

### </body> </html>

2. ชุดคำสั่งของวงจรควบคุมเครื่องเครื่องปรับอากาศ (ใช้ในการเก็บข้อมูลของรีโมท)

การประกาศตัวแปร #include<avr/io.h> #include<util/delay.h> #include<avr/interrupt.h>

#define F\_CPU 16000000UL #define USART\_BAUDRATE 9600 #define BAUD\_PRESCALE (((F\_CPU / (USART\_BAUDRATE \* 16UL))) - 1)

#define EN\_INT0 $()$  EIMSK  $| = (1 \lt \lt |NT0)$ #define DIS INT0() EIMSK  $&=$  ~(1<<INT0) #define EN\_INT0() EIMSK  $| = (1 \lt k)$ #define DIS INT0() EIMSK  $<$  ~(1<<INT0) #define READ\_LOW\_D0  $(((PIND >> PIND0 ) & 0x01) == 1)$ #define EN\_INT1() EIMSK  $| = (1 \lt k)$ #define DIS INT1() EIMSK  $<= ~(1 < lNT1)$ #define EN\_INT1() EIMSK  $|=$  (1<<INT1) #define DIS INT1() EIMSK  $&= ~(1 < lNT1)$ volatile unsigned char temp\_data\_digit\_front = 0xFF; volatile unsigned char data digit front =  $0x00$ ; volatile unsigned char count  $data8 = 0$ ; volatile unsigned char temp\_data\_digit\_black =  $0xFF;$ volatile unsigned char data digit  $b$ lack = 0x00; //volatile unsigned char count data8 = 0; unsigned char data front =  $0x00$ ; unsigned char data  $b$ lack = 0x00;

```
unsigned char data all = 0x00;void initial port(void);
void USART_Init(void);
void USART_Transmit( unsigned char data );
void USART_SendString(unsigned char * str);
char Data[20] = \{\{\{0,0,0,0,0\}\}\};unsigned char temp_val = 0;
unsigned char mode_val = 0;
unsigned char com val = 0;
unsigned char fan_power_val = 0;
unsigned char flag start = 0;
unsigned char flag toggle = 0;
External interrupt0
ISR(INT0_vect)
{
       if(flag start == 0)
       {
       delay us(100);if(READ_LOW_D0)
              {
                      EICRA &= ~(1<<ISC00);
                      flag start = 1;
                      temp data digit front = 0xFF;temp data digit black = 0xFF;count data8 = 0;}
       }
       Else
       {
              temp_data_digit_front &= PINC;
              count_data8++;
```

```
if(count_data8 == 8)
{
                      DIS_INT0();
                      EN_INT1();
                      data digit front = temp_data_digit_front & 0b11001111;
              }
       }
}
External interrupt1
ISR(INT1_vect)
{
              temp_data_digit_black &= PINC;
              count_data8++;
                             if(count data8 == 16)
              {
                      DIS_INT1();
                      data_digit_black = temp_data_digit_black & 0b11010111;
                      flag_start = 0;
                      EICRA = (1 < 15C00);EN_INT0();
              }
              }
int main (void)
{
       USART_Init();
       PORTA = 0xFF;
       DDRA = 0 \times 00;PORTC = 0xFF;DDRC = 0x00;
```

```
PORTD = 0xFF;DDRD = 0xF0;EICRA = 0 \times 00;EICRA |= (1<<ISC01) | (1<<ISC00);
EICRA = (1 < 15C11);EN_INT0();
sei();
while(1)
       fan_power_val = PINA;
       fan_power_val &= 0x07;
       if(fan-power_val == 0x06){
              fan power val = 2;
       }
       else if(fan_power_val == 0x05)
       {
              fan power val = 1;
       }
       else if(fan_power_val == 0x03)
       {
              fan power val = 0;
       }
       else if(fan_power_val == 0x07)
       {
              fan_power_val = 3;
       }
       Data[4] = fan_power_val;
       com_val = PINA;
       com val &= 0x08;
```
{

```
if(com val == 0x00)
               {
                      com val = 1;}
               Else
               {
                      com_val = 0;}
               Data[3] = com_val;USART_Transmit('{');
               _delay_ms(20);
               for(int i = 1; i < 5; i++)
               {
                      USART_Transmit((48+Data[i]));
                      _delay_ms(20);
               }
               USART_Transmit('}');
               _delay_ms(20);
               switch
               {
                      case(0x04): data front = 0x00;
                                             break;
                      case(0xCE): data front = 0x01;
                                             break;
                      case(0x08): data front = 0x02;
                                             break;
                      case(0x88): data front = 0x03;
                                             break;
                      case(0xC2): data_front = 0 \times 04;
                                             break;
                      case(0x81): data_front = 0x05;
```
break; case(0x01): data front =  $0x06$ ; break; case(0xCC): data front =  $0x07$ ; break; case(0x00): data front =  $0x08$ ; break; case(0x80): data\_front =  $0x09$ ; break;  $case(0x41): Data[2] = 0;$ break;  $case(0x0A): Data[2] = 1;$ break;  $case(0x05)$ : Data $[2] = 2$ ; break; } switch(data\_digit\_black) { case(0x40): data  $b$ lack = 0x00; break; case(0x53): data  $black = 0x01$ break; case(0x81): data  $b$ lack = 0x02; break; case( $0x11$ ): data black =  $0x03$ ; break; case(0x12): data black =  $0x04$ ; break; case(0x14): data\_black =  $0x05$ ; break; case(0x04): data\_black =  $0x06$ ;

break;

```
case(0x51): data black = 0x07;
```
break;

```
case(0x00): data black = 0x08;
```

```
break;
```
#### case(0x10): data  $black = 0x09;$

break;

```
}
              Data[1] = (data front*10) + data black;}
}
void USART_Init(void)
{
  UBRR0L = BAUD_PRESCALE;
  UBRR0H = (BAUD PRESCALE >> 8);
 UCSROB = (1<<TXENO);UCSR0C = (3<<UCSZ00)
}
void USART_Transmit( unsigned char data )
{
while ( !( UCSR0A & (1<<UDRE0)) );
UDR0 = data;}
```
3. ชุดคําสั่งของวงจรควบคุมเครื่องเครื่องปรับอากาศ (ใชการเชื่อมตอระหวางคอมพิวเตอรกับ เครื่องปรับอากาศแลวปลิ้นหนาเว็บควบคุม) #include <SPI.h> #include <Ethernet.h> byte mac $[] = \{$ 0xDE, 0xAD, 0xBE, 0xEF, 0xFE, 0xED };

```
#define refresh_web() client.print("<meta http-equiv=\"refresh\"
content=\"1;url=http://192.168.1.201/\"/>")
IPAddress ip(192,168,1,201);
EthernetServer server(80);
unsigned char temp val = 0;
unsigned char mode val = 0;
unsigned char com_val = 0;
unsigned char fan_power_val = 0;
unsigned char data receiver[11] = {0};
unsigned char temp receiver = 0;
unsigned char flag receiver start = 0;
int incomingByte = 0; // for incoming serial data
int count addrUart = 0;int flag_send_web = 0;
```
void setup()

#### {

Serial.begin(9600);

pinMode(8, OUTPUT); pinMode(3, OUTPUT); pinMode(4, OUTPUT); pinMode(5, OUTPUT); pinMode(6, OUTPUT);

Ethernet.begin(mac, ip); server.begin();

digitalWrite(8,HIGH); digitalWrite(3,HIGH); digitalWrite(4,HIGH);

```
digitalWrite(5,HIGH);
 digitalWrite(6,HIGH);
void loop()
  if (Serial.available() > 0)
           temp_receiver = Serial.read();
            if(flag_receiver_start == 0)
            {
               if(temp_receiver == '{}')
               {
                  flag receiver start = 1;
               }
            }
            else
            {
               if(temp_receiver == '}')
               {
                  temp val = data receiver[0];
                  mode_val = data_receiver[1];
                  com val = data receiver[2];
                  fan_power_val = data_receiver[3];
                  count addrUart = 0;flag_receiver_start = 0;
               }
               Else
               {
                  data_receiver[count_addrUart] = (temp_receiver - 48);
                  count_addrUart++;
```
}

{

{

```
}
               if(count addrUart > 5)
               {
                count addrUart = 0;
                  flag receiver start = 0;
               }
            }
     }
 EthernetClient client = server.available();
 if (client) {
   boolean currentLineIsBlank = true;
  String buffer = "";
  while (client.connected()) {
    if (client.available()) {
     char c = client.read();
     Serial.print(c);
     buffer+=c;
     if (c == 'n' & currentLineIsBlank) {
       client.println("HTTP/1.1 200 OK");
       client.println("Content-Type: text/html");
       client.println();
       client.println("<html>");
       client.println("<h1><font color=\"blue\">WEB SERVER FOR EMBEDDED
SYSTEM</font></h1>");
       client.println("<h2><font color=\"blue\">REMOTE AIR
PROJECT</font></h2>");
       client.print("<FORM action=\"\">");
       client.println("<body bgcolor =\"#FFCCFF\"></body>");
       sprintf((char *)data,"%u",temp_val);
```
74

client.print("<strong>TEMP & TEMP SET : <input type=\"text\" size=2 value=\"");

client.print(data);

client.print("\"> <sup>O</sup>C\r\n<br>");

switch(mode\_val)

{

case(0): client.println("<br><h3><font color=\"black\">MODE : FAN MODE</font></h3>");

break;

case(1): client.println("<br><h3><font color=\"black\">MODE : DRY MODE</font></h3>");

break;

case(2): client.println("<br><h3><font color=\"black\">MODE : COOL

MODE</font></h3>");

break;

default: break;

}

switch(com\_val)

{

case(0): client.println("<h3><font color=\"black\">COMPRESSOR :

STOP</font></h3>");

break;

case(1): client.println("<h3><font color=\"black\">COMPRESSOR :

RUN</font></h3>");

break;

default: break;

}

{

switch(fan\_power\_val)

case(0): client.println("<h3><font color=\"black\">FAN\_SPEED :

```
LOW</font></h3>");
                 client.println("<h3><font color=\"black\">POWER :
ON</font></h3>");
                break;
          case(1): client.println("<h3><font color=\"black\">FAN_SPEED :
```
MID</font></h3>");

client.println("<h3><font color=\"black\">POWER :

ON</font></h3>");

break;

```
case(2): client.println("<h3><font color=\"black\">FAN_SPEED : HIGH
```
</font></h3>");

client.println("<h3><font color=\"black\">POWER :

ON</font></h3>");

break;

```
case(3): client.println("<h3><font color=\"black\">FAN_SPEED : ----
```
</font></h3>");

```
client.println("<h3><font color=\"black\">POWER :
```
OFF</font></h3>");

break;

default: break;

}

```
client.print("<P><INPUT type=\"submit\" name=\"status\"
```
value=\"TEMP\_UP\">");

client.print("<INPUT type=\"submit\" name=\"status\"

value=\"TEMP\_DOWN\">");

```
client.print("<INPUT type=\"submit\" name=\"status\" value=\"FAN\">");
      client.print("<INPUT type=\"submit\" name=\"status\" value=\"MODE\">");
      client.print("<INPUT type=\"submit\" name=\"status\" value=\"POWER\">
</FORM>");
```

```
client.println("</html>");
 break;
}
if (c == 'n') {
 currentLineIsBlank = true;
 buffer="";
}
else if (c == 'r') {
 if(buffer.indexOf("GET /?status=TEMP_UP")>=0)
   {
    digitalWrite(8,LOW);
    delay(100);
    digitalWrite(8,HIGH);
          }
 if(buffer.indexOf("GET /?status=TEMP_DOWN")>=0)
   {
    digitalWrite(3,LOW);
    delay(100);
    digitalWrite(3,HIGH);
  }
  if(buffer.indexOf("GET /?status=FAN")>=0)
   {
    digitalWrite(4,LOW);
    delay(100);
    digitalWrite(4,HIGH);
  }
 if(buffer.indexOf("GET /?status=MODE")>=0)
   {
    digitalWrite(5,LOW);
    delay(100);
    digitalWrite(5,HIGH);
```

```
}
            if(buffer.indexOf("GET /?status=POWER")>=0)
        {
         digitalWrite(6,LOW);
         delay(100);
         digitalWrite(6,HIGH);
       }
    }
    else {
      currentLineIsBlank = false;
    }
   }
 }
 delay(1);
 client.stop();
}
```
}

}

# **ประวัติผ ู จัดทําปริญญานิพนธ**

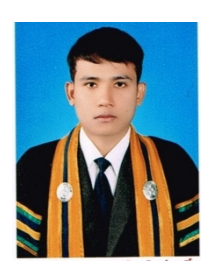

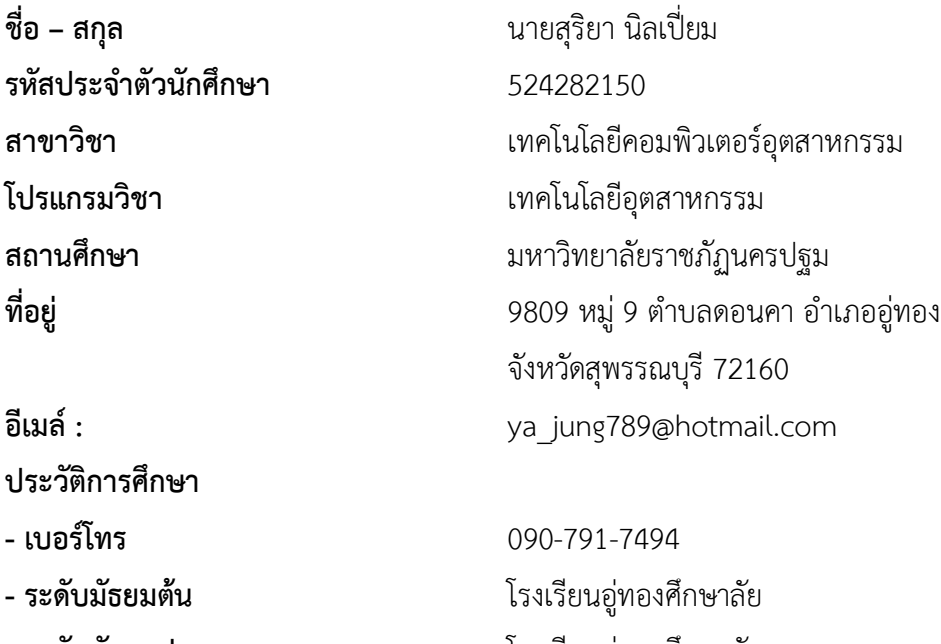

**- ระดับมัธยมปลาย - ระดับปริญญาตรี**

โรงเรียนอู่ทองศึกษาลัย มหาวิทยาลัยราชภัฏนครปฐม

# **ประวัติผ ู จัดทําปริญญานิพนธ**

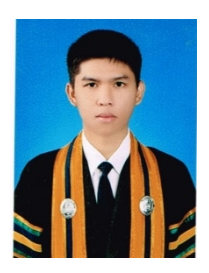

**ชื่อ – สกุล รหัสประจาํ ตัวนักศึกษา สาขาวิชา สถานศึกษา ที่อยู**

**อีเมล: ประวัติการศึกษา**

**- เบอรโทร**

**- ระดับมัธยมตน**

**- ระดับมัธยมปลาย**

**- ระดับปริญญาตรี**

นายจตุภูมิ เกิดประกอบ 524282106 เทคโนโลยีคอมพิวเตอรอุตสาหกรรม มหาวิทยาลัยราชภัฏนครปฐม 1940/18 หมู่ 6 ตำบลอู่ทอง อำเภออู่ทอง จังหวัดสุพรรณบุรี 72160 arm\_jk34@hotmail.com

082-075-0765 โรงเรียนอู่ทอง โรงเรียนอู่ทอง มหาวิทยาลัยราชภัฏนครปฐม